# **JVC**

ag<br>S **SLOW SLOW** RETURN

Virw video

**JVC** 

TOP MENU $\cup$   $\cup$   $\cup$   $\cup$ 

CLEAR AUDIO

**EN SCREEN** 

୦୦୦

ÖÖ Õ  $\tilde{C}$ 

╔

DVD

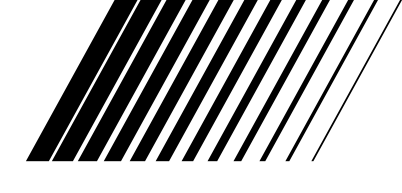

## **DVD-VIDEO-REKORDER**

# **DR-M70SEU**

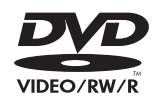

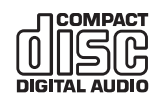

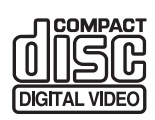

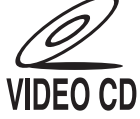

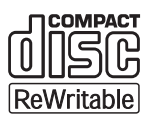

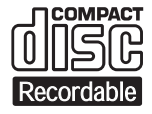

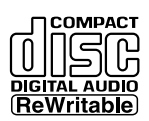

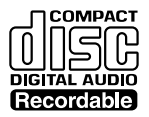

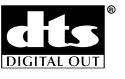

**ODOLBY DIGITAL** 

## **R**

**SHOWVIEW** ist ein eingetragenes Warenzeichen der Gemstar Development Corporation. Das **SHOWVIEW**-System wurde hergestellt unter der Lizenz der Gemstar Development Corporation.

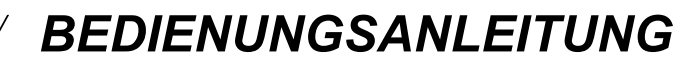

PR <del>/</del> in Standard December 2012 and 2012 and 2012 and 2012 and 2012 and 2012 and 2012 VIDEO <sup>L</sup> **\_** AUDIO **\_** (MONO) <sup>R</sup>

 $\circledcirc$ 

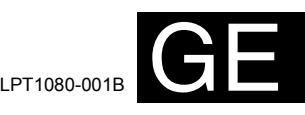

Download from Www.Somanuals.com. All Manuals Search And Download.

## Vor dem Start

### **Mitgeliefertes Zubehör**

- Fernbedienung mit zwei Schnelleinrichtungs-R6 (AA)-Batterien RF-Kabel<br>• Scartkable • Bedienungsanleitung
- 

- Bedienungsanleitung
- 

### **Sicherheitsmaßnahmen**

**WARNUNG:** WEGEN BRANDGEFAHR ODER GEFAHR EINES ELEKTRISCHEN SCHLAGES DARF DAS GERÄT WEDER FEUCHTIGKEIT NOCH REGEN AUSGESETZT WERDEN.

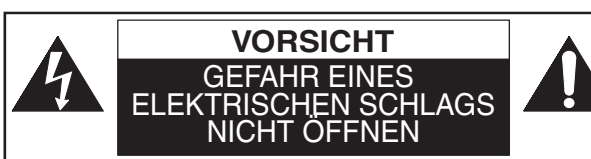

### **VORSICHT:**

UM DAS RISKO EINES STROMSCHLAGS ZU VERMEIDEN, ABDECKUNG (ODER RÜCKSEITE) NICHT ENTFERNEN. ES BEFINDEN SICH KEINE VOM BENUTZER WARTBAREN TEILE IM GERÄT. WARTUNG DARF NUR DURCH KUNDENDIENST AUSGEFÜHRT WERDEN.

Technische Angaben und Sicherheitshinweise finden Sie auf der Rückseite und im unteren Bereich des Geräts.

### **Lasersicherheit**

Dieses Gerät verwendet einen Laser. Nur der qualifizierte Kundendienst sollte den Deckel abnehmen oder dieses Gerät reparieren, da die Möglichkeit von Augenverletzungen besteht.

- **WARNUNG:** DIE VERWENDUNG VON STEUERUNGEN ODER EINSTELLUNGEN ODER DIE VORNAHME VON ANDEREN ALS DEN HIER DARGESTELLTEN VORGÄNGEN KÖNNTE ZUR ENTSTEHUNG GEFÄHRLICHER STRAHLUNG FÜHREN.
- **WARNUNG:** SICHTBARE UND UNSICHTBARE LASERSTRAHLUNG BEI ÖFFNUNG UND LÖSUNG DER VERRIEGELUNG. SCHAUEN SIE NICHT DIREKT IN DEN STRAHL.
- **ORT:** IM INNEREN, NAHE BEIM DECKELMECHANISMUS.
- Dieses Gerät wird als ein CLASS 1 LASER- Produkt eingestuft.
- Die CLASS 1 LASER PRODUCT Bezeichnung ist auf der Rückseite der Abdeckung eingearbeitet.

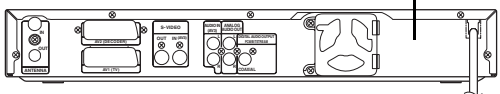

**CLASS 1 LASER PRODUCT CLASSE 1 PRODUIT LASER PRODUCT CON LASER CLASE 1**

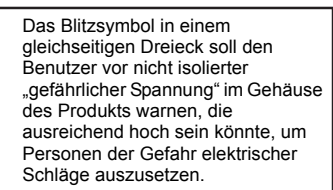

Das Ausrufezeichen in einem gleichseitigen Dreieck soll den Benutzer auf wichtige Betriebs- und Wartungshinweise (Servicehinweise) in der dem Apparat beiliegenden Literatur hinweisen.

### **Stromversorgung**

Die Stromversorgung ist angeschlossen und das Gerät stromführend, wenn der Netzstecker in eine 220– 240V ~, 50 Hz Steckdose gesteckt wurde. Um das Gerät zu betreiben, drücken Sie **[STANDBY/ON** y**/I]**.

#### **ACHTUNG: STROMFÜHRENDE TEILE IM INNEREN. KEINE SCHRAUBEN ENTFERNEN.**

### **Warnung**

- 1. Versuchen Sie nicht, das Gehäuse zu öffnen. Es befinden sich keine Teile im Inneren, die Sie reparieren könnten. Rufen Sie für jeglichen Service den qualifizierten Kundendienst.
- 2. Die Schlitze und Öffnungen an den Seiten und unter dem Gehäuse dienen der Belüftung. Zur Absicherung des ordnungsgemäßen Betriebs und um das Gerät vor Überhitzung zu schützen, dürfen diese Öffnungen nicht blockiert oder verdeckt werden.

Stellen Sie das Gerät nicht an geschlossenen Orten wie Bücherregalen auf, wenn keine ausreichende Belüftung gewährleistet ist.

- 3. Halten Sie das Gerät von Heizkörpern und anderen Wärmequellen fern.
- 4. Vermeiden Sie seine Benutzung in der Nähe von starken Magnetfeldern.
- 5. Stecken Sie keinerlei Gegenstände durch die Gehäuseschlitze oder -öffnungen in das Gerät, da sie stromführende Teile berühren oder Teile kurzschließen könnten, so dass Brand oder elektrische Schläge auftreten könnten.
- 6. Verschütten Sie keine Flüssigkeit auf dem Gerät. Sollte Flüssigkeit verschüttet werden und in das Gerät eindringen, wenden Sie sich an den qualifizierten Kundendienst.

Für den Benutzergebrauch:

#### Lesen Sie sorgfältig die auf der Geräterückseite angebrachte Modell-Nr. und Serien-Nr. und tragen Sie die Information unten ein. Bewahren Sie diese Information für den künftigen Gebrauch auf. Modell-Nr. Serien-Nr.

**Aufstellungsort**

Zur Sicherheit und zum optimalen Betrieb dieses Geräts:

- Stellen Sie das Gerät in waagerechter und stabiler Position auf.
- Stellen Sie keinerlei Gegenstände direkt auf die Geräteoberseite.
- Stellen Sie das Gerät nicht direkt oben auf den Fernseher.
- Schützen Sie das Gerät vor direkter Sonneneinstrahlung und halten Sie es von starken Wärmequellen fern. Vermeiden Sie staubige oder feuchte Umgebung. Vermeiden Sie Orte mit unzureichender Belüftung, um eine ausreichende Wärmeabstrahlung zu gewährleisten. Verdecken Sie nicht die Belüftungslöcher an den Seiten des Gerätes. Vermeiden Sie starken Vibrationen oder Magnetfeldern ausgesetzte Orte.

### **Vermeiden Sie die Gefahr elektrischer Schläge oder Brandgefahr**

- Berühren Sie das Netzkabel nicht mit nassen Händen.
- Ziehen Sie nicht am Netzkabel, um es aus der Steckdose zu ziehen. Ziehen Sie am Stecker.
- Sollte versehentlich Wasser auf das Gerät gelangen, ziehen Sie sofort das Netzkabel heraus und bringen Sie das Gerät zur Reparatur zu einem Fachkundendienstcenter.

### **Warnung vor Feuchtigkeitsniederschlag**

Es könnte sich Feuchtigkeit im Gerät niederschlagen, wenn dieses von einem kalten Ort an einen warmen Ort gebracht wird, oder nach dem Beheizen eines kalten Ortes sowie unter hohen Feuchtigkeitsbedingungen. Verwenden Sie das Gerät mindestens 2 Stunden lang nicht, damit sein Inneres trocknen kann.

 7. Stellen Sie das Gerät nicht senkrecht auf. Verwenden Sie das Gerät nur in waagrechter (horizontaler) Lage.

- 8. Bevor Sie versuchen, das Gerät zu betreiben, stellen Sie sicher, dass der Timer-Aufnahmemodus auf Ausschalten gestellt ist.
- 9. Dieses Produkt befindet sich im Stand-by-Modus, wenn es ausgeschaltet wird, solange der Netzstecker angeschlossen ist.
- 10. Stellen Sie keine brennbaren Gegenstände auf das Gerät. (Kerzen, etc.)
- 11. Bevor Sie das Gerät bewegen, nehmen Sie die Disks heraus und ziehen Sie den Netzstecker aus der Steckdose.

#### **Benutzerinformationen zur Entsorgung alter Geräte [Europäische Union]**

Geräte zugeführt werden.

Dieses Symbol zeigt an, dass das elektrische bzw. elektronische Gerät nicht als normaler Haushaltsabfall entsorgt werden soll. Stattdessen sollte das Produkt zur fachgerechten Entsorgung, Weiterverwendung und Wiederverwertung in Übereinstimmung mit der Landesgesetzgebung einer entsprechenden Sammelstelle für das Recycling elektrischer und elektronischer

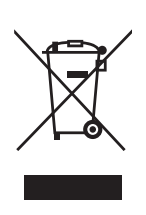

**Hinweis:** Dieses Symbol ist nur in der Europäischen Union gültig.

Die korrekte Entsorgung dieses Produkts dient dem Umweltschutz und verhindert mögliche Schäden für die Umwelt und die menschliche Gesundheit, welche durch unsachgemäße Behandlung des Produkts auftreten können. Weitere Informationen zu Sammelstellen und dem Recycling dieses Produkts erhalten Sie bei Ihrer Gemeindeverwaltung, Ihrem örtlichen Entsorgungsunternehmen oder in dem Geschäft, in dem Sie das Produkt gekauft haben.

Für die nicht fachgerechte Entsorgung dieses Abfalls können gemäß der Landesgesetzgebung Strafen ausgesprochen werden.

#### **(Geschäftskunden)**

Wenn Sie dieses Produkt entsorgen möchten, besuchen Sie bitte unsere Webseite www.jvceurope.com, um Informationen zur Rücknahme des Produkts zu erhalten.

#### **[Andere Länder außerhalb der Europäischen Union]**

Wenn Sie dieses Produkt entsorgen möchten, halten Sie sich dabei bitte an die entsprechenden Landesgesetze und andere Regelungen in Ihrem Land zur Behandlung elektrischer und elektronischer Geräte.

#### **Tragen Sie zum Umweltschutz bei!!!**

• Verbrauchte Batterien gehören nicht in den Mülleimer.

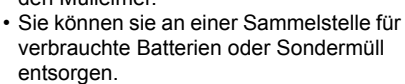

• Wenden Sie sich für Einzelheiten an Ihre örtliche Behörde.

### **Zum Urheberrechtsschutz**

Das ungenehmigte Kopieren, Senden, öffentliche Ausstrahlen und Verleihen von Disks ist verboten. Dieses Produkt beinhaltet eine Technologie für den Schutz des Urheberrechts, die durch die *Patente der Vereinigten Staaten* und weitere Rechte des geistigen Eigentums geschützt ist. Die Verwendung dieser Technologie für den Schutz des Urheberrechts muss von der Firma Macrovision genehmigt werden. Diese Technologie für den Schutz des Urheberrechts ist nur für die Verwendung im Haushalt und für weitere begrenzte Vorführungen bestimmt, wenn von der Firma Macrovision nichts anderes genehmigt wurde. Das Revers-Engineering oder der Ausbau ist verboten.

Hergestellt unter Lizenz von Dolby Laboratories. "Dolby" und das Doppel-D-Symbol sind Warenzeichen von Dolby Laboratories.

#### Dolby-Digitalaufnahme

"Die Dolby®-Digitalaufnahme gestattet dem Verbraucher, hochqualitative Videoaufnahmen in Stereoton auf beschreibbaren DVDs vorzunehmen. Diese Technologie, wenn sie statt der PCM-Aufnahme verwendet wird, spart außerdem Leerplatz auf der Disk, wodurch eine höhere Videoauflösung verwendet oder die Aufnahmezeit jeder DVD verlängert werden kann. Mit Dolby-Digitalaufnahme aufgezeichnete DVDs können auf allen DVD-Video-Playern abgespielt werden."

Hinweis: Dies ist der Fall, wenn die Player mit aktuellen beschreibbaren DVDs kompatibel sind.

"DTS" und "DTS Digital Out" sind Warenzeichen der Digital Theater Systems, Inc.

### **Wartung**

#### **REINIGUNG DES GERÄTS**

Verwenden Sie ein weiches, mit etwas milder Reinigungslösung angefeuchtetes Tuch. Verwenden Sie keine Lösungen, die Alkohol, Benzin oder Ammoniak enthalten oder kratzen.

### **REINIGUNG DER DISKS**

Sollte eine Disk verschmutzen, reinigen Sie sie mit einem Reinigungstuch. Wischen Sie dabei von der Mitte nach außen. Führen Sie beim Wischen keine Kreisbewegungen aus.

Verwenden Sie keine Lösungsmittel wie Benzin, Verdünner, handelsübliche Reinigungsmittel, Reinigungsmittel, kratzende Reinigungsmittel oder Antistatik-Sprays für Schallplatten.

#### **BEHANDLUNG DER DISKS**

Hinterlassen Sie keine Fingerabdrücke oder Staub auf der Disk-Oberfläche.

Bewahren Sie die Disks immer in ihrer Hülle auf, wenn sie nicht verwendet werden.

#### **REPARATUR**

Versuchen Sie nicht, das Problem allein zu lösen, wenn das Gerät nicht betrieben werden kann. Es befinden sich keine vom Benutzer reparierbaren Teile im Inneren. Schalten Sie das Gerät aus, ziehen Sie das Netzkabel heraus und wenden Sie sich an Ihren Händler oder an ein Fachkundendienstcenter.

#### **REINIGUNG DER DISKLINSE**

Sollte das Gerät nicht ordnungsgemäß arbeiten, obwohl Sie die "Störungsbehebung" und die betreffenden Abschnitte der Bedienungsanleitung gelesen haben, könnte die optische Laserabtastung verschmutzt sein. Wenden Sie sich zur Kontrolle und Reinigung der optischen Laserabtastung an Ihren Händler oder ein Fachkundendienstcenter.

### **Inhalt**

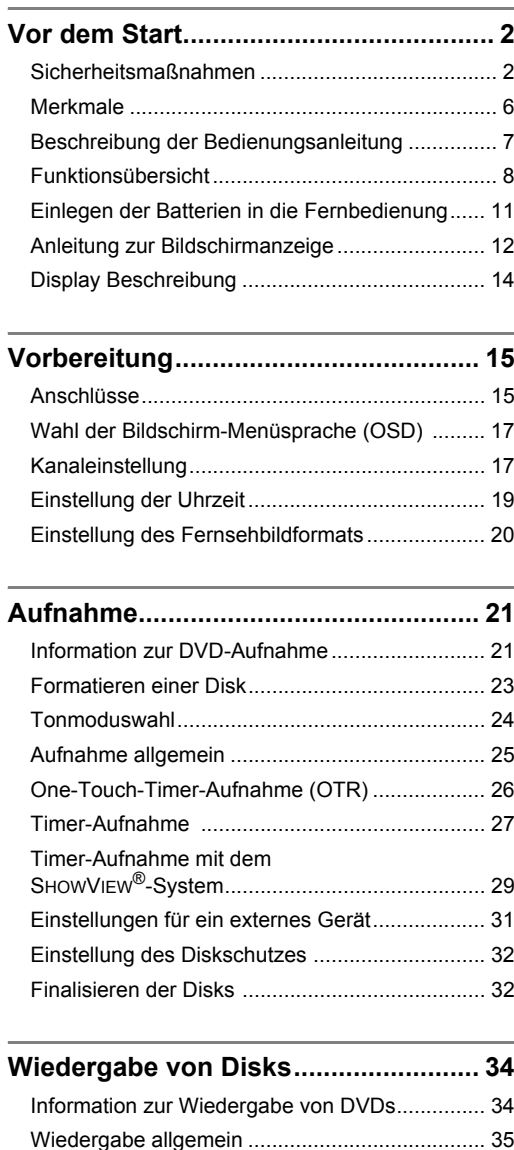

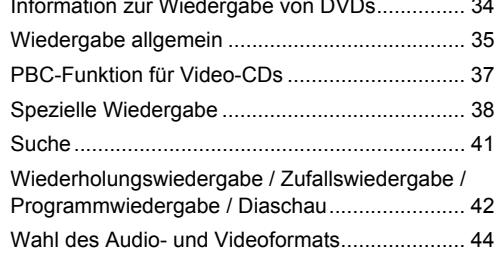

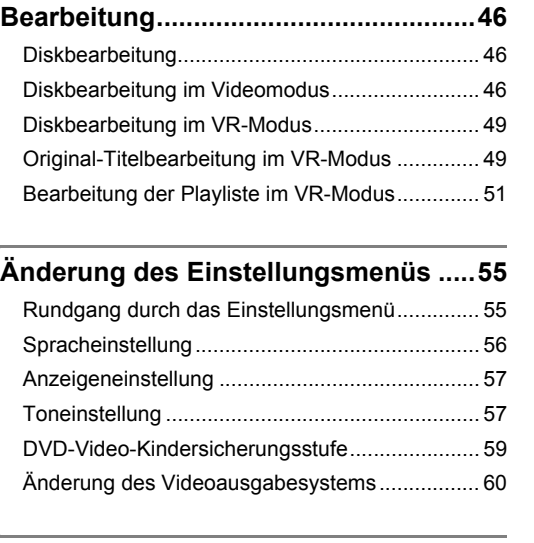

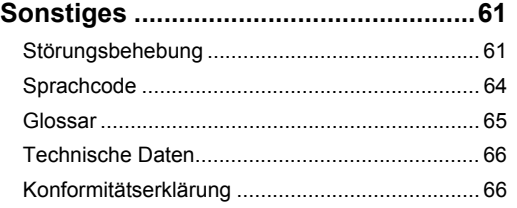

*Vor dem Start*

Vor dem Start

**Vorbereitung** *Vorbereitung*

### **Merkmale**

Außer der Wiedergabe, Aufnahme und Bearbeitung von CDs und der Wiedergabe von DVDs, bietet Ihnen dieses Gerät folgende Merkmale.

### **Aufnahme**

Das Gerät ist mit DVD-RW-Disks, die mehrmals beschrieben werden können, kompatibel, und außerdem mit DVD-R-Disks, die nur einmal beschrieben werden können.

#### **Bis zu 8 Programmaufnahmen:**

Sie können das Gerät zur Aufnahme von bis zu 8 Programmen, und bis zu einem Monat im Voraus programmieren. Tägliche oder wöchentliche Programmaufnahmen sind ebenfalls möglich.

#### **One-Touch-Timer-Aufnahme:**

Sie können die von Ihnen gewünschte Aufnahmezeit bequem einstellen. Immer wenn die Taste

**[REC ●]** während der Aufnahme gedrückt wird, wird die Aufnahmezeit um 30 Minuten erhöht, dies auf bis zu 4 Stunden insgesamt. Die Aufnahme stoppt automatisch, wenn die von Ihnen eingestellte Aufnahmezeit zu Ende ist.

#### **REC MONITOR:**

Sie können die Bild- und Tonaufnahmequalität der aktuell von Ihnen eingestellten Aufnahmegeschwindigkeit bestätigen.

#### **Automatische Kapitelmarkierungseinstellung:**

Die Kapitelmarkierungen werden in den Aufnahmen so gesetzt, wie Sie sie im Einstellungsmenü vor Beginn der Aufnahme eingestellt haben.

#### **Automatische Titelmenüerstellung (Videomodus):** Das Gerät erstellt beim Finalisieren der Disks

automatisch Titelmenüs.

#### **Automatische Playlistenerstellung (VR-Modus):**

Dieses Gerät erstellt nach der Aufnahme automatisch eine Playliste.

#### **Automatisches Finalisieren (Videomodus):**

Sie können die Disks am Ende des Diskplatzes automatisch finalisieren, wenn Sie dies im Einstellungsmenü festlegen.

#### **Linker Kanal Stereoaufnahme:**

Das Gerät kann automatisch Monoton vom linken Kanal als Pseudo-Stereoton aufnehmen (dasselbe im linken und rechten Kanal). (Diese Funktion ist nicht für eine Eingangsquelle der AV3-Buchsen auf der Rückseite verfügbar.)

### **Wiedergabe**

### **Theater-Surroundton:**

Wenn das Gerät an einen mit Dolby Digital oder DTS kompatiblen Verstärker oder Decoder angeschlossen ist, können Sie auf mit Surroundtonsystem aufgezeichneten Disks Theaterqualitäts-Surroundton hören.

#### **Schnellsuche:**

Sie können den von Ihnen gewünschten Teil bequem mit der Suchfunktion finden. Suche einer bestimmten Stelle auf einer Disk mit Titel, Kapitel oder Spielzeit.

#### **Wiedergabe vom Original oder der Playliste (VR-Modus):**

Sie können die Titel entweder mit der Originalliste oder einer Playliste abspielen.

### **Bearbeitung**

#### **Setzen / Löschen von Kapitelmarkierungen (VR-Modus):**

Sie können zur leichten Bearbeitung überall in Ihrer Aufnahme bequem Kapitelmarkierungen hinzufügen. (Nur Playliste)

#### **Erstellung Ihrer eigenen Playliste (VR-Modus):**

Die Originalliste bleibt unverändert, aber Sie können dennoch die Titel bearbeiten, wie Sie möchten und Ihre eigene Playliste erstellen. Titelnamen bearbeiten Minibilder einstellen Kapitelmarkierungen setzen / löschen Titel teilen / zusammenlegen Teile der Titel löschen

#### **Titelschutz (VR-Modus):**

Um die versehentliche Bearbeitung oder Löschung von Titeln zu verhindern, gibt es eine Schutzfunktion, die man in der Originalliste auf "EIN" stellen sollte.

### **Kompatibilität**

#### **Im Videomodus auf jeglichem normalen DVD-Player aufgezeichnete Disks:**

Im Videomodus aufgezeichnete Disks können auf normalen DVD-Playern, einschließlich mit DVD-Videowiedergabe kompatiblen Computer-DVD-Laufwerken, abgespielt werden. Sie müssen die im Videomodus aufgezeichneten Disks finalisieren, um sie auf anderen DVD-Playern abzuspielen.

\* DVD-Videoformat (Videomodus) ist ein neues Format zur Aufnahme auf DVD-RW / R-Disks, das im Jahr 2000 vom DVD-Forum anerkannt wurde. Die Übernahme dieses Formats steht den Herstellern von DVD-Wiedergabegeräten frei. Es gibt DVD-Videoplayer, DVD-ROM-Laufwerke und andere DVD-Wiedergabegeräte auf dem Markt, die keine im DVD-Videoformat aufgezeichneten DVD-RW / R-Disks wiedergeben können.

#### **SHOWVIEW®-System:**

Sie können die Timer-Aufnahme mit dem SHOWVIEW-System einstellen, indem Sie einfach die SHOWVIEW-Programmnummer einer Fernsehzeitschrift eingeben.

### **Beschreibung der Bedienungsanleitung**

### **In der Bedienungsanleitung verwendete Symbole**

Zur Anzeige des Aufnahmemodus' oder Disktyps jeder Funktion erscheinen folgende Symbole am Anfang jedes Betriebspunkts.

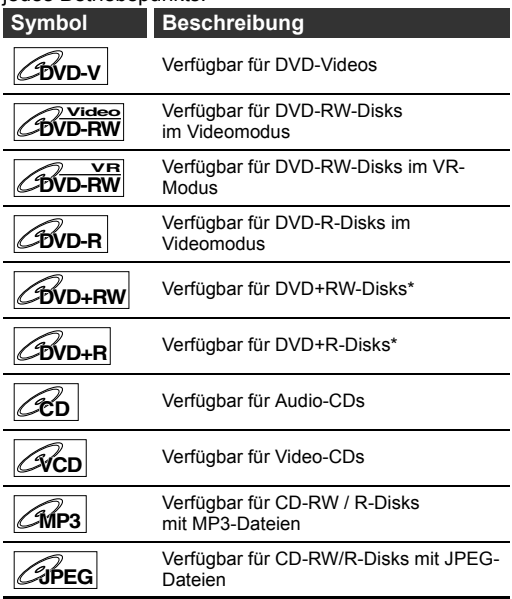

\* Eine Disk könnte nicht verwendbar oder wiedergabefähig sein.

### **Beschreibung der Tastennamen in dieser Bedienungsanleitung**

Die in dieser Anleitung beschriebenen Anweisungen werden hauptsächlich mit der Fernbedienung durchgeführt. Einige Funktionen können auch mit Hilfe der Frontkonsole ausgeführt werden.

## Vor dem Stan *Vor dem Start*

### **Funktionsübersicht**

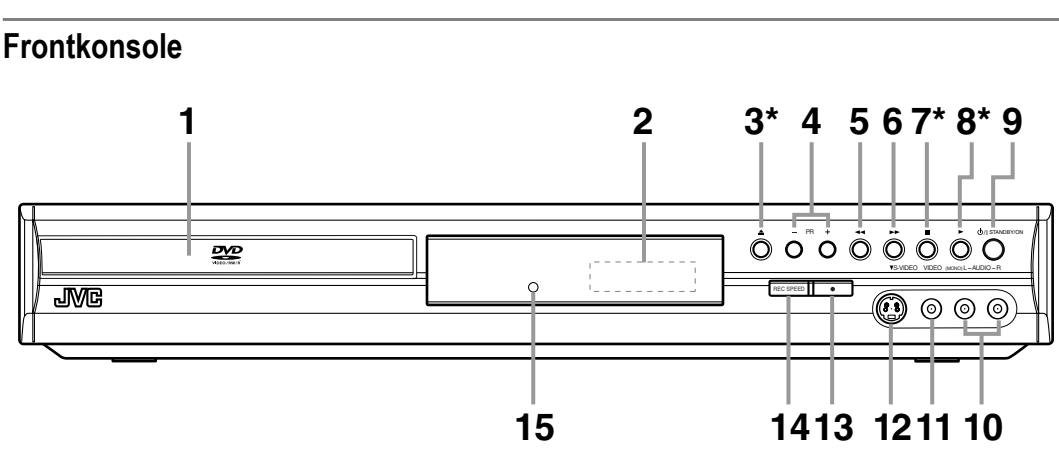

**\***Sie können das Gerät auch durch Drücken dieser Tasten einschalten.

#### **1 Diskfach**

• Legen Sie eine Disk ins geöffnete Fach ein.

#### **2 Display**

• Siehe unter "Display Beschreibung" auf Seite 14.

#### **3 OPEN/CLOSE** O **Taste\***

• Zum Öffnen oder Schließen des Diskfachs drücken.

#### **4 PR(OGRAMME) +/- Tasten**

• Zum Wechseln des Kanals nach oben oder unten drücken.

#### **5** REV <<<<r Taste

- Während der Wiedergabe zum Springen zum vorherigen Kapitel oder Track drücken.
- Während der Wiedergabe zum Schnellrücklauf 1,5 Sekunden gedrückt halten.
- Während pausierter Wiedergabe wiederholt zum langsamen Rücklauf drücken.

#### **6** FWD ►► Taste

- Während der Wiedergabe zum Springen zum nächsten Kapitel oder Track drücken.
- Während der Wiedergabe zum Schnellvorlauf 1,5 Sekunden gedrückt halten.
- Während pausierter Wiedergabe wiederholt zum langsamen Vorlauf drücken.

#### **7 STOP** S **Taste\***

- Zum Stoppen der Wiedergabe oder Aufnahme drücken.
- Drücken Sie diese Taste, um die Timer-Aufnahme auf DVD zu stoppen.

#### **8 PLAY** P **Taste\***

• Zum Starten oder Fortsetzen der Wiedergabe drücken.

#### **9 STANDBY/ON**  $\circ$ **/I Taste**

- Zum Ein- oder Ausschalten des Geräts drücken.
- Wenn die Timer-Programmierung eingestellt ist, zum Stellen des Geräts auf Timer-Standby-Modus drücken.

#### **10 AUDIO Eingang Buchsen (AV4)**

• Zum Anschluss eines externen Geräts mit Standard-Audiokabeln verwenden.

#### **11 VIDEO Eingang Buchse (AV4)**

• Zum Anschluss eines externen Geräts mit einem Standard-Videokabel verwenden.

#### **12 S-VIDEO Eingang Buchse (AV4)**

• Zum Anschluss des S-Videoausgangs eines externen Geräts mit einem S-Videokabel verwenden.

#### 13 REC  $\bullet$  Taste

- Zum Starten der Aufnahme einmal drücken.
- Zum Starten der One-Touch-Timer-Aufnahme wiederholt drücken.

#### **14 REC SPEED Taste**

• Zur Änderung der Aufnahmegeschwindigkeit drücken.

#### **15 Fernbedienungssensor**

• Empfängt Signale von Ihrer Fernbedienung, so dass Sie das Gerät aus der Ferne bedienen können.

**Beschreibung der Tastennamen in dieser Bedienungsanleitung** Die in dieser Anleitung beschriebenen Anweisungen werden hauptsächlich mit der Fernbedienung durchgeführt. Einige Funktionen können auch mit Hilfe der Frontkonsole ausgeführt werden.

### **Rückseite**

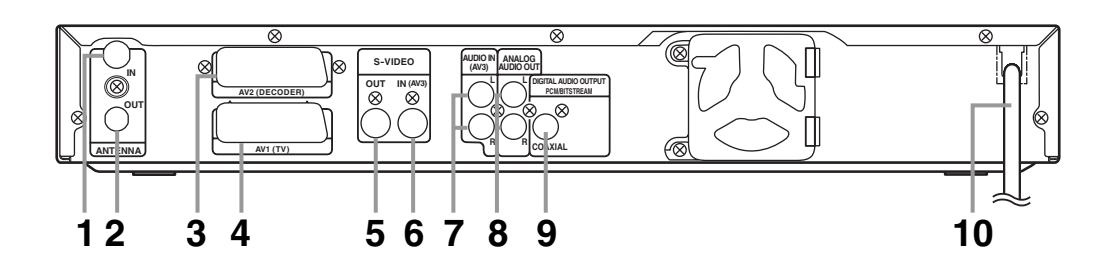

#### **1 ANTENNA IN**

• An eine Antenne oder ein Kabel anschließen.

#### **2 ANTENNA OUT**

• An eine Antennenbuchse Ihres Fernsehers, einen Kabelkasten oder direkt ans Radiosystem anschließen. Dazu das mitgelieferte RF-Kabel verwenden.

#### **3 AV2 (DECODER)**

• An einen Videorekorder, Camcorder, oder andere Bild-/Tongeräte anschließen. Ein handelsübliches Scartkabel verwenden.

#### **4 AV1 (TV)**

• An die Scartbuchse Ihres Fernsehers anschließen. Dazu das mitgelieferte Scartkabel verwenden.

#### **5 S-VIDEO OUT Buchse**

• An die S-Video-Eingangsbuchse Ihres Fernsehers anschließen. Dazu ein handelsübliches S-Videokabel verwenden.

#### **6 S-VIDEO IN (AV3) Buchse**

• An die S-Video-Ausgangsbuchse Ihres Videorekorders, Camcorders oder anderen Geräts anschließen. Dazu ein handelsübliches S-Videokabel verwenden.

#### **7 AUDIO IN (AV3) Buchsen**

• An die Audioausgangsbuchsen Ihres Videorekorders, Camcorders oder andere Bild-/Tongeräte anschließen. Dazu handelsübliche Audiokabel verwenden.

#### **8 ANALOG AUDIO OUT Buchsen**

• An die Audioeingangsbuchsen Ihres Fernsehers anschließen. Dazu handelsübliche Audiokabel verwenden.

#### **9 DIGITAL AUDIO OUTPUT PCM/BITSTREAM (COAXIAL) Buchse**

• An einen Verstärker mit digitalen Eingangsbuchsen wie einen Dolby Digital-Decoder oder DTS-Decoder anschließen. Dazu ein handelsübliches Koaxiales Kabel verwenden.

#### **10 Netzkabel**

• An eine Standard-Steckdose anschließen.

#### **Hinweis**

- Berühren Sie nicht die inneren Stifte der Buchsen auf der Rückseite. Elektrostatische Entladung könnte das Gerät beschädigen.
- Dieses Gerät verfügt über keinen RF-Modulator.

*Vor dem Start*

Vor dem Stan

### **Fernbedienung**

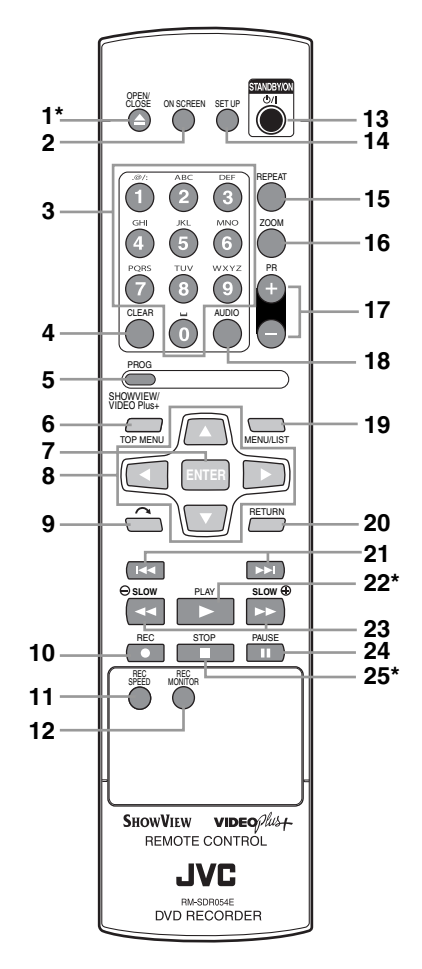

\*Sie können das Gerät auch durch Drücken dieser Tasten einschalten.

### **1** OPEN/CLOSE ▲ Taste\*

• Zum Öffnen oder Schließen des Diskfachs drücken.

#### **2 ON SCREEN Taste**

• Zur Anzeige der Bildschirmanzeige drücken.

### **3 Zahlentasten**

- Zur Wahl der Kanalnummern drücken.
- Zur Wahl eines Titels / Kapitels / Tracks auf der Anzeige drücken.
- Zur Eingabe der Einstellungswerte das Einstellungmenü drücken.
- Zur Eingabe von Zeichen in der Bearbeitungsfunktion drücken.

### **4 CLEAR Taste**

- Zur Löschung des Passworts drücken, nachdem dieses eingegeben wurde.
- Zur Löschung der Programmierung einer Disk drücken.
- Zur Löschung der Wahlmarkierungsnummer im Markierungseinstellungsmodus drücken.
- Zur Löschung des Programms drücken, nachdem dieses im Timer-Aufnahme-Einstellungsmodus eingegeben wurde.

### **5 PROG/SHOWVIEW Taste**

- Drücken Sie einmal um das SHOWVIEW Bedienungsfenster abzurufen.
- Drücken Sie zweimal um die Timer Programmierungsliste abzurufen.

#### **6 TOP MENU Taste**

• Zur Anzeige des Hauptmenüs drücken.

#### **7 ENTER Taste**

• Zur Bestätigung oder Wahl der Menüpunkte drücken.

#### **8** Pfeiltasten ▲ / ▼ / ◀ / ▶

• Zur Wahl von Menüpunkten oder Einstellungen drücken.

#### **9 (CM SKIP) Taste**

• Während der Wiedergabe zum Überspringen von 30 Sekunden drücken. (Siehe Seite 39.)

#### 10 REC  $\bullet$  Taste

- Zum Starten der Aufnahme einmal drücken.
- Zum Starten der One-Touch-Timer-Aufnahme wiederholt drücken.

#### **11 REC SPEED Taste**

• Zur Änderung der Aufnahmegeschwindigkeit drücken.

#### **12 REC MONITOR Taste**

• Vor der Aufnahme zur Überprüfung der Videound Audiosignale drücken.

#### **13 STANDBY/ON**  $\circ$ **/I Taste**

- Zum Ein- oder Ausschalten des Geräts drücken.
- Wenn die Timer-Programmierung eingestellt ist, zum Stellen des Geräts auf Timer-Standby-
- Modus drücken.

#### **14 SET UP Taste**

• Zur Anzeige des Einstellungsmenüs drücken im Stoppmodus.

#### **15 REPEAT Taste**

• Zur Wahl des Wiederholungsmodus drücken.

#### **16 ZOOM Taste**

• Während der Wiedergabe zum Vergrößern des Bildschirmbildes drücken.

### **17 PR(OGRAMME) +/- Tasten**

• Zum Wechseln des Kanals nach oben oder unten drücken.

### **18 AUDIO Taste**

- Drücken, wenn Sie zweisprachige Sender empfangen, oder "Externer Audioeingang" auf "Zweisprach." stellen, um die AUDIO OUT Einstellung auf "Audio 1", "Audio 2" und ..Audio 1 / Audio 2" zu stellen.
- Zur Anzeige des Audiomenüs während der Wiedergabe drücken.
- Zur Wahl des Tonmodus drücken.

### **19 MENU/LIST Taste**

- Zum Aufrufen des Diskmenüs während der Wiedergabe drücken.
- Zum Wechseln zwischen Original- und Playliste auf dem Fernsehbildschirm drücken. (Nur VR-Modus)

#### **20 RETURN Taste**

• Zur Rückkehr zum vorher angezeigten Menübildschirm drücken.

### **21** B **(SKIP) Taste**

- Während der Wiedergabe zum Springen zum vorherigen Kapitel oder Track drücken.
- Während pausierter Wiedergabe zur Rückwärtswiedergabe Schritt für Schritt drücken.

#### F **(SKIP) Taste**

- Während der Wiedergabe zum Springen zum nächsten Kapitel oder Track drücken.
- Während pausierter Wiedergabe zur Vorwärtswiedergabe Schritt für Schritt drücken.

### **22 PLAY** P **Taste\***

• Zum Starten oder Fortsetzen der Wiedergabe drücken.

### 23 SLOW  $\bigcirc$  /REV << Taste

- Während der Wiedergabe zum Schnellrücklauf drücken.
- Während pausierter Wiedergabe zur Wiedergabe im langsamen Rücklauf drücken.

### **SLOW <b>** /FWD ►► Taste

- Während der Wiedergabe zur Wiedergabe im Schnellvorlauf drücken.
- Während pausierter Wiedergabe zur Wiedergabe im langsamen Vorlauf drücken.

#### **24 PAUSE** p **Taste**

• Zum Pausieren der Wiedergabe oder der Aufnahme drücken.

#### **25 STOP** ■ Taste\*

• Zum Stoppen der Wiedergabe oder Aufnahme drücken.

#### **Beschreibung der Tastennamen in dieser Bedienungsanleitung**

Die in dieser Anleitung beschriebenen Anweisungen werden hauptsächlich mit der Fernbedienung durchgeführt. Einige Funktionen können auch mit Hilfe der Frontkonsole ausgeführt werden.

### **Einlegen der Batterien in die Fernbedienung**

Legen Sie zwei (mitgelieferte) R6 (AA)-Batterien in die Fernbedienung ein, achten Sie auf die im Inneren des Batteriefachs angegebene richtige Polarität.

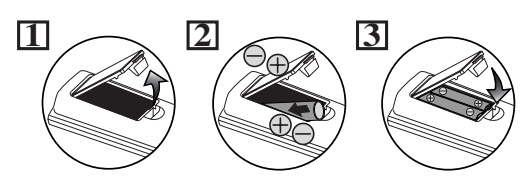

### **Warnung**

- Bei unsachgemäßem Umgang mit Batterien besteht die Gefahr des Auslaufens und Explodierens der Batterien.
- Verwenden Sie keine neuen und alten Batterien zusammen.
- Verwenden Sie keine unterschiedlichen Batterien zusammen.
- Achten Sie darauf, dass die Plus- und Minuspole der Batterien mit den Angaben im Inneren des Batteriefachs übereinstimmen.
- Nehmen Sie die Batterien heraus, wenn das Gerät einen Monat oder länger nicht verwendet wird.
- Halten Sie sich bei der Entsorgung der verbrauchten Batterien bitte an die staatlichen Vorschriften oder die staatlichen Vorschriften zum Umweltschutz, die in Ihrem Land oder Ihrer Region gelten.
- Batterien nicht wieder aufladen, kurzschließen, erhitzen, verbrennen oder zerlegen.

### **Fernbedienung**

- Achten Sie darauf, dass sich kein Hindernis zwischen der Fernbedienung und dem Fernbedienungssensor des Geräts befindet.
- Innerhalb der dargestellten Betriebsreichweite und im dargestellten Winkel verwenden.

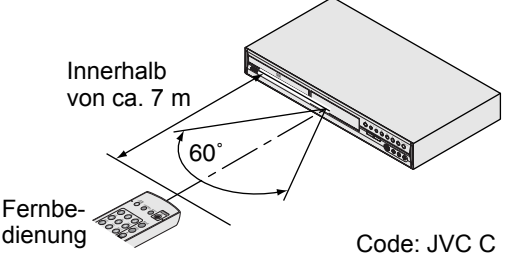

- Der Fernbedienungsbetrieb könnte gestört werden, wenn der Fernbedienungssensor des Geräts starkem Sonnenlicht oder Neonlicht ausgesetzt wird.
- Fernbedienungen verschiedener Geräte können sich gegenseitig stören. Seien Sie daher vorsichtig, wenn Sie Fernbedienungen anderer Apparate in der Nähe des Geräts verwenden.
- Tauschen Sie die Batterien aus, wenn die Betriebsreichweite der Fernbedienung abnimmt.

### **Anleitung zur Bildschirmanzeige**

### **DISPLAY-Menü**

Drücken Sie bei im Gerät eingelegter Disk **[ON SCREEN]**, um die Bildschirmanzeigen aufzurufen. Das Menü zeigt Informationen über die Aufzeichnung der Disk.

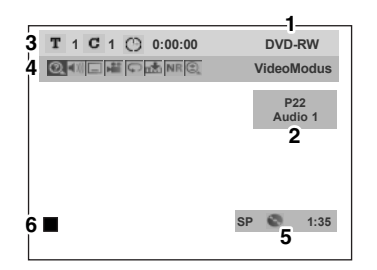

Hier ein Bildschirmbeispiel zur Erläuterung. Die angezeigten Punkte hängen vom aktuellen Modus ab.

### **1 Disktyp und Formatmodus.**

Bei manchen Beschreibungen dieser Anleitung wird beispielhaft nur ein Disktyp angegeben.

- **2 Positionsnummer und Audiostatus des Programms.**
- **3 Titelnummer, Kapitelnummer und Spielzeit der Disk.**

### **4 Bedeutung des Icons:**

- : Suche ൫
- : Audio  $\vert \vert$
- **T** : Untertitel
- $\mathbf{R}$ : Winkel (außer VR-Modus)
- $\overline{\heartsuit}$  : Wiederholung
- : Markierung  $\mathbf{h}$
- : Rauschunterdrückung N<sub>R</sub>
- $\overline{\bigoplus}$ : Zoom

### **5 Aufnahmemodus und verbleibende Zeit.**

**6 Status der eingelegten Disk.**

### **Einstellungsmenüs**

Drücken Sie zur Anzeige von Einfaches Menü" oder "Erweitertes Menü" **[SET UP]** im Stoppmodus. Wählen Sie mit den **[Pfeiltasten ▲ / ▼**] entweder "Einfaches Menü" oder "Erweitertes Menü", drücken Sie dann **[ENTER]**, um zwischen den Menüs hin- und herzuwechseln.

"Einfaches Menü" und "Erweitertes Menü" stehen im Einstellungsmenü zur Verfügung. "Einfaches Menü" verfügt über häufig benötigte Einstellungen, während "Erweitertes Menü" alle verfügbaren Einstellungen enthält. Sie können die mit  $\sum$  gekennzeichneten Punkte in "Einfaches Menü" einstellen. Das Gerät speichert das zuletzt verwendete Einstellungsmenü und ruft es wieder auf, wenn Sie das nächste Mal **[SET UP]** im Stoppmodus drücken, dies sogar, wenn der Strom ausgeschaltet wird. (Z. B., wenn Sie "Einfaches Menü" verwenden und dann das Gerät ausschalten, erscheint, wenn Sie das Gerät das nächste Mal einschalten und **[SET UP]** im Stoppmodus drücken, "Einfaches Menü".)

### **Einfaches Menü:**

Sie können die Einstellungen der Grundmenüpunkte vornehmen wie folgt.

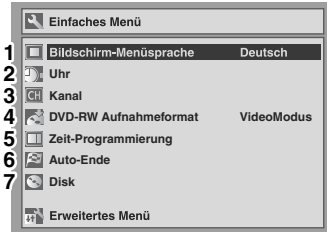

### **1 Bildschirm-Menüsprache:**

Wählen Sie die Bildschirm-Menüsprache.

### **2 Uhr:**

Stellen Sie die Geräte-Uhrzeit ein.

### **3 Kanal:**

Geben Sie Auto-Suchlauf oder manuellen Suchlauf ein.

### **4 DVD-RW Aufnahmeformat:**

Wählen Sie das DVD-RW-Aufnahmeformat zwischen Videomodus und VR-Modus.

### **5 Zeit-Programmierung:**

Programmieren Sie eine Timer-Aufnahme.

### **6 Auto-Ende:**

Stellen Sie Auto-Ende auf "EIN" oder "AUS".

### **7 Disk- / CD-Wiedergabemodus:**

"Disk" ist nur verfügbar, wenn eine DVD-RW / R-Disk ins Gerät eingelegt ist. Wenn ein (handelsübliches) DVD-Video, eine neue DVD-R-Disk oder eine finalisierte DVD-R-Disk ins Gerät eingelegt ist, können Sie nicht "Disk" wählen.

"CD-Wiedergabemodus" ist nur verfügbar, wenn eine Audio-CD, Video-CD oder eine CD-RW / R-Disk mit MP3- / JPEG- Dateien ins Gerät eingelegt ist.

### **Erweitertes Menü:**

Sie können alle verfügbaren Einstellungen vornehmen wie folgt.

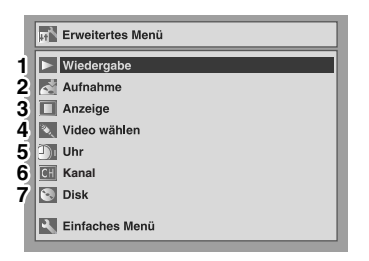

#### **1 Wiedergabe:**

Stellen Sie das Gerät ein, um eine Disk abzuspielen.

#### **2 Aufnahme:**

Stellen Sie das Gerät ein, um eine Disk aufzuzeichnen.

#### **3 Anzeige:**

Stellen Sie das Bildschirmmenü-Format und die Displayanzeige des Geräts ein.

#### **4 Video wählen:**

Wählen Sie zur Aufnahme von DVDs auf anderen Videogeräten einen externen Eingang.

#### **5 Uhr:**

Stellen Sie die Geräte-Uhrzeit ein.

#### **6 Kanal:**

Stellen Sie die Kanäle ein.

#### **7 Disk- / CD-Wiedergabemodus:**

"Disk" ist nur verfügbar, wenn eine DVD-RW / R-Disk ins Gerät eingelegt ist. Wenn ein (handelsübliches) DVD-Video, eine neue DVD-R-Disk oder eine finalisierte DVD-R-Disk ins Gerät eingelegt ist, können Sie nicht "Disk" wählen.

"CD-Wiedergabemodus" ist nur verfügbar, wenn eine Audio-CD, Video-CD oder eine CD-RW / R-Disk mit MP3- / JPEG- Dateien ins Gerät eingelegt ist.

#### **DVD-R & DVD-RW (Videomodus)**

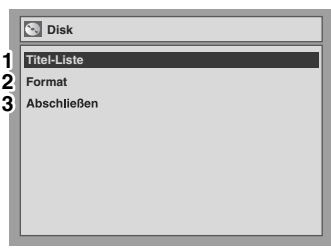

#### **DVD-RW (VR-Modus)**

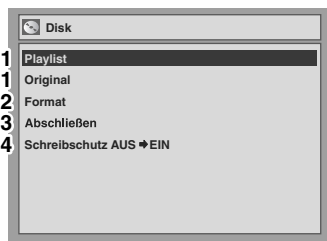

#### **CD, MP3, JPEG & Video-CD**

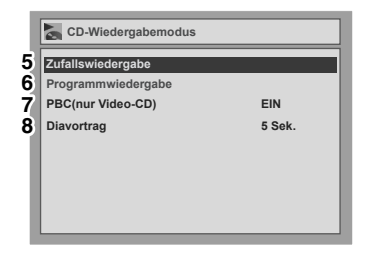

Dieser Bildschirm ist ein Beispiel zur Erläuterung. Je nach eingelegter Disk könnten einige Punkte in grau erscheinen.

#### **1 Titel-Liste / Playlist / Original:**

Auf der Disk aufgezeichnete Titel anzeigen.

#### **2 Format (nur DVD-RW):**

Den gesamten auf der Disk aufgezeichneten Inhalt löschen.

- Es ist nicht möglich, den gelöschten Inhalt wiederherzustellen. Vergewissern Sie sich, bevor Sie eine Disk formatieren.
- Eine in diesem Gerät im Videomodus formatierte Disk kann nicht auf anderen DVD-Rekordern verwendet werden. Wenn Sie die Disk in einem anderen DVD-Rekorder verwenden wollen, formatieren Sie die Disk mit diesem DVD-Rekorder neu.

#### **3 Abschließen:**

Finalisieren Sie eine Disk mit aufgezeichneten Titeln.

#### **4 Schreibschutz (nur VR-Modus):**

Schützt eine Disk vor versehentlichem Überschreiben, Bearbeiten oder Löschen.

#### **5 Zufallswiedergabe:**

Aktivieren Sie die Zufallswiedergabeoption.

#### **6 Programmwiedergabe (außer MP3- / JPEG-Dateien):**

Aktivieren Sie die Programmwiedergabeoption.

#### **7 PBC (nur Video-CD):**

Stellen Sie die PBC-Funktion auf "EIN" oder "AUS".

#### **8 Diavortrag (nur JPEG-Dateien):**

Wählen Sie die Anzeigezeit.

### **Display Beschreibung**

*Vor dem Start*

Vor dem Start

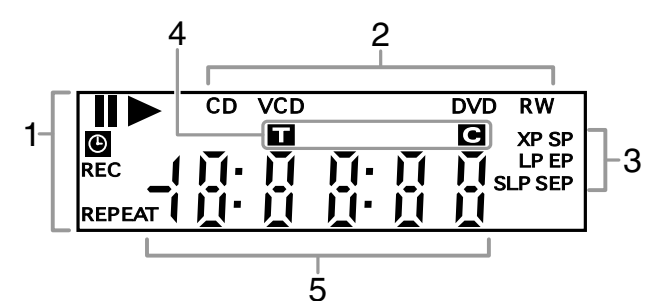

#### **1 Aktueller Status des Geräts**

- **II:** Erscheint bei pausierter Diskwiedergabe. Erscheint ebenfalls bei der Wiedergabe Schritt für Schritt.
- Erscheint bei der Wiedergabe einer Disk.
- **Ⅱ ▶ :** Erscheint bei dem langsamen Vor- und Rücklauf.
- **:** Erscheint, wenn die Zeit-Programmierung oder die One-Touch-Timer-Aufnahme (OTR) eingestellt ist und läuft. Blinkt, wenn alle Zeit-Programmierungen beendet sind. Blinkt, wenn ein Fehler in der Programmierung vorliegt.
- **REC:** Erscheint bei der Aufnahme. Blinkt, wenn die Aufnahme pausiert wird. **REPEAT:**

Erscheint, wenn die Wiederholungswiedergabe läuft.

#### **2 Disktyp und aktueller Status des Geräts**

- **CD:** Erscheint, wenn eine Audio-CD oder eine Disk mit MP3- / JPEG-Datein ins Gerät eingelegt wird.
- **VCD:** Erscheint, wenn eine Video-CD ins Gerät eingelegt wird.
- **DVD:** Erscheint, wenn eine DVD ins Gerät eingelegt wird oder während der Aufnahme.
- **DVD R:**
	- Erscheint, wenn eine DVD-R-Disk ins Gerät eingelegt wird.

#### **DVD RW:**

Erscheint, wenn eine DVD-RW-Disk ins Gerät eingelegt wird.

#### **3 Aufnahmegeschwindigkeit**

- Die gewählte Aufnahmegeschwindigkeit ersheint.
- **4 Titel- / Track- und Kapitelmarkierung**
	- **1** : Titel- / Tracknummer
	- **:** Kapitelnummer

### **5 Folgendes wird angezeigt**

- Spielzeit / Restspielzeit
- Aktuelle Titel- / Kapitel- / Tracknummer
- Aufnahmezeit
- Uhr
- Kanalnummer
- One-Touch-Timer-Aufnahme (OTR) Restaufnahmezeit

### **Anzeigemeldungen**

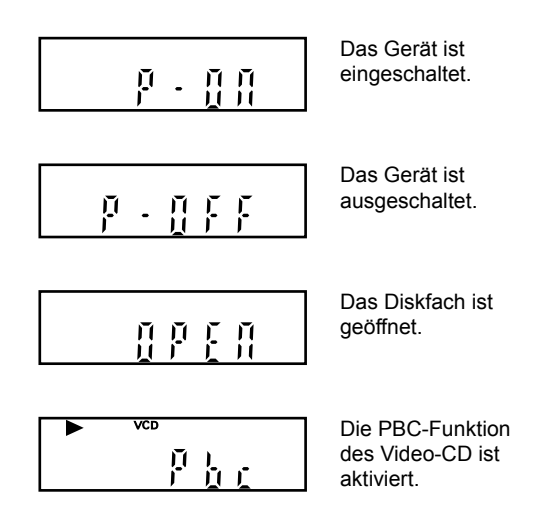

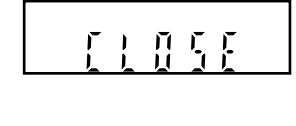

Das Diskfach ist geschlossen.

Eine Disk ist im Gerät eingelegt.

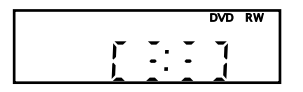

8 A

Es werden Daten auf der Disk aufgezeichnet.

## Vorbereitung

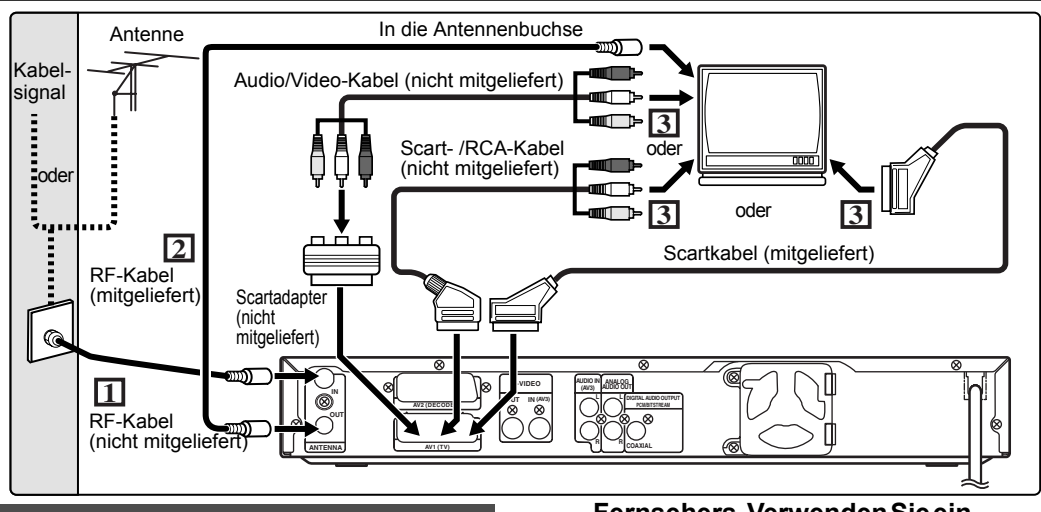

### **Anschlüsse**

### **Anschluss an einen Fernseher**

Schließen Sie das Gerät nach der Überprüfung der Anschlussmöglichkeiten Ihres vorhandenen Geräts an einen Fernseher an.

**Ziehen Sie Ihren Fernseher und dieses Gerät vor der Installation aus der Steckdose. Verwendung der Scartbuchse**

- **1 Schließen Sie die Antenne oder das Kabel an die ANTENNA IN-Buchse dieses Geräts.**
- **2 Schließen Sie die ANTENNA OUT-Buchse dieses Geräts an die Antennenbuchse Ihres Fernsehers. Verwenden Sie dazu das mitgelieferte RF-Kabel.**
- **3 Schließen Sie die AV1 (TV) Scartbuchse dieses Geräts an die Scartbuchse Ihres Fernsehers. Verwenden Sie dazu das mitgelieferte Kabel oder ein handelsübliches Scart- /RCA-Kabel.**

### **Hinweis**

• Wenn Ihr Fernseher keine Scartbuchse hat, verwenden Sie für den Anschluss einen handelsüblichen Scartadapter oder ein Scart- / RCA-Kabel.

### **Verwendung der S-VIDEO OUT- und der ANALOG AUDIO OUT-Buchse**

Sollte Ihr Fernseher eine S-Videoeingangsbuchse haben, verwenden Sie ein S-Video- und ein Audiokabel für den Anschluss.

- **1 Folgen Sie obigen Schritten 1 und 2.**
- **2 SchließenSiedieS-VIDEOOUT-BuchsediesesGerätsandie S-VideoeingangsbuchseIhres**

**Fernsehers.VerwendenSieein handelsübliches S-Videokabel.**

**3 Schließen Sie die ANALOG AUDIO OUT-Buchsen dieses Geräts an die analogen Audioeingangsbuchsen Ihres Fernsehers. Verwenden Sie ein handelsübliches Audiokabel.**

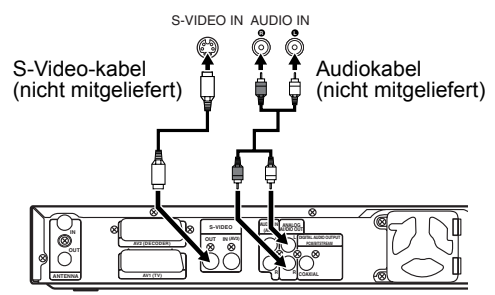

**Hinweis für einen Fernseher ohne S-Videoeingangsbuchsen oder Scartbuchse:** • Dieses Gerät verfügt über keinen RF-Modulator, so dass diese Art Fernseher nicht verwendet werden kann.

### **Anschluss an externe Geräte**

Dieses Gerät verfügt über vier Eingänge, AV1, AV2 oder AV3 auf der Rückseite und AV4 auf der Frontkonsole. Achten Sie darauf, alle Geräte auszuschalten, bevor Sie die Anschlüsse vornehmen.

**Aufnahme von einem DVD-Player, Videorekorder oder anderen Ton-/Bildgeräten mit einer Scartausgangsbuchse (AV2)**

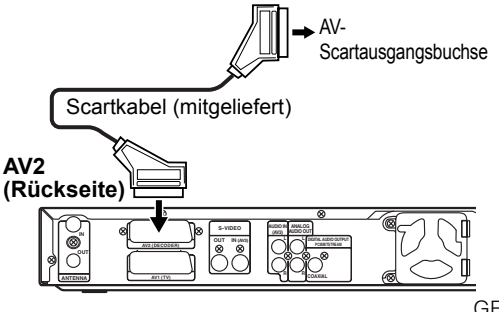

*Vorbereitung*

Vorbereitung

Download from Www.Somanuals.com. All Manuals Search And Download.

### **Aufnahme von einem Camcorder oder anderen Audio-/Videogeräten ohne Scartausgangsbuchse (AV3 oder AV4)**

Sollte keine S-Videoeingangbuchse verfügbar sein, schließen Sie die VIDEO-Eingangbuchse der Frontkonsole mit einem RCA-Videokabel an. Verändern Sie die Einstellungen, wenn Sie die S-VIDEO-Eingangbuchse verwenden. (Siehe Seite 31.)

#### **AV3 (Rückseite) AV4 (Frontkonsole)** PR / I STANDBY/ON ć **S-VIDEO AUDIO IN (AV3) AUDIO OUT OUT IN (AV3) L L** S-VIDEO VIDEO <sup>L</sup> **\_** AUDIO **\_** (MONO) <sup>R</sup> **R** COAXIAL Audiokabel (nicht mitgeliefert) S-Video-Audiokabel kabel (nicht (nicht S-Video-Ç mitge kabel (nicht mitge liefert) mitgeliefert) liefert) S-VIDEO AUDIO AUDIO S-VIDEO OUT OUT OUT OUT

### **Digitalton für bessere Tonqualität**

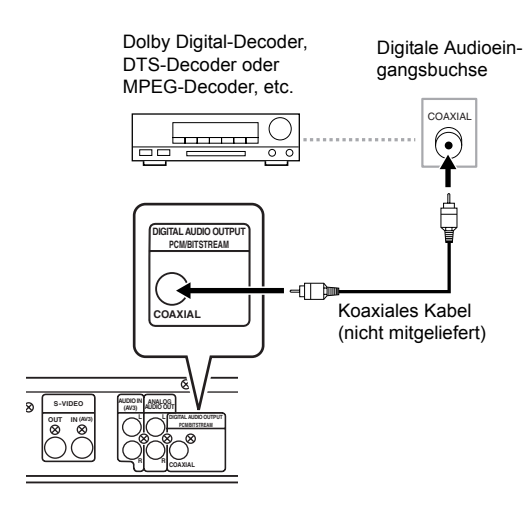

**Die oben dargestellten Anschlüsse sind optional für bessere Tonqualität.**

**1 Verwenden Sie für eine klare digitale Tonqualität die DIGITAL AUDIO OUTPUT PCM/BITSTREAM-Buchse (COAXIAL), um Ihr digitales Audiogerät anzuschließen.**

Sollte das Audioformat der digitalen Ausgabe nicht den Kapazitäten Ihres Empfängers entsprechen, wird der Empfänger einen lauten, verzerrten Ton oder überhaupt keinen Ton ausgeben.

### **Anschluss eines Dolby DigitalTM-Decoders, DTS-Decoders oder MPEG-Decoders**

- Mit dem Anschluss eines Multi-Kanal-Dolby Digital-Decoders können Sie 5.1-Kanal Dolby Digital-Surroundton hören, und mit dem DTS-Decoder 5.1- Kanal-Surroundton.
- Stellen Sie nach dem Anschluss an einen Dolby Digital-Decoder im AUDIO-Menü "Dolby Digital" auf .Stream". (Siehe Seite 58.)
- Stellen Sie nach dem Anschluss an einen DTS-Decoder im AUDIO-Menü "DTS" auf "EIN". (Siehe Seite 58.)
- Stellen Sie nach dem Anschluss an einen MPEG-Decoder im AUDIO-Menü "MPEG" auf "Stream". (Siehe Seite 58.)

### **Anschluss an ein MD-Deck oder DAT-Deck**

- Die im Dolby Digital 5.1-Kanal-Surroundformat aufgezeichnete Tonquelle kann mit einem MD- oder DAT-Deck nicht als digitaler Ton aufgezeichnet werden.
- Wenn kein Anschluss an einen Dolby Digital-Decoder vorgenommen wird, stellen Sie im AUDIO-Menü "Dolby Digital" auf "PCM". Die Wiedergabe einer DVD mit falschen Einstellungen kann zu Rauschverzerrung führen und die Lautsprecher beschädigen.
- Stellen Sie im AUDIO-Menü "Dolby Digital" und "MPEG" auf "PCM" und "DTS" auf "AUS", um ein MD- oder DAT-Deck anzuschließen.
- Sie können ANALOG AUDIO OUT-Buchsen zum Anschluss an Ihr Audiogerät verwenden.

### **Nach Beendigung der Anschlüsse**

Stellen Sie den Eingangswahlschalter Ihres Fernsehers auf einen passenden externen Eingangskanal. Sehen Sie für Einzelheiten die Bedienungsanleitung Ihres Fernsehers ein.

### **Hinweis**

• Schließen Sie dieses Gerät direkt an den Fernseher an. Wenn die Audio/Video-Kabel an einen Videorekorder angeschlossen werden, könnten die Bilder auf Grund des Urheberrechtsschutzsystems (Kopierschutz) verzerrt erscheinen.

### **Wahl der Bildschirm-Menüsprache (OSD)**

- **1 Im Stoppmodus drücken Sie [SET UP].**
- **2 Wenn Sie "Advanced Setting Menu" wählen, fahren Sie mit Schritt 3 fort. Wenn Sie "Easy Setting Menu" wählen, fahren Sie mit Schritt 4 fort.**
- **3 Wählen Sie mit den [Pfeiltasten**  U **/** D**] "Display", drücken Sie dann [ENTER].**
- **4 Wählen Sie mit den [Pfeiltasten** U **/** D**] "OSD Language", drücken Sie dann [ENTER].**
- **5 Wählen Sie mit den [Pfeiltasten** ▲/**▼**] die gewünschte Bildschirm-**Menüsprache, drücken Sie dann [ENTER].**

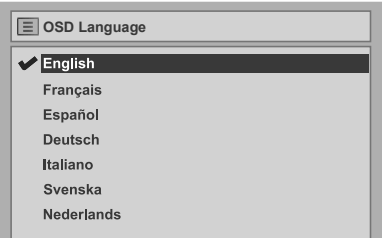

**6 Drücken Sie [SET UP], um abzubrechen.**

### **Kanaleinstellung**

Die Abstimmung dieses Geräts auf Sendekanäle kann auf zwei Arten vorgenommen werden.

### **Auto-Suchlauf**

Der Tuner durchsucht nur die Kanäle, die in Ihrer Gegend empfangen werden können.

- **1 Drücken Sie [STANDBY/ON** y**/I], um das Gerät einzuschalten.**
- **2 Schalten Sie den Fernseher ein und wählen Sie den Eingang, an dem das Gerät angeschlossen ist.**
- **3 Im Stoppmodus drücken Sie [SET UP].** "Einfaches Menü" oder "Erweitertes Menü" erscheint.
- **4** Wählen Sie mit den [Pfeiltasten ▲ / ▼] **"Kanal", drücken Sie dann [ENTER].**
- **5 Wählen Sie mit den [Pfeiltasten**  U **/** D**] "Auto-Suchlauf", drücken Sie dann [ENTER].**

Das Gerät fängt nun an, Kanäle zu speichern, die in Ihrer Gegend empfangen werden können.

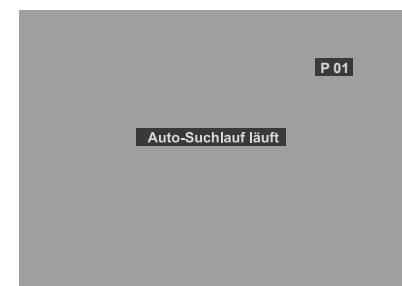

Warten Sie einige Minuten, bis die Kanaleinstellung beendet ist.

### **6 Drücken Sie zum Abbrechen [SET UP].**

Sie können mit **[PR +/-]** nur die Kanäle anwählen, die in diesem Gerät gespeichert wurden.

### **Wahl eines Kanals**

Sie können einen Kanal mit **[PR +/-]**, oder direkt mit **[den Zahlentasten]** auf der Fernbedienung wählen.

**Abbrechen des Auto-Suchlaufs** Drücken Sie während der Suche **[RETURN]** oder **[SET UP]**.

### **Hinweis**

- Die Auswahl hängt davon ab, wie der Fernsehkanal vor Ort empfangen wird.
- Wenn der automatische Suchlauf während der Suche abgebrochen wird, könnten einige noch nicht abgestimmte Kanäle nicht empfangen werden.

### **Manueller Suchlauf**

Stimmen Sie jeden Kanal manuell ab.

- **1 Im Stoppmodus drücken Sie [SET UP].** "Einfaches Menü" oder "Erweitertes Menü" erscheint.
- **2** Wählen Sie mit den [Pfeiltasten  $\blacktriangle$  /  $\nabla$ ] **"Kanal", drücken Sie dann [ENTER].**
- **3 Wählen Sie mit den [Pfeiltasten**  U **/** D**] "Manueller Suchlauf", drücken Sie dann [ENTER].**

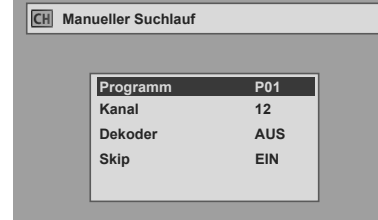

- **4 Wählen Sie mit den [Pfeiltasten**  ▲/**▼**] "Programm", drücken Sie **dann [ENTER].**
- **5 Wählen Sie mit [den Zahlentasten] oder den [Pfeiltasten ▲ / ▼] die Positionsnummer, die Sie verwenden möchten, drücken Sie dann [RETURN].**

Sie können Positionsnummern von 01 bis 99 wählen.

- **6** Wählen Sie mit den [Pfeiltasten  $\blacktriangle$  /  $\nabla$ ] **"Kanal", drücken Sie dann [ENTER].**
- **7** Drücken Sie die [Pfeiltasten  $\blacktriangle$  /  $\nabla$ ], **um die Suche zu starten.**
	- Der Tuner beginnt nun automatisch nach oben und unten zu durchsuchen. Wenn ein Kanal gefunden wird, stoppt das Gerät die Suche und das Bild erscheint auf dem Fernsehbildschirm. • Sie können eine gewünschte Kanalnummer mit
	- **[den Zahlentasten]** eingeben. Sehen Sie folgende Kanalplantabelle ein und drücken Sie die drei Stellen, um die Kanalnummer zu wählen. (Um Kanal 4 zu wählen, drücken Sie zuerst **[0]** und dann **[0]** und **[4]**. Oder drücken Sie **[4]**, dann erscheint "--4" und warten Sie 2 Sekunden.)
	- Wenn dies der von Ihnen gewünschte Kanal ist, drücken Sie **[RETURN]**.

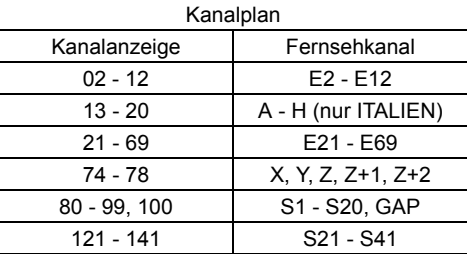

Dieses Gerät kann Hyper- und Oscarfrequenzbereiche empfangen.

- Wenn "Skip" auf "EIN" steht, wählen Sie mit den **[Pfeiltasten ▲ / ▼]** "Skip" und drücken Sie dann **[ENTER]**. Um "AUS" zu wählen, benutzen Sie die **[Pfeiltasten ▲ / ▼]**, und drücken Sie dann **[RETURN]**.
- Wenn Sie verschlüsselte Signale dekodieren möchten, wählen Sie mit den **[Pfeiltasten ▲ / ▼]** "Dekoder", drücken Sie dann **[ENTER]**. Um "EIN" zu wählen benutzen Sie die **[Pfeiltasten ▲ / ▼1**, drücken Sie dann **[RETURN]**.
- Um einen weiteren Kanal zu speichern, wiederholen Sie Schritte 4 bis 7.
- **8 Nach Beendigung drücken Sie [SET UP], um abzubrechen.**

### **Wahl eines Kanals**

#### **Hinweise zur Verwendung der Zahlentasten:**

- Am schnellsten geben Sie die Kanalnummern als zweistellige Zahlen ein. Um zum Beispiel Kanal 6 zu wählen, drücken Sie **[0]** und **[6]**. Wenn Sie nur **[6]** drücken, wird nach 2 Sekunden Kanal 6 gewählt. Sie können nur Kanäle von 1 bis 99 wählen.
- Sie können den externen Eingangsmodus "AV1". "AV2", "AV3" oder "AV4" wählen.
- •Um "AV1" zu wählen, drücken Sie **[0]**, **[0]**, **[1]**.
- •Um "AV2" zu wählen, drücken Sie **[0]**, **[0]**, **[2]**.
- •Um "AV3" zu wählen, drücken Sie **[0]**, **[0]**, **[3]**.
- •Um "AV4" zu wählen, drücken Sie **[0]**, **[0]**, **[4]**.

### **Überspringen eines voreingestellten Kanals**

Sie können das Gerät auf das Überspringen von Kanälen einstellen, die Sie nicht länger empfangen möchten oder selten sehen, indem Sie mit **[PR +/-]** in die Kanäle gehen.

- **1** Führen Sie Schritte 1 bis 3 "Manueller **Suchlauf" aus.**
- **2** Wählen Sie mit den [Pfeiltasten  $\blacktriangle$  /  $\nabla$ ] **"Programm", drücken Sie dann [ENTER].**
- **3 Wählen Sie mit [den Zahlentasten] oder den [Pfeiltasten ▲ / ▼] die Positionsnummer, die Sie überspringen möchten, drücken Sie dann [RETURN].**
- **4 Wählen Sie mit den [Pfeiltasten** U **/** D**] "Skip", drücken Sie dann [ENTER].**
- $\overline{\mathbf{5}}$  Wählen Sie mit den [Pfeiltasten  $\blacktriangle/\blacktriangledown$ ] **"EIN", drücken Sie dann [RETURN].**
	- Um einen weiteren Kanal zu überspringen, wiederholen Sie Schritte 2 bis 5.
- **6 Drücken Sie [SET UP], um abzubrechen.**

### **Verschieben**

Sie können zwei Kanäle ersetzen.

- **1 Im Stoppmodus drücken Sie [SET UP].**
- **2** Wählen Sie mit den [Pfeiltasten ▲ / ▼] **"Erweitertes Menü", drücken Sie dann [ENTER].**

Wenn dies bereits erscheint, gehen Sie weiter zu Schritt 3

- $\bf 3$  Wählen Sie mit den [Pfeiltasten  $\blacktriangle$  /  $\blacktriangledown$ ] **"Kanal", drücken Sie dann [ENTER].**
- **4 Wählen Sie mit den [Pfeiltasten**  U **/** D**] "Verschieben", drücken Sie dann [ENTER].**
- **5** Wählen Sie mit den [Pfeiltasten  $\blacktriangle$  /  $\nabla$ ] **die Positionsnummer, deren Kanal Sie ändern möchten, drücken Sie dann [ENTER].**

Sie können keine Positionsnummer wählen, neben der "---" erscheint, weil für diese Positionsnummer "Skip" auf "EIN" steht.

**6 Verschieben Sie den Kanal mit den [Pfeiltasten ▲/** ▼] auf eine andere **Position, drücken Sie dann [ENTER].**

• Um einen weiteren Kanal zu verschieben, wiederholen Sie Schritte 5 bis 6.

**7 Drücken Sie [SET UP], um abzubrechen.**

### **Einstellung der Uhrzeit**

### **Uhrzeiteinstellung**

**1 Im Stoppmodus drücken Sie [SET UP].**

"Einfaches Menü" oder "Erweitertes Menü" erscheint.

- $2$  Wählen Sie mit den [Pfeiltasten  $\blacktriangle$  /  $\nabla$ ] **"Uhr", drücken Sie dann [ENTER].**
- **3 Wenn Sie "Erweitertes Menü" wählen, fahren Sie mit Schritt 4 fort.** Wenn Sie "Einfaches Menü" wählen. **fahren Sie mit Schritt 5 fort.**
- **4 Drücken Sie dann [ENTER].**
- **5 Drücken Sie erneut [ENTER].**

Das Standarddatum erscheint.

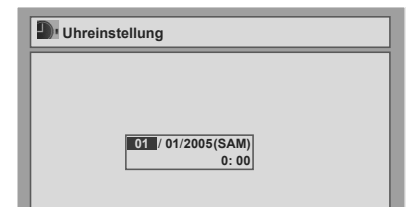

**6** Geben Sie mit den [Pfeiltasten  $\blacktriangle$  /  $\nabla$ ] **das Datum (Tag / Monat / Jahr) ein, drücken Sie dann die [Pfeiltaste** P**].**

Drücken Sie die **[Pfeiltaste** P**]**, um den Cursor auf das nächste Feld zu schieben. Wenn Sie zum vorherigen Feld zurückgehen möchten, drücken Sie die **[Pfeiltaste 1]**.

**7** Geben Sie mit den [Pfeiltasten  $\blacktriangle$  / $\nabla$ ] **die Uhrzeit (Stunden / Minuten) ein, drücken Sie dann [ENTER].**

Die Uhr fängt an zu laufen.

- Obwohl die Sekunden nicht angezeigt werden, wird von Null an zu zählen begonnen.
- **8 Drücken Sie [SET UP], um abzubrechen.**

### **Hinweis**

• Ihre Uhrzeiteinstellung geht verloren, wenn ein Stromausfall eintritt oder der Stecker des Geräts länger als 30 Sekunden herausgezogen ist.

### **Einstellung des Fernsehbildformats**

Sie können das Fernsehbildformat wählen, um es auf das Format der vom Gerät abzuspielenden Sendung und Ihren Fernsehbildschirm (4:3 Standard- oder 16:9 Breitbildfernseher) abzustimmen.

- **1 Im Stoppmodus drücken Sie [SET UP].**
- **2** Wählen Sie mit den [Pfeiltasten ▲ / ▼] **"Erweitertes Menü", drücken Sie dann [ENTER].**

Wenn dies bereits erscheint, gehen Sie weiter zu Schritt 3.

- **3** Wählen Sie mit den [Pfeiltasten ▲ / ▼] **"Wiedergabe", drücken Sie dann [ENTER].**
- **4** Wählen Sie mit den [Pfeiltasten ▲ / ▼] **"Bildformat", drücken Sie dann [ENTER].**

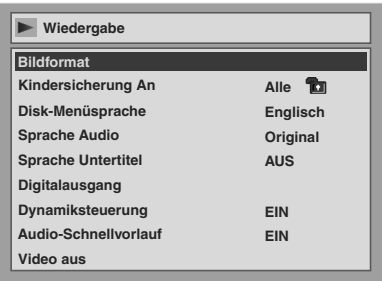

**5** Wählen Sie mit den [Pfeiltasten ▲ / ▼] **die gewünschte Funktion, drücken Sie dann [ENTER].**

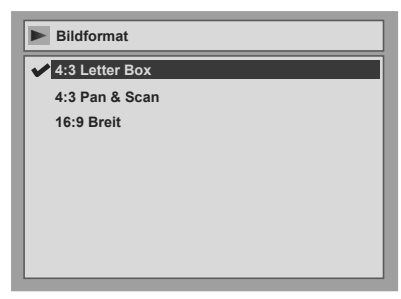

**6 Drücken Sie [SET UP], um abzubrechen.**

### **Tipp**

Wenn Sie einen Standardfernseher haben:

- Wählen Sie für ein Bild in voller Breite mit schwarzen Balken am oberen und unteren Bildrand "4:3 Letter Box".
- Wählen Sie für ein Bild in voller Höhe, dessen beiden Seiten angepasst werden "4:3 Pan & Scan".
- Wenn Sie einen Breitbildfernseher haben:
	- Wählen Sie "16:9 Breit".

## Aufnahme

### **Information zur DVD-Aufnahme**

### **Disktypen**

Dieses Gerät kann DVD-Rs und DVD-RWs beschreiben. Sie können DVD-Rs nur einmal beschreiben. Sie können DVD-RWs sehr oft beschreiben und löschen.

DVD-Rs können nur im Videomodus beschrieben werden. DVD-RWs können im von Ihnen gewählten Format im Video- oder VR-Modus beschrieben werden.

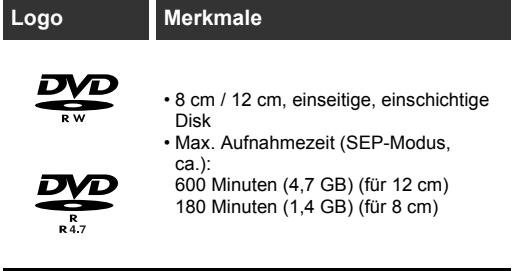

Wenn Sie die selbe Disk mehrmals beschreiben möchten, oder wenn Sie die Disk nach der Aufnahme bearbeiten möchten, verwenden Sie einen wiederbeschreibbaren DVD-RW-Disktyp. Wenn Sie die Aufnahmen ohne Änderungen speichern möchten, verwenden Sie einen nicht wiederbeschreibbaren DVD-R-Disktyp.

• Disks, die mit diesem Rekorder verwendet werden sollten: DVD-R-Disk: 4x oder 8x

DVD-RW-Disks: 2x oder 4x • Disks, die den Kompatibilitätstest mit diesem Rekorder bestanden haben: Maxell DVD-R TDK DVD-RW 2x MITSUBISHI DVD-R 8x JVC DVD-RW 4x

**Videomodus und VR (Videoaufnahme)-Modus** Videomodus ist das selbe Aufnahmeformat wie das der von Ihnen im Geschäft gekauften vorbeschriebenen DVD-Videos, so dass dieses Format auf den meisten DVD-Playern abgespielt werden kann. Sie müssen solche Disks finalisieren (siehe Seite 32), bevor Sie sie auf anderen DVD-Playern abspielen. Wenn sie nicht finalisiert sind, können Sie die mit diesem Gerät weiter beschreiben oder im Videomodus aufgezeichneten Disks bearbeiten.

VR (Videoaufnahme)-Modus ist ein Grundaufnahmeformat für DVD-RW-Disks. Sie können wiederholt Inhalte aufzeichnen und bearbeiten. Es ist nicht möglich, auf einer im VR-Modus formatierten und bereits beschriebenen Disk zusätzliche Aufnahmen in einem anderen Videosystem als PAL, wie z. oder NTSC vorzunehmen.

DVD-Player mit dem Logo **RW** sind in der Lage, im VR-Modus aufgezeichnete DVD-RW-Disks abzuspielen.

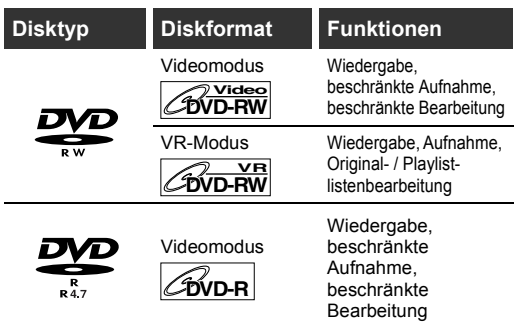

### **Aufnahmegeschwindigkeit**

Sie können unter 6 Optionen eine Aufnahmegeschwindigkeit wählen. Die Aufnahmezeit hängt von der von Ihnen wie folgt zu wählenden Aufnahmegeschwindigkeit ab.

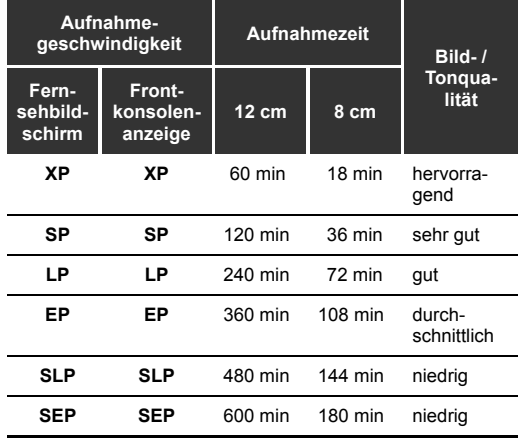

• Als Standard für diese Tabelle wird eine einseitige 12 cm-Disk angesehen. Die Aufnahmezeiten sind Schätzwerte und können von der tatsächlichen Aufnahmezeit abweichen.

• Die Ton- und Bildqualität wird schlechter, je länger die Aufnahmezeit wird.

### **Einschränkungen der Aufnahme**

Sie können mit diesem Gerät keine urheberrechtsgeschützten Videos aufzeichnen. Urheberrechtsgeschützte Videos umfassen DVD-Videos und manche Satellitensender. Wenn urheberrechtsgeschütztes Material erkannt wird, wird die Aufnahme automatisch pausiert oder gestoppt und eine Fehlermeldung erscheint auf dem Bildschirm.

Sie können nur Videos des Typs "nur einmal kopieren" mit einer DVD-RW-Disk im VR-Modus mit Content Protection for Recordable Media (CPRM) (Kopierschutz) aufzeichnen.

Bei der Aufnahme einer Fernsehsendung oder von einem externen Eingang können Sie Kopierkontrollinformation auf dem Bildschirm anzeigen lassen.

CPRM ist ein Verschlüsselungs-Kopierschutzsystem zum Schutz von "einmal kopieren"-Fernsehsendungen.

Dieses Gerät ist CPRM-kompatibel, was bedeutet, dass Sie einmal-kopieren-Fernsehsendungen aufzeichnen, aber keine Kopie dieser Aufnahmen vornehmen können. CPRM-Aufnahmen können nur von ausdrücklich CPRM-kompatiblen DVD-Playern abgespielt werden.

### **Information zum Kopierschutz**

Manche Satellitensender verfügen über kopiergeschützte Information. Wenn Sie von Ihnen aufnehmen möchten, lesen Sie Folgendes.

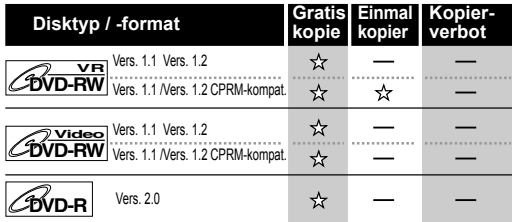

Beschreibbar ☆

Nicht beschreibbar

#### **Hinweis**

- Mit diesem Gerät können keine CD-RW- oder CD-R-Disks aufgezeichnet werden.
- Auf einem Personalcomputer oder einem DVD- oder CD-Rekorder aufgezeichnete DVD-RW / R- und CD-RW / R-Disks könnten nicht wiedergegeben werden, wenn die Disk beschädigt oder verschmutzt ist oder sich Feuchtigkeit auf der Linse des Players gebildet hat.
- Wenn Sie eine Disk mit einem Personalcomputer aufzeichnen, könnte diese auf Grund der Einstellungen der Anwendungssoftware zur Erstellung der Disk nicht wiedergegeben werden, obwohl sie in einem kompatiblen Format aufgezeichnet wurde. (Informieren Sie sich beim Software-Herausgeber näher dazu.)
- Auf mit diesem Gerät im Videomodus aufgezeichnete Disks kann mit anderen DVD-Rekordern keine weitere Information aufgezeichnet werden.
- Eine in diesem Gerät im Videomodus formatierte Disk kann nicht auf anderen DVD-Rekordern verwendet werden. Wenn Sie die Disk in einem anderen DVD-Rekorder verwenden wollen, formatieren Sie die Disk mit diesem DVD-Rekorder neu.
- Wenn die Aufnahme mit der Variablen-Bitrate (VBR)-Methode durchgeführt wird, könnte die tatsächliche Restaufnahmezeit etwas kürzer sein als auf dem Bildschirmmenü angezeigt wird. Dies hängt von dem Bild ab, das Sie aufzeichnen.

### **Disks für andere DVD-Player wiedergabefähig machen (Finalisieren)**

Nach der Aufnahme müssen Sie die Disk finalisieren, um sie auf anderen Playern abzuspielen. (Siehe Seite 32.) Sie können die Disks nicht auf anderen DVD-Rekordern finalisieren.

#### **Nach der Finalisierung**

- Nachdem DVD-R Disks finalisiert wurden:
	- wird automatisch ein Titelmenue erstellt.
	- finalisierung aufheben ist nicht möglich.
	- wird eine weitere Aufnahme oder Bearbeitung nicht mehr möglich.
- Nachdem DVD-RW (Videomodus) Disks finalisiert wurden:
- wird automatisch ein Titelmenue erstellt.
- finalisierung aufheben ist möglich. (Siehe Seite 32.)
- weiteres Bespielen oder Bearbeiten ist möglich wenn Finalisierung aufgehoben wird. (Siehe Seite 32.)
- Nachdem DVD-RW (VR-Modus) Disks finalisiert wurden:
- ein Titelmenue wird nicht erstellt.
- finalisierung aufheben ist möglich. (Siehe Seite 32.)
- weiteres Bespielen oder Bearbeiten ist auch ohne Aufhebung der Finalisierung möglich.

#### **Verwendbare Disks**

- ✬✬✬: Äußerst geeignet, ✬✬: Verwendbar,
- ✬: Mit eingeschränkten Funktionen,
- —: Nicht verwendbar.

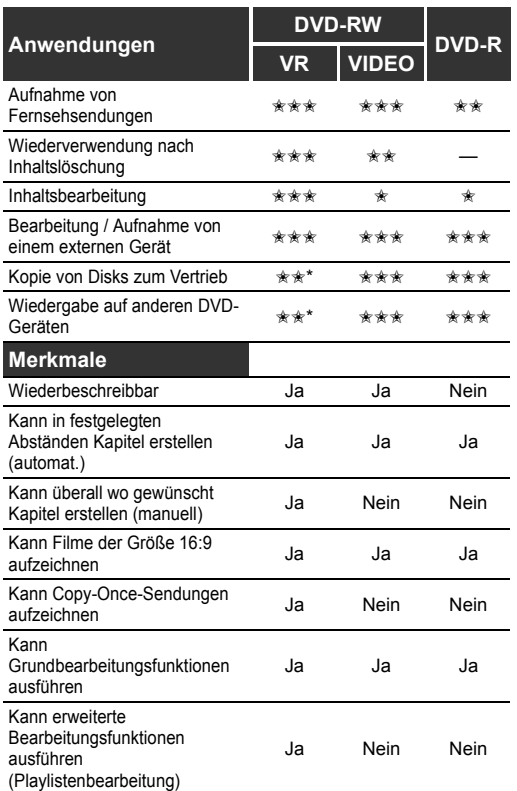

\*Sie können nur im VR-Modus aufgezeichnete VRkompatible DVD-RW-Disks abspielen.

#### **Hinweis**

• Einzelheiten zu obigen Funktionen und Einschränkungen siehe weitere Erklärungen in dieser Bedienungsanleitung.

### GE 23

*Aufnahme*

Aufnahme

### $\boxed{\mathcal{W}^{\text{video}}$   $\boxed{\mathcal{B}^{\text{V}}\text{VD-RW}}}$   $\boxed{\mathcal{B}^{\text{VD-R}}$

Das Gerät fügt während der Aufnahme in regelmäßigen Abständen (werkseitig alle 10 Minuten) Kapitel ein. Sie können diese Funktion im automatischen Kapitelmenü ausschalten oder die Zeitspanne der Abstände ändern.

- **1 Im Stoppmodus drücken Sie [SET UP].**
- **2 Wählen Sie mit den [Pfeiltasten**  ▲ / **▼**] "Erweitertes Menü", und **drücken Sie dann [ENTER].** Wenn es bereits erschienen ist, fahren Sie mit Schritt 3 fort.
- **3 Wählen Sie mit den [Pfeiltasten**  ▲ / **▼**] "Aufnahme", und drücken Sie **dann [ENTER].**
- **4 Wählen Sie mit den [Pfeiltasten**  ▲ / **▼**] ..Auto-Kapitel", drücken Sie **dann [ENTER].**
	- **Aufnahme DVD-RW Recording Format Video mode AufnahmeDVD-RW Aufnahmeformat VideoModus Auto Chapter 10 minutes Auto-Kapitel 10 Minuten Timer Programming Zeit-Programmierung**

**Bilingual Recording Audio Main Zweispr. Aud-Aufnahme Audio 1 Externer Audioeingang Stereo** 

**Auto Finalize Auto-Ende**

 $\mathbf 5$  Wenn Sie "Auto-Kapitel" **ausschalten möchten, wählen Sie mit den [Pfeiltasten ▲ / ▼]** "AUS", **drücken Sie dann [ENTER].** 

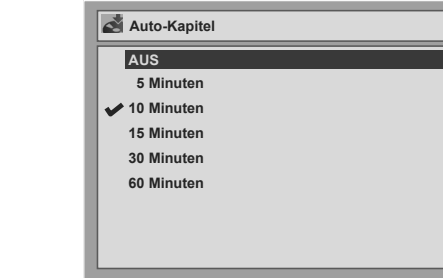

**Wenn Sie die Zeitspanne der Abstände für die Auto-Kapitel ändern möchten, wählen Sie die gewünschte Zeitspanne mit den [Pfeiltasten** U **/** D**], drücken Sie dann [ENTER].**

**6 Drücken Sie [SET UP], um abzubrechen.**

### **Formatieren einer Disk**

### **Wahl des Aufnahmeformats eines DVD-RW-Rohlings**

### **DVD-RW**

Wenn ein Rohling eingelegt wird, startet das Gerät automatisch die Initialisierung der Disk. Sie können die DVD-RW-Disk nach der ersten Verwendung auch manuell formatieren. Nach dem Formatieren können Sie die Disk in dem im Einstellungsmenü gewählten Aufnahmeformat aufzeichnen.

- **1 Im Stoppmodus drücken Sie [SET UP].**
- **2 Wenn Sie "Erweitertes Menü" wählen, fahren Sie mit Schritt 3 fort.** Wenn Sie "Einfaches Menü" wählen, **fahren Sie mit Schritt 4 fort.**
- **3 Wählen Sie mit den [Pfeiltasten**  ▲ / **▼**] "Aufnahme", drücken Sie **dann [ENTER].**
- **4 Wählen Sie mit den [Pfeiltasten**  ▲ / **▼**] "DVD-RW Aufnahmeformat", **drücken Sie dann [ENTER].**
- **5 Wählen Sie mit den [Pfeiltasten**  ▲ / **▼**] "VideoModus" oder "VR-**Modus", drücken Sie dann [ENTER].**

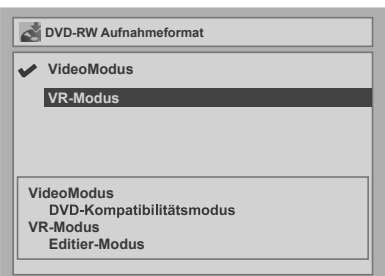

### **6 Drücken Sie [SET UP], um abzubrechen.**

### **Hinweis**

- Die Aufnahmeformateinstellung gilt nur für DVD-RW-Disks. Sie können das Aufnahmeformat einer DVD-R-Disk nicht ändern. DVD-R-Disks sind immer im Videomodus.
- Sie können keine zwei Formate auf einer DVD-RW-Disk mischen. Wenn Sie eine vorher aufgezeichnete Disk einlegen, kann das Aufnahmeformat nicht geändert werden, sogar dann nicht, wenn Sie es im Einstellungsmenü ändern.
- Wenn ein DVD+R- oder DVD+RW-Rohling eingelegt wird, erscheint eine Fehlermeldung ("Lesefehler").
- Bei der Aufnahme einer DVD-RW-Disk im VR-Modus wird automatisch eine Playliste erstellt.

### **Manuelles Neuformatieren einer Disk**

### **DVD-RW**

Wenn Sie eine DVD-RW-Disk verwenden, können Sie die Disk durch Eingabe von "Format" formatieren. Standardmäßig wird dies im Videomodus gemacht. Sie können diese Eingabe zu VR-Modus wechseln mit Hilfe des Einstellungsmenüs.

### **Hinweis**

• Wenn Sie die Disk neu formatieren, wird der Inhalt der Disk gelöscht.

### **Legen Sie eine beschreibbare Disk ein.**

- **1 Im Stoppmodus drücken Sie [SET UP].** Finfaches Menü" oder Frweitertes Menü" erscheint.
- **2 Wählen Sie mit den [Pfeiltasten** U **/** D**] "Disk", drücken Sie dann [ENTER].**
- **3 Wählen Sie mit den [Pfeiltasten**  ▲ / **▼**] "Format", drücken Sie dann **[ENTER].**
- **4 Wählen Sie mit den [Pfeiltasten**  U **/** D**] "Ja", drücken Sie dann [ENTER].**

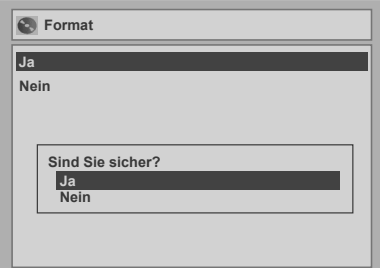

Ein Popup-Fenster erscheint und bittet Sie um Bestätigung.

Wenn Sie das Formatieren abbrechen möchten, wählen Sie "Nein".

**5 Wählen Sie mit den [Pfeiltasten** U **/** D**] "Ja", drücken Sie dann [ENTER].**

Das Formatieren beginnt. Wenn Sie das Formatieren abbrechen möchten, wählen Sie "Nein".

### **6 Das Formatieren ist beendet.**

100% wird angezeigt.

### **Hinweis**

- Eine in diesem Gerät im Videomodus formatierte Disk kann nicht auf anderen DVD-Rekordern verwendet werden. Wenn Sie die Disk in einem anderen DVD-Rekorder verwenden wollen, formatieren Sie die Disk mit diesem DVD-Rekorder neu.
- Sie können die Formatierung nicht unterbrechen wenn Sie bereits gestartet ist.

### **Tonmoduswahl**

Dieses Gerät kann zweisprachige Sendungen empfangen.

Sie können durch Drücken von **[AUDIO]** auf der Fernbedienung die Modi wechseln. Jeder Modus wird auf dem Fernsehbildschirm wie folgt angezeigt. • Bei Empfang von zweisprachigen Sendungen.

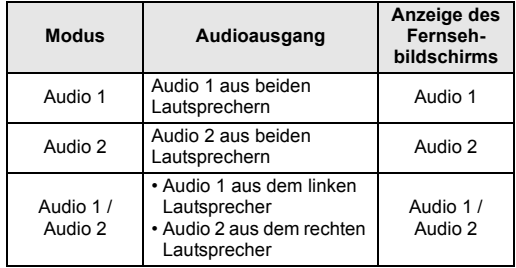

### **Einstellung des externen Audioeingangs**

### $\boxed{\mathcal{W}^{\text{video}}$   $\boxed{\mathcal{A}^{\text{VID-RW}}}$   $\boxed{\mathcal{B}^{\text{VD-RW}}}$

Wenn der externe Eingangston eine zweisprachige Sendung ist, können Sie für die Aufnahme der DVD "Stereo" oder "Zweisprach." wählen.

- **1 Im Stoppmodus drücken Sie [SET UP].**
- **2 Wählen Sie mit den [Pfeiltasten** ▲ / **▼**] "Erweitertes Menü", drücken **Sie dann [ENTER].**

Wenn dies bereits erscheint, gehen Sie weiter zu Schritt 3.

- **3 Wählen Sie mit den [Pfeiltasten** ▲ / **▼**] "Aufnahme", drücken Sie **dann [ENTER].**
- **4 Wählen Sie mit den [Pfeiltasten** ▲ / **▼**] "Externer Audioeingang", **drücken Sie dann [ENTER].**

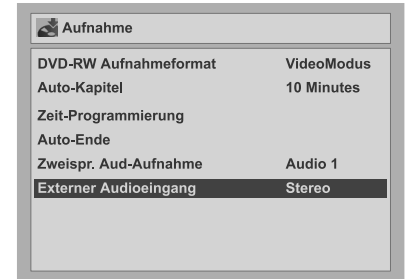

**5 Wählen Sie mit den [Pfeiltasten** ▲ / **▼**] "Stereo" oder "Zweisprach.", **drücken Sie dann [ENTER].**

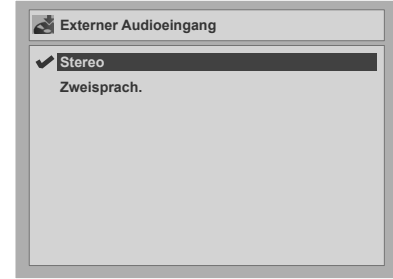

### **6 Drücken Sie [SET UP], um abzubrechen.**

### **Tipp**

- Wenn Sie "Stereo" wählen: Der Ton wird als "Zweikanalton" aufgezeichnet.
- Wenn Sie "Zweisprach." wählen: Der Ton wird als "Zweisprachton" aufgezeichnet (zu weiteren Einzelheiten siehe nächster Abschnitt).

### **Einstellung zweisprachigen Aufnahmetons**

### **DVD-RW Video DVD-R**

Sie können "Audio 1" oder "Audio 2" wählen, um eine zweisprachige Sendung im Videomodus aufzunehmen.

- **1 Im Stoppmodus drücken Sie [SET UP].**
- **2 Wählen Sie mit den [Pfeiltasten**  ▲ / **▼**] "Erweitertes Menü", drücken **Sie dann [ENTER].**

Wenn dies bereits erscheint, gehen Sie weiter zu Schritt 3.

- **3 Wählen Sie mit den [Pfeiltasten**  ▲ / **▼**] "Aufnahme", drücken Sie **dann [ENTER].**
- **4 Wählen Sie mit den [Pfeiltasten** ▲ / **▼**] "Zweispr. Aud-Aufnahme", **drücken Sie dann [ENTER].**
- **5 Wählen Sie mit den [Pfeiltasten**  ▲ / **▼**] "Audio 1" oder "Audio 2", **drücken Sie dann [ENTER].**

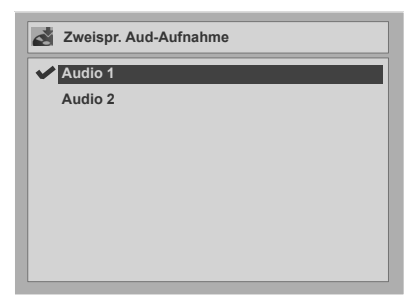

### **6 Drücken Sie [SET UP], um abzubrechen.**

#### **Hinweis**

• Wenn Sie auf einen VR Modus Disk aufnehmen wird sowohl "Audio 1" als auch "Audio 2" aufgezeichnet, und das ungeachtet ihrer Voreinstellung. Beim Abspielen können Sie entweder Tonformat oder die Kombination beider als Wiedergabeton wählen.

### **Aufnahme allgemein**

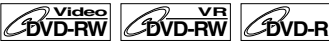

Führen Sie untenstehende Schritte aus, um eine Fernsehsendung aufzuzeichnen.

### **1 Schalten Sie das Gerät ein und legen Sie eine beschreibbare Disk ein.**

Achten Sie darauf, dass der Fernseheingang am Gerät eingestellt ist. Die Ausführung dieses Betriebsschritts kann einen Moment dauern.

### **2 Wählen Sie mit [REC SPEED] die Aufnahmegeschwindigkeit.**

(Siehe Seite 21.)

Achten Sie darauf, das Aufnahmeformat auf den gewünschten Modus einzustellen. (Siehe Seite  $23.$ )

### **3 Wählen Sie den zur Aufnahme gewünschten Kanal mit [PR +/-] oder [den Zahlentasten].**

### **4 Drücken Sie zum Starten der**  Aufnahme [REC  $\bullet$ ].

Das Zeichen ● erscheint 5 Sekunden lang.

Drücken Sie [PAUSE II], um die Aufnahme zu pausieren. Drücken Sie zum erneuten Starten der Aufnahme **[REC**  $\bullet$ **]**.

### **5** Drücken Sie [STOP ■], um die **Aufnahme zu stoppen.**

Die Ausführung dieses Betriebsschritts kann einen Moment dauern.

### **Tipp**

• Sie können im REC-Pausenmodus den Kanal wechseln.

### **Hinweis**

- Die Aufnahme startet sofort und geht weiter, bis die Disk voll ist oder Sie die Aufnahme beenden.
- Ist die Uhrzeit nicht eingestellt, bleibt der Datumsund Uhrzeitplatz neben den Titelnamen in der Original- oder Playliste frei.
- Sie können auf einer DVD-RW-Disk keine zwei Formate mischen. Wenn Sie eine vorher aufgezeichnete Disk einlegen, kann das Aufnahmeformat nicht geändert werden, sogar dann nicht, wenn Sie es im Einstellungsmenü ändern.
- Sie können im REC oder REC-Pausenmodus die Aufnahmegeschwindigkeit nicht wechseln.
- Nur im PAL-System kann Video aufgezeichnet werden.

### **Überprüfung des Aufnahmebildes und der Tonqualität**

### $\boxed{\mathcal{W}^{\text{video}}$   $\boxed{\mathcal{A}^{\text{W}}$   $\mathcal{W}^{\text{R}}$   $\boxed{\mathcal{B}^{\text{W}}$   $\mathcal{W}^{\text{R}}$

Bevor Sie eine DVD aufzeichnen, können Sie die Bildund Tonqualität in der von Ihnen gewählten Aufnahmegeschwindigkeit prüfen.

**1 Achten Sie darauf, dass das Gerät auf STOP- oder REC-Modus steht und die DVD korrekt eingelegt ist.**

### **2 Drücken Sie [REC MONITOR].**

Im Fernseher erscheinen die Sendung und der Ausgabeton, die Sie aufzeichnen möchten, in der von Ihnen gewählten Bild- und Tonqualität (abhängig von der Aufnahmegeschwindigkeit).

• Wenn Sie die Aufnahmegeschwindigkeit wechseln möchten (um die Aufnahmequalität zu verbessern), drücken Sie wiederholt **[REC SPEED]**. Die Aufnahmegeschwindigkeit wechselt mit jedem Tastendruck.

### $XP \rightarrow SP \rightarrow LP \rightarrow EP \rightarrow SLP \rightarrow SEP$

• Sie können die Aufnahmegeschwindigkeit nicht während der Aufnahme wechseln.

### **3 Drücken Sie erneut [REC MONITOR], um abzubrechen.**

#### **Tipp**

• Wenn Sie beim Empfang einer zweisprachigen Sendung **[REC MONITOR]** drücken, wird der aufzuzeichnende Ton ausgegeben.

### **One-Touch-Timer-Aufnahme (OTR)**

### $\boxed{\mathcal{W}^{\text{video}}$   $\boxed{\mathcal{A}^{\text{VID-RW}}}$   $\boxed{\mathcal{B}^{\text{VD-RW}}}$

Dies ist eine bequeme Art, die Aufnahmezeit in 30-Minutenblöcken einzustellen. Achten Sie darauf, dass auf der aufzuzeichnenden Disk genug Platz für die von Ihnen eingestellte Zeit vorhanden ist.

**1 Schalten Sie das Gerät ein und legen Sie eine beschreibbare Disk ein.**

Achten Sie darauf, dass der Fernseheingang am Gerät eingestellt ist.

**2 Wählen Sie mit [REC SPEED] die Aufnahmegeschwindigkeit.** (Siehe Seite

21.)

Achten Sie darauf, das Aufnahmeformat auf den gewünschten Modus einzustellen. (Siehe Seite 23.)

**3 Wählen Sie den zur Aufnahme gewünschten Kanal mit [PR +/-] oder [den Zahlentasten].**

**4** Drücken Sie wiederholt [REC●], bis die **gewünschte Aufnahmezeit (30 Minuten bis 4 Stunden) auf dem Fernsehbildschirm erscheint.**

#### Die One-Touch-Timer-Aufnahme beginnt.

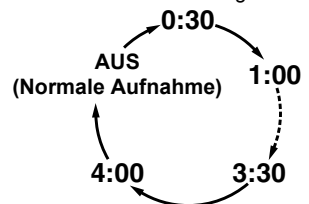

- Um die Aufnahmezeit während der One-Touch-Timer-Aufnahme zu ändern, drücken Sie wiederholt **[REC ●]**, bis die gewünschte Dauer erscheint.
- Um die One-Touch-Timer-Aufnahme innerhalb der festgelegten Zeit abzubrechen, drücken Sie **[STOP**  $\blacksquare$ ].

#### **Tipp**

- Die Restaufnahmezeit erscheint während der One-Touch-Timer-Aufnahme auf dem Fernsehbildschirm. Drücken Sie **[ON SCREEN]**, um sie auf dem Fernsehbildschirm zu sehen.
- Während der One-Touch-Timer-Aufnahme wird die Restaufnahmezeit auf dem Frontdisplay angezeigt.
- Im Unterschied zur Timer-Aufnahme steht Ihnen während der One-Touch-Timer-Aufnahme folgende Funktion zur Verfügung.
	- Das Gerät auszuschalten.
	- Verwenden Sie **[REC** I**]** oder **[STOP** S**]**.

### **Hinweis**

- Sie können während der One-Touch-Timer-Aufnahme nicht die Pausenfunktion verwenden.
- Das Gerät wird unter folgenden Umständen automatisch ausgeschaltet.
	- Es ist kein Platz mehr auf der Disk vorhanden.
	- Ein Stromausfall tritt auf.
- Nach Beendigung der OTR schaltet sich das Gerät automatisch aus. Nimmt ein Timer in Standby auf schaltet das Gerät automatisch in den Timer-Standby-Modus. Drücken Sie

**[STANDBY/ON** y**/I]**, um aus dem Timer-Standby-Modus zu gehen und das Gerät kontinuierlich zu betreiben.

### **Timer-Aufnahme**

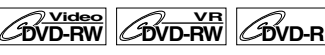

Sie können das Gerät zur Aufnahme von bis zu 8 Programmen, und bis zu einem Monat im Voraus programmieren. Tägliche oder wöchentliche Programmaufnahmen sind ebenfalls möglich.

- Achten Sie darauf, die Uhrzeit einzustellen, bevor Sie eine Timer-Aufnahme eingeben.
- Sie können die Zeit-Programmierungsliste wählen, indem Sie zweimal **[PROG]** betätigen. Fahren Sie in diesem Fall von Schritt 5 an fort.

**Legen Sie eine beschreibbare Disk ein.**

- **1 Im Stoppmodus drücken Sie [SET UP].**
- **2 Wenn Sie "Erweitertes Menü" wählen, fahren Sie mit Schritt 3 fort.** Wenn Sie "Einfaches Menü" wählen, **fahren Sie mit Schritt 4 fort.**
- **3 Wählen Sie mit den [Pfeiltasten**  ▲ / <sup>▼</sup>] "Aufnahme", drücken Sie **dann [ENTER].**
- **4 Wählen Sie mit den [Pfeiltasten**  ▲ / **▼**] "Zeit-Programmierung", **drücken Sie dann [ENTER].** Die Zeit-Programmierungsliste erscheint.
- **5 Wählen Sie mit den [Pfeiltasten**  U **/** D**] ein nicht eingestelltes Programm, drücken Sie dann [ENTER].**

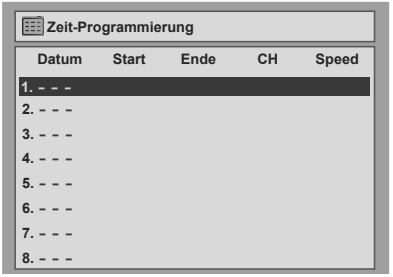

**6 Geben Sie mit den [Pfeiltasten**  U **/** D**] das Datum ein, drücken Sie dann die [Pfeiltaste** P**].**

Mit iedem Tastendruck von **[Pfeiltaste**  $\Pi$ **]** bei aktuellem Datum wechselt der Aufnahmemodus wie folgt.

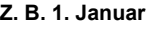

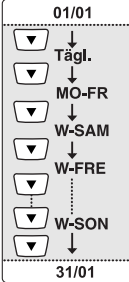

**7 Geben Sie mit den [Pfeiltasten**  U **/** D**] die Anfangs- und Endzeit ein, drücken Sie dann die [Pfeiltaste** P**].**

### **8 Wählen Sie mit den [Pfeiltasten**  U **/** D**] die Kanalnummer, drücken Sie dann die [Pfeiltaste** P**].**

Wählen Sie "AV1", "AV2", "AV3" oder "AV4", um von einem externen Eingang aufzunehmen.

- **9 Wählen Sie mit den [Pfeiltasten**  ▲ / **▼**] die Aufnahmegeschwindig**keit, drücken Sie dann die [Pfeiltaste** P**].** (Siehe Seite 21.)
- **10 Drücken Sie [ENTER], wenn die gesamte erforderliche Information eingegeben ist.**

Ihre Programmeinstellung wird gespeichert. • Wiederholen Sie Schritte 5 bis 10, um ein

- weiteres Programm einzugeben.
- Drücken Sie zum Abbrechen **[SET UP]** oder **[PROG]**.
- Wenn sich die Aufnahmezeiten von zwei oder mehr Sendungen überschneiden, wird "Überschneidung" und die sich überschneidende Programmnummern angezeigt. (Siehe Seiten 28 und 30.)

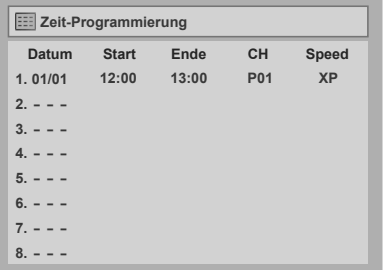

### **11 Drücken Sie [STANDBY/ON** y**/I].**

Das Icon **D** erscheint auf der Frontkonsolenanzeige und das Gerät geht auf Timer-Standby-Modus.

### **Hinweis**

- Wenn Sie die Uhrzeit nicht eingestellt haben, erscheint nach Schritt 4 das Uhrzeiteinstellungsfenster. Fahren Sie von Schritt 5 in "Uhrzeiteinstellung" auf Seite 19 fort, bevor Sie den Timer programmieren.
- Drücken Sie die [Pfeiltasten </a> />
1, um den Cursor ins Zeit-Programmierungsmenü zu schieben.

### **Überprüfung, Löschung oder Korrektur der Zeit-**

**Programmierungsinformation** 

Im folgenden Beispiel überschneidet sich die Nr. 5 Zeit-Programmierung mit den Zeit-

Programmierungen Nr. 1 und Nr. 6. In einem solchen Fall sollten Sie die Programmzeit korrigieren, um die Überschneidung aufzuheben.

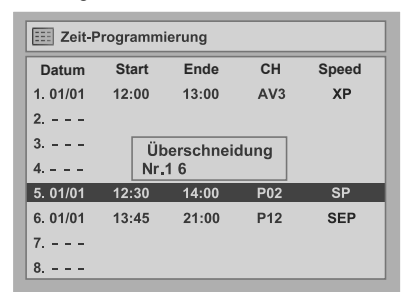

Aufnahme *Aufnahme*

- **1** Drücken Sie [STANDBY/ON  $\circ$ /I], damit das Icon **<b>b** aus der **Frontkonsolen-anzeige gelöscht wird.**
- **2 Drücken Sie zweimal [PROG].** Die Zeit-Programmierungsliste erscheint.
- **3 Lesen Sie die von Ihnen benötigte Information auf der Liste.**
- **4** Wählen Sie mit den [Pfeiltasten ▲ / ▼] **das gewünschte Programm, um die Zeit-Programmierung zu löschen, drücken Sie dann [CLEAR].**
	- **Korrektur der Zeit-Programmierung**
	- 1) Wählen Sie mit den **[Pfeiltasten ▲ / ▼]** das gewünschte Programm, drücken Sie dann **[ENTER]**.
	- 2) Korrigieren Sie die Zeit-Programmierung mit den **[Pfeiltasten ▲ / ▼ / ◀ / ▶].**
	- 3) Drücken Sie erneut **[ENTER]**.
- **5 Drücken Sie [PROG], um abzubrechen.**
- **5** Drücken Sie [STANDBY/ON  $\circ$ /I], um **wieder auf Timer-Standby-Modus zu gehen.**

**Überprüfung der laufenden Zeit-Programmierung** Drücken Sie **[PROG]**.

#### **Hinweis**

• Wenn eine Timer-Aufnahme läuft, erscheint das Programm in roter Farbe. In einem solchen Fall können Sie keine anderen Programme wählen.

### **Stoppen der laufenden Timer-Aufnahme**

### **Drücken Sie auf der Frontkonsole des Geräts [STOP** S**].**

#### **Hinweis**

• **[STOP B**] auf der Fernbedienung kann hier nicht verwendet werden.

### **Probleme bei der Beendigung der Zeit-Programmierung**

Die Fehlernummer erscheint auf der Zeit-Programmierungsliste.

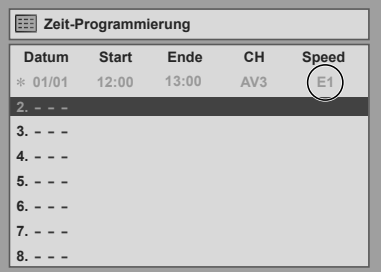

Das Fehlerprogramm erscheint in grau mit einem Asterisk und einer Fehlernummer.

#### **Die Fehlernummern zeigen folgendes an:**

- E1–E22, E37–E39: Aufnahmefehler
- E23–E24: Unbeschreibbare Disk
- E25:•Kopiergeschützte Sendung •Es kann nicht aufgezeichnet werden, weil ein NTSC / PAL-60-Signal empfangen wird.
- E26–E28: Kopiergeschützte Sendung
- E29: Schreibgeschützte Disk
- E30: Volle Disk
- E31: Es wurden bereits 99 Titel aufgezeichnet (Videomodus)
- E32: Es wurden bereits 99 Titel aufgezeichnet (VR-Modus)
- E33: Es wurden bereits 999 Kapitel aufgezeichnet
- E34: Kein Platz für Kontrollinformationen vorhanden
- E35: Volle PCA (Power Calibration Area) (Energiekalibrierungsbereich)
- E36: Bereits finalisierte Videoformatdisk
- E40:•Auf Grund sich überschneidender Zeit-Programmierungen wurden Teile nicht aufgezeichnet.
	- •Die Aufnahme wurde nicht zur Anfangszeit gestartet
- E41: Stromausfall
- E42: Keine Disk

Das Fehlerprogramm wird nach Ihrer Überprüfung der Programmliste, oder sobald Sie den Timer-Standbymodus abgebrochen haben und erneut hineingehen, gelöscht werden.

**Drücken Sie [CLEAR], um das gewählte Programm zu löschen.**

### **Timer-Aufnahme mit dem SHOWVIEW**®**-System**

Sie können den Timer mit den in Ihrer örtlichen Fernsehzeitschrift abgedruckten SHOWVIEW-Programmnummern programmieren.

### **1 Drücken Sie im Stoppmodus [die Taste SHOWVIEW].**

- Wenn die Zeit-Programmierungsliste voll ist, wird statt des SHOWVIEW-Programmierungsmodus der Zeit-Programmierungsmodus aktiviert.
- Drücken Sie erneut **[die Taste SHOWVIEW]** im SHOWVIEW-Programmierungsmodus, um auf Zeit-Programmierungsmodus zu gehen.
- **2 Geben Sie mit [den Zahlentasten] die SHOWVIEW-Programmnummer des aufzuzeichnenden Programms ein, drücken Sie dann [ENTER].**

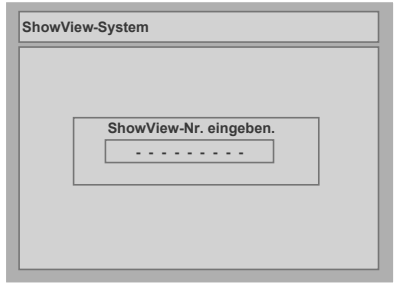

**3 Wählen Sie mit den [Pfeiltasten** U **/** D**] die gewünschte Aufnahmeart, drücken Sie dann [ENTER].**

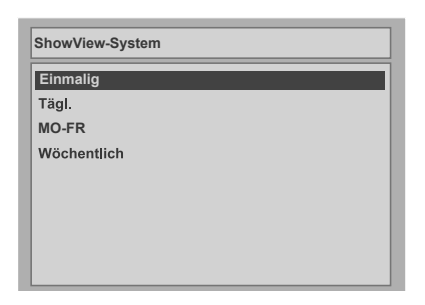

**Einmalig:** Um eine Fernsehsendung einmal aufzuzeichnen, wie von Ihnen eingestellt. **Tägl.:** Um eine Fernsehsendung jeden Tag zur selben Zeit auf dem selben Kanal aufzuzeichnen. **MO-FR:** Um eine Fernsehsendung von Montag bis Freitag zur selben Zeit auf dem selben Kanal aufzuzeichnen.

**Wöchentlich:** Um eine Fernsehsendung jede Woche zur selben Zeit auf dem selben Kanal aufzuzeichnen.

**4 Wählen Sie mit den [Pfeiltasten** ▲ / **▼**] einen Aufnahmekanal, **drücken Sie dann die [Pfeiltaste** P**].**

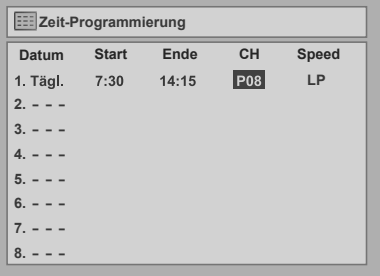

- Wenn Ihre örtliche Kanalinformation im Speicher des Geräts programmiert ist, erscheint Ihre örtliche Kanalnummer automatisch.
- Wenn Ihre örtliche Kanalinformation nicht im Speicher des Geräts programmiert ist, erscheint eventuell  $P - -1$ .
- Wenn Sie die Kanalnummer mit den **[Pfeiltasten ▲ / ▼]** wählen, wird sie im Speicher des Geräts gespeichert.
- **5 Wählen Sie mit den [Pfeiltasten** ▲ / **▼**] eine Aufnahmegeschwindig**keit, drücken Sie dann die [Pfeiltaste** P**].**
- **6 Drücken Sie [SET UP] oder [die Taste SHOWVIEW], um abzubrechen.**
- **7** Drücken Sie [STANDBY/ON  $\circ$ /I]. Das Icon **@** erscheint auf der Frontkonsolenanzeige und das Gerät geht auf Timer-Standby-Modus.

### **Hinweis**

- Wenn Sie die Uhrzeit nicht eingestellt haben, erscheint nach Schritt 1 das Uhrzeiteinstellungsfenster. Fahren Sie von Schritt 5 in "Uhrzeiteinstellung" fort, bevor Sie den Timer programmieren. (Siehe Seite 19.)
- Wenn die SHOWVIEW-Programmnummer nicht verfügbar ist, erscheint "Code-Fehler" und die Nummer wird gelöscht, wenn Sie in Schritt 2 **[ENTER]** drücken.
- Wenn die zuvor eingegebene SHOWVIEW-Programmnummer sich mit der von Ihnen eingegebenen überschneidet und die Kanäle verschieden sind, wird "Überschneidung" angezeigt und die Zeit-Programmierung gelöscht, wenn Sie in Schritt 3 **[ENTER]** drücken.
- Wenn Sie die selbe SHOWVIEW-Programmnummer und das selbe Aufnahmemuster eingeben, das sie bereits eingegeben haben, wird das zuvor eingestellte Programm überschrieben.
- Wenn Sie die selbe SHOWVIEW-Programmnummer aber ein anderes Aufnahmemuster eingeben, wird dies als neues Programm gespeichert und der Zeit-Programmierungsliste hinzugefügt.

#### **"Code-Fehler" erscheint, wenn:**

- Eine verstrichene Uhrzeit als Anfangs- und Endzeit eingegeben wird.
- Die SHOWVIEW-Programmnummer nicht entschlüsselt werden kann.
- **"Überschneidung" erscheint, wenn:**
- Eine Überschneidung einer Timer-Aufnahme-Einstellung in verschiedenen Kanälen auftrat.

### **Tipps zur Timer-Aufnahme**

- Wenn ein Stromausfall eintritt oder der Stecker des Geräts länger als 30 Sekunden herausgezogen ist, gehen die Uhrzeiteinstellung und alle Timereinstellungen verloren.
- Wenn keine Disk im Fach liegt oder eine unbeschreibare Disk eingelegt wurde, blinkt das Icon @ und die Timer-Aufnahme wird nicht vorgenommen. Legen Sie eine beschreibbare Disk ein.
- Wenn alle Timer-Aufnahmen beendet sind, blinkt das Icon  $\bigcirc$ . Drücken Sie zur Wiedergabe oder zum Herausnehmen der aufgezeichneten Disk **[STANDBY/ON**  $\circ$ **/I]**, und drücken Sie dann  $[PLAY \triangleright]$  oder  $[OPEN/CLOSE \triangleq]$ .
- Während der Timer-Aufnahme oder des Timer-Standbys (das Icon  $\Theta$  erscheint auf der Frontkonsolenanzeige) kann das Gerät nicht betrieben werden. Löschen Sie die Timer-Aufnahme oder das Timer-Standby, um das Gerät zu betreiben (das Icon  $\odot$  erlischt).
- Drücken Sie **[STANDBY/ON**  $\circ$  /**I]**, um den Timer-Standby-Modus zu löschen.
- Wenn die Anfangs- und Endzeit identisch sind, wird die Aufnahmezeit auf 24 Stunden eingestellt. Wenn die Disk während der Aufnahme voll wird, schaltet sich das Gerät aus.
- Wenn sich zwei oder mehr Sendungen überschneiden, erscheint "Überschneidung" und die sich überschneidende Programmnummer auf der Anzeige.
- Wenn die Anfangszeit früher und die Endzeit später als die aktuelle Uhrzeit eingestellt sind, beginnt die Aufnahme sofort nach dem Ausschalten des Geräts.

**Prioritäten sich überschneidender Einstellungen** Das Gerät zeichnet die Sendungen im Einklang mit den Prioritäten auf, wenn sich Zeit-Programmierungen überschneiden.

#### **Wenn die Anfangszeiten identisch sind:**

• Die zuerst eingegebene Zeitprogrammierung (PROG. 1) hat Priorität.

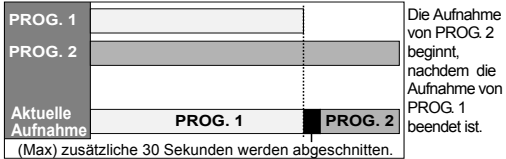

**Wenn die Programmierung am Ende der aktuell aufgezeichneten Programmierung (PROG. 1) vorgenommen wurde:**

• Die zuerst eingegebene Zeit-Programmierung (PROG. 2) hat Priorität. PROG. 3 wird nicht aufgenommen.

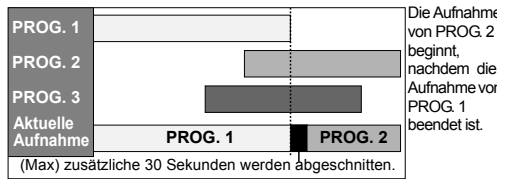

#### **Wenn sich die Aufnahmezeit teilweise überschneidet:**

• Die Zeit-Programmierung mit der früheren Anfangszeit (PROG. 2) hat Priorität. PROG. 1 beginnt, nachdem die Aufnahme von PROG. 2 beendet ist.

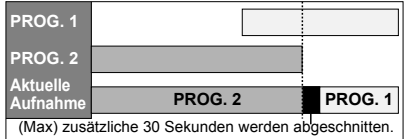

#### **Wenn sich die Aufnahmezeit komplett überschneidet:**

• Die kürzere Zeit-Programmierung (PROG. 1) wird nicht aufgezeichnet.

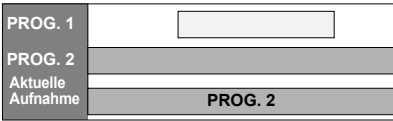

#### **Hinweis zur Aufnahme von DVDs**

• Wenn sich die Aufnahmezeit von zwei Programmen überschneidet, oder die Endzeit eines Programms identisch mit der Anfangszeit eines anderen ist, werden (höchstens) die ersten 30 Sekunden des folgenden Programms abgeschnitten.

#### **Wenn die Endzeit des aktuell aufgezeichneten Programms und die Startzeit des folgenden Programms identisch sind:**

• Wenn PROG. 1 ein DVD-aufgezeichnetes Programm ist, könnte der Anfang von PROG. 2 abgeschnitten werden.

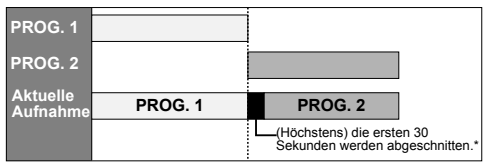

\* Wenn die abgeschnittene Zeit mehr als 1 Minute beträgt, erscheint die Fehlernummer "E40" auf der Zeit-Programmierungsliste.

### **Einstellungen für ein externes Gerät**

### **Anschluss an ein externes Gerät**

### $\overline{\text{DVD-RW}}$   $\overline{\text{CVD-RW}}$   $\overline{\text{CVD-R}}$

Schließen Sie das externe Gerät mit den Eingangsbuchsen AV1, AV2, AV3 (Rückseite) oder AV4 (Frontkonsole) an. Für die AV4-Buchse müssen Sie allerdings je nach den anzuschließenden Geräten die S-VIDEO- oder VIDEO-Eingangsbuchse wählen. Verwenden Sie für diesen Anschluss ein handelsübliches Scart-, S-Video- oder Videokabel und ein Audiokabel.

- **1 Im Stoppmodus drücken Sie [SET UP].**
- **2** Wählen Sie mit den [Pfeiltasten ▲ / ▼] **"Erweitertes Menü", drücken Sie dann [ENTER].**

Wenn dies bereits erscheint, gehen Sie weiter zu Schritt 3.

- **3 Wählen Sie mit den [Pfeiltasten**  ▲ / **▼**] "Video wählen", drücken Sie **dann [ENTER].**
- **4 Drücken Sie [ENTER].**
- **5** Wählen Sie mit den [Pfeiltasten  $\blacktriangle$  /  $\nabla$ ] **den zu verwendenden Eingangsbuchsentyp, drücken Sie dann [ENTER].**

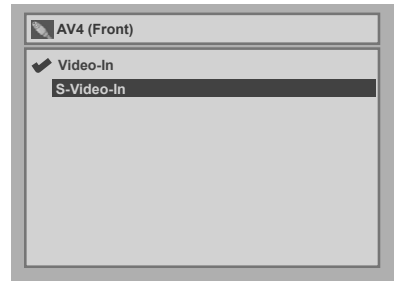

• Wenn Sie den VIDEO Eingang (Composite) verwenden möchten, wählen Sie "Video-In". • Wenn Sie den S-VIDEO Eingang verwenden möchten, wählen Sie "S-Video-In".

**6 Drücken Sie [SET UP], um abzubrechen.**

### **Aufnahme von einem externen Gerät**

### $\boxed{\mathcal{W}^{\text{video}}$   $\boxed{\mathcal{B}^{\text{V}}\text{VD-RW}}}$   $\boxed{\mathcal{B}^{\text{VD-R}}$

Bevor Sie von einem externen Gerät aufzeichnen, see page 15 zur Beschreibung der Anschlüsse.

- **1 Schalten Sie den Fernseher und das Gerät ein, und wählen Sie den Fernsehereingang, an den das Gerät angeschlossen ist.**
- **2** Drücken Sie [OPEN/CLOSE ▲], um **das Diskfach zu öffnen, legen Sie dann die aufzuzeichnende Disk ein.**
- **3** Drücken Sie [OPEN/CLOSE ▲], um **das Diskfach zu schließen.**
- **4 Wählen Sie den Eingang, an den das externe Gerät angeschlossen ist. (AV1, AV2, AV3 oder AV4)**

Zur Verwendung der Eingangsbuchsen auf der Geräte-Rückseite, wählen Sie Position "AV1", "AV2" oder "AV3" durch Drücken von **[0]**, **[0]**, **[1]** oder **[0]**, **[0]**, **[2]** oder **[0]**, **[0]**, **[3]** auf der Fernbedienung oder mit **[PR +/-]**. Zur Verwendung der Eingangsbuchsen auf der Frontkonsole dieses Geräts, wählen Sie Position "AV4" durch Drücken von **[0]**, **[0]**, **[4]** auf der Fernbedienung oder mit **[PR +/-]**.

- **5 Wählen Sie mit [REC SPEED] eine Aufnahmegeschwindigkeit.** (Siehe Seite 21.)
- **6 Drücken Sie zum Starten der Aufnahme auf dem Gerät [REC**  $\bullet$ **].**
- **7 Drücken Sie die PLAY-Taste auf dem externen Aufnahmegerät.**
- **8** Drücken Sie [STOP **II**] auf dem **Gerät, um die Aufnahme zu stoppen.**

### **Hinweis**

• Wird während einer Aufnahme ein anderes Signal als PAL erkannt (wie zB. NTSC) wird die Aufnahme unterbrochen.

### **Einstellung des Diskschutzes**

### **CDVD-RW**

Um dem versehentlichem Überschreiben, Bearbeiten oder Löschen von Aufnahmen vorzubeugen, können Sie sie mit dem Einstellungsmenü schützen.

### **Legen Sie eine beschreibbare Disk ein.**

### **1 Im Stoppmodus drücken Sie [SET UP].**

"Einfaches Menü" oder "Erweitertes Menü" erscheint.

- **2 Wählen Sie mit den [Pfeiltasten**  U **/** D**] "Disk", drücken Sie dann [ENTER].**
- **3 Wählen Sie mit den [Pfeiltasten**  U **/** D**] "Schreibschutz AUS** → **EIN", drücken Sie dann [ENTER].**
- **4 Wählen Sie mit den [Pfeiltasten**  ▲ / **▼**] "Ja", drücken Sie dann **[ENTER].**

Die Disk ist schreibgeschützt.

### **Hinweis**

- Die Schreibschutzeinstellung steht nur dann zur Verfügung, wenn eine im VR-Modus aufgezeichnete Disk eingelegt ist.
- Sie können das "Schreibschutz EIN → AUS" nur dann wählen, wenn eine schreibgeschützte Disk eingelegt ist.

### **Zum Löschen des Schreibschutzes:**

- Wählen Sie in Schritt 3 "Schreibschutz EIN  $\rightarrow$  AUS", wählen Sie dann "Ja".
- Wenn Sie eine mit diesem Gerät schreibgeschützte Disk einlegen, erscheint "Schreibschutz EIN  $\rightarrow$ AUS" anstelle von "AUS  $\rightarrow$  EIN".

### **Finalisieren der Disks**

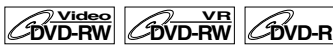

Sie müssen die Disks finalisieren, um sie auf anderen Playern abzuspielen.

Das Finalisieren kann von einigen Minuten bis zu einer Stunde dauern. (Für eine im Videomodus

aufgezeichnete Disk kann es bis zu 15 Minuten dauern. Für eine im VR-Modus aufgezeichnete Disk kann es bis zu 60 Minuten dauern.)

Eine kürzere Aufnahmedauer auf der Disk benötigt mehr Zeit zum Finalisieren. Ziehen Sie während des Finalisierens nicht das Netzkabel heraus.

### **Legen Sie vor dem Finalisieren eine beschreibbare Disk ein.**

- **1 Im Stoppmodus drücken Sie [SET UP].** "Einfaches Menü" oder "Erweitertes Menü" erscheint.
- **2 Wählen Sie mit den [Pfeiltasten**  U **/** D**] "Disk", drücken Sie dann [ENTER].**
- **3 Wählen Sie mit den [Pfeiltasten**  U **/** D**] "Abschließen", drücken Sie dann [ENTER].**
- **4 Wählen Sie mit den [Pfeiltasten**  U **/** D**] "Ja", drücken Sie dann [ENTER].**

Das Finalisieren beginnt.

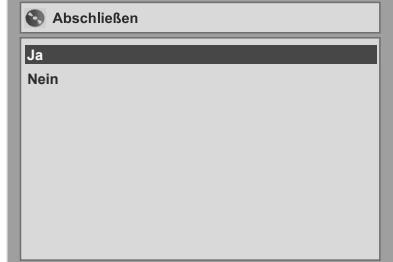

## Aufnahme *Aufnahme*

### **Abbruch des Finalisierens (nur DVD-RW):**

Drücken Sie in Schritt 4 [STOP ■], wählen Sie "Ja", drücken Sie dann **[ENTER]**. Das Finalisieren wird abgebrochen und das Gerät schaltet auf Stoppmodus.

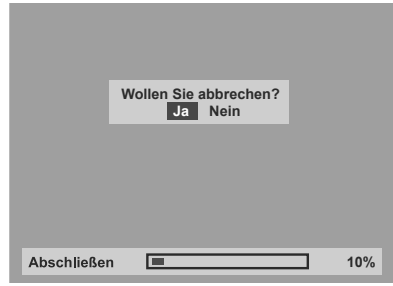

**Falls**  $\bigcirc$  **erscheint, wenn <b>[STOP I]** gedrückt wird, können Sie das Finalisieren nicht abbrechen, weil der Finalisierungsvorgang einen kritischen Zeitpunkt erreicht hat.

Wenn "Nein" gewählt und [ENTER] oder **[RETURN]** gedrückt wird, wird mit dem Finalisieren fortgefahren.

Sie können das Finalisieren einer DVD-R-Disk nicht abbrechen, wenn es bereits begonnen hat.

### **5 Das Finalisieren ist beendet.**

### **Tipp**

- Beim Finalisieren einer Disk im Videomodus wird automatisch ein Titelmenü erstellt.
- Sie können das Gerät zur Aufnahme oder Bearbeitung einer im VR-Modus aufgezeichneten Disk verwenden, auch wenn diese finalisiert wurde. Wenn Sie eine Disk im Videomodus finalisieren, kann die Disk nicht mehr verändert werden und es können keine weiteren Aufnahmen auf die Disk gemacht werden.
- Wählen Sie in Schritt 3 "Abschluss wiederrufen", Um die Finalisierung der Disk rückgängig zu machen.

#### **Hinweis**

- Wenn Sie eine mit diesem Gerät finalisierte DVD-RW-Disk einlegen, erscheint "Abschluss wiederrufen" statt Abschließen".
- Schalten Sie das Gerät während des Finalisierens NICHT aus. Dies könnte zu Störungen führen.

### **Automatisches Finalisieren**

### **DVD-RW Video DVD-R**

Sie können Disks automatisch finalisieren, sobald der Diskplatz voll wird, wenn Sie dies im Einstellungsmenü festgelegt haben.

- **1 Im Stoppmodus drücken Sie [SET UP].**
- **2** Wählen Sie mit den [Pfeiltasten ▲ / ▼] **"Erweitertes Menü", drücken Sie dann [ENTER].**

Wenn dies bereits erscheint, gehen Sie weiter zu Schritt 3.

- **3 Wählen Sie mit den [Pfeiltasten**  ▲ / **▼**] "Aufnahme", drücken Sie dann **[ENTER].**
- **4 Wählen Sie mit den [Pfeiltasten**  ▲ / **▼**] ..Auto-Ende", drücken Sie **dann [ENTER].**

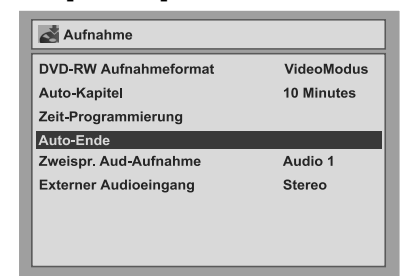

- **5 Drücken Sie [ENTER].**
- **6 Wählen Sie mit den [Pfeiltasten**  ▲ / **▼**] "EIN", drücken Sie dann **[ENTER].**
- **7 Drücken Sie [SET UP], um abzubrechen.**

### **Hinweis**

• Die automatische Finalisierungsfunktion steht bei im VR-Modus formatierten Disks nicht zur Verfügung.

### **Information zur Wiedergabe von DVDs**

Lesen Sie folgende Information, bevor Sie eine DVD abspielen.

### **Wiedergabefähige Disks**

Sie können auf diesem Gerät alle rechten aufgeführten Disks abspielen.

Bevor Sie versuchen, eine DVD abzuspielen, vergewissern Sie sich, dass diese den in diesem Abschnitt dargestellten Erfordernissen an Regionalcodes und Farbsystemen entspricht. Disks mit einem der unten dargestellten Logos werden von diesem Gerät korrekt wiedergegeben. Für die Wiedergabe anderer Disktypen wird nicht garantiert.

### **Farbsysteme**

DVDs werden überall auf der Welt in verschiedenen Farbsystemen aufgezeichnet. Das gängigste Farbsystem, das vor allem in Großbritannien und anderen EU-Ländern verwendet wird, ist PAL. Dieses Gerät verwendet das PAL-System. Es ist jedoch auch möglich, DVDs mit anderen Farbsystemen wie NTSC abzuspielen.

### **Regionalcodes**

Dieses Gerät wurde zur Wiedergabe von DVDs innerhalb der Region Zwei (2) vorgesehen.Dieses Geraet kann nur DVD Traeger wiedergeben die mit folgenden Laendercodes versehen sind:

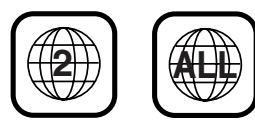

Sie können keine mit anderen Regionen gekennzeichneten DVDs abspielen. Wenn diese Regionalsymbole nicht auf Ihrer DVD erscheinen, können Sie die DVD nicht auf diesem Gerät abspielen. Die Nummer im Globus bezieht sich auf die Region der Welt.

Eine mit einer bestimmten Region gekennzeichnete DVD kann nur in einem Gerät des selben Regionalcodes wiedergegeben werden.

**Disk Logo** DVD-Video DVD-RW (VIDEO-/VR-Modus) DVD-R (VIDEO-Modus) DVD+RW\* DVD+R\* CD-DA (AUDIO CD) **VCD** (VIDEO CD) VIDEO CD **DIGITAL VIDEO** CD-RW (CD-DA FORMAT, MP3, JPEG Dateien) CD-R (CD-DA FORMAT, MP3, JPEG Dateien) Es kann Disks geben, die nicht verwendet oder abgespielt werden können. **EVP** ist ein Warenzeichen der DVD Format / Logo Licensing Corporation.

### **Wiedergabe allgemein**

### **Tipp für die Wiedergabe von DVDs**

Der Inhalt einer DVD ist normalerweise in Titel unterteilt. Titel sind manchmal ihrerseits in Kapitel unterteilt.

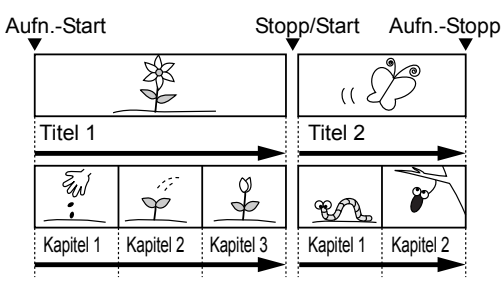

### **Wiedergabe einer DVD-RW- / DVD-R- / DVD+RW- / DVD+R-Disk**

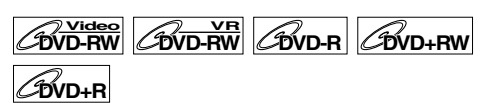

**Drücken Sie [STANDBY/ON**  $\circ$ **/I], um das Gerät einzuschalten.**

Schalten Sie zur Wiedergabe einer DVD den Fernseher ein und denken Sie daran, den Eingang zu wählen, an dem das Gerät angeschlossen ist.

- **2** Drücken Sie [OPEN/CLOSE ▲], um **das Diskfach zu öffnen.**
- **3 Legen Sie eine Disk mit nach oben weisendem Etikett ins Diskfach. Achten Sie darauf, dass die Disk in die Vertiefung des Diskfachs gleitet.**

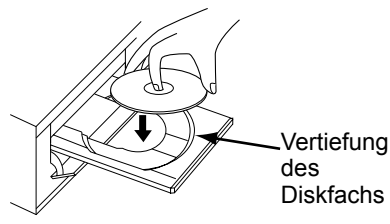

- **4** Drücken Sie [OPEN/CLOSE ▲], um **das Diskfach zu schließen.**
- **5 Drücken Sie [TOP MENU], um das Titelmenü aufzurufen.**

Sie können mit **[MENU/LIST]** zwischen der "Original" und der "Playlist" im VR-Modus wechseln.

**6 Wählen Sie den gewünschten Titel mit den [Pfeiltasten ▲ / ▼ / ◀ / ▶], drücken Sie dann [ENTER].**

Die Wiedergabe beginnt.

### **7** Drücken Sie [STOP ■], um die **Wiedergabe zu stoppen.**

Drücken Sie zum Herausnehmen der Disk **[OPEN/CLOSE ▲]**, um das Diskfach zu öffnen, nehmen Sie dann die Disk heraus. Drücken Sie **[OPEN/CLOSE ▲]**, um das Diskfach zu schließen, bevor Sie das Gerät ausschalten.

### **Tipp**

- Auf bereits finalisierten DVD-R-(Videomodus) und DVD-RW-(Videomodus) Disks erscheint statt Minibildern eine Titelliste.
- Wenn Sie eine im VR-Modus aufgezeichnete DVD-RW einlegen, die über eine Playliste verfügt, erscheint die Playliste.
- Sie können die Wiedergabe von der Stelle an fortsetzen, an der Sie die Wiedergabe der Disk gestoppt haben (Fortsetzen der wiedergabe). Siehe Seite 38 zu Einzelheiten.

### **Hinweis**

• Manche Disks beginnen automatisch mit der Wiedergabe.

### **Wiedergabe einer DVD-Video / CD / Video-CD**

### **DVD-V CD VCD**

- **1 Führen Sie Schritte 1 bis 4 in "Wiedergabe einer DVD-RW- / DVD-R- / DVD+RW- / DVD+R-Disk" aus.**
- **2 Drücken Sie [PLAY** P**], um die Wiedergabe zu starten.**

Die Wiedergabe beginnt.

Wenn Sie ein DVD-Video oder eine Video-CD abspielen, könnte ein Menü erscheinen. Siehe Seite 36 - 37 zu Einzelheiten.

**3** Drücken Sie [STOP ■], um die **Wiedergabe zu stoppen.**

### **Wiedergabe einer MP3 / JPEG**

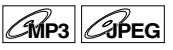

**1 Führen Sie Schritte 1 bis 4 in "Wiedergabe einer DVD-RW- / DVD-R- / DVD+RW- / DVD+R-Disk" aus.**

Die Titelliste erscheint.

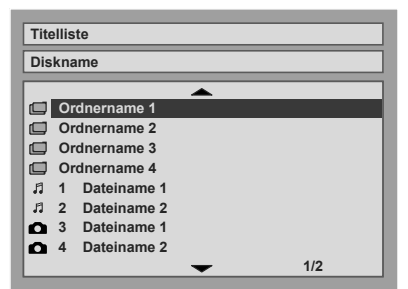

Drücken Sie **[TOP MENU]**, um aus dem Menü zu gehen.

**2** Drücken Sie die [Pfeiltasten ▲ / ▼], **um den gewünschten Ordner (die Gruppe) oder die Datei (den Track) zu wählen, drücken Sie dann [ENTER].**

#### **Wenn eine Datei gewählt wurde:** Die Wiedergabe beginnt.

**Wenn ein Ordner gewählt wurde:** Es erscheinen die Dateien des Ordners. Drücken Sie die **[Pfeiltasten ▲ / ▼]**, um den gewünschten Track oder Ordner zu wählen, drücken Sie dann **[ENTER]**.

- Drücken Sie **[PLAY** P**]**, **[ENTER]** oder **[Pfeiltaste** P**]**, um zu den unteren Ordnern zu gehen.
- Drücken Sie **[Pfeiltaste < | oder [RETURN]**, um zum oberen Ordner zurückzugehen.
- **Drücken Sie [STOP ■]**, um zum ersten Menüpunkt zurückzugehen.

#### **Tipps zu MP3- / JPEG-Dateien:**

- Die Ordner werden als Gruppen, die Dateien als Tracks bezeichnet.
- Ordner werden mit dem Icon  $\Box$  dargestellt.
- MP3-Dateien werden mit dem Icon f dargestellt. Die Wiedergabe startet ab dem gewählten Track und geht weiter zu den jeweils nächsten.
- JPEG-Dateien werden mit dem **ICO** Icon dargestellt.
- Das Gerät kann bis zu 255 Gruppen (oder Ordner) und bis zu 255 Tracks erkennen.
- Der Name jedes Ordners und jeder Datei kann mit bis zu 29 Zeichen angezeigt werden. Nicht lesbare Zeichen werden durch Sternchen ersetzt.
- Nicht wiedergabefähige Gruppen und Tracks können je nach den Aufnahmebedingungen angezeigt werden.
- Für in Variabler Bitrate (VBR) aufgezeichnete MP3-Dateien könnte das Gerät eventuell nicht die aktuelle Spielzeit anzeigen.
- Wenn sich keine Dateien im Ordner befinden, erscheint "Keine Dateien".
- Es dauert eine Weile, bis JPEG-Dateien hoher Auflösung oder großen Formats aufgerufen sind.
- Progressive JPEGs (in progressivem Format gespeicherte JPEG-Dateien) können auf diesem Gerät nicht wiedergegeben werden.
- JPEG-Dateien von 2,2 MB oder mehr können nicht wiedergegeben werden.

#### **Es wird empfohlen, die auf diesem Gerät abzuspielenden Dateien mit folgenden Merkmalen aufzuzeichnen:**

#### [MP3]

- Abtastfrequenz: 44,1 kHz oder 48 kHz.
- Konstante Bitrate: 112 kbps bis 320 kbps.

#### [JPEG] Bildgröße

- Obergrenze: 6300 x 5100 Pixels
- Untergrenze: 32 x 32 Pixels
- Kapazitätsgrenze: weniger als 2,2 MB

### **Tipp**

• Drücken Sie während der JPEG-Wiedergabe **[Pfeiltaste** P**]** oder **[Pfeiltaste** L**]** , um das Bild um 90 Grad im Uhrzeigersinn bzw. gegen den Uhrzeigersinn zu drehen. (Nicht verfügbar, wenn der Menübildschirm erscheint.)

### **Hinweis**

- MP3-Dateien können mit einem MD- oder DAT-Deck nicht als digitaler Ton aufgezeichnet werden.
- Dateien anderer Erweiterungen als ".mp3 (MP3)" oder ".jpg/.jpeg (JPEG)" werden nicht in der Titelliste aufgeführt.
- Manche in der Titelliste aufgeführten Ordner oder Tracks könnten auf Grund ihres Aufnahmestatus nicht zur Wiedergabe geeignet sein.
- In der Titelliste werden nur bis zu 8 Ordner- oder Titelnamen angezeigt.

### **Wiedergabe von Disks mit dem Diskmenü**

### **DVD-V**

Auf einer DVD befindet sich ein Diskmenü, das den Inhalt aufführt und mit dem Sie die Wiedergabe einrichten können. Das Menü könnte verschiedene Untertitelsprachen, besondere Merkmale und Kapitelwahl anbieten. Normalerweise erscheint diese Information automatisch, wenn Sie die Wiedergabe starten, aber manchmal müssen Sie **[MENU/LIST]** drücken, um das Menü aufzurufen.

### **1 Drücken Sie [MENU/LIST].**

Wenn das Merkmal nicht zur Verfügung steht, könnte  $\Omega$  auf dem Fernsehbildschirm erscheinen.

### **2 Wählen Sie mit den [Pfeiltasten**  U **/** D **/** L **/** P**] einen Menüpunkt, drücken Sie dann [ENTER].**

Wiederholen Sie diesen Schritt, bis alle Merkmale eingestellt sind, oder um die Wiedergabe der Disk vom Menü aus zu starten. Folgende Funktionen stehen zur Verfügung.

#### **[MENU/LIST] Taste:**

Ruft das DVD-Menü auf, das von Disk zu Disk verschieden ist, und identisch mit dem Titelmenü sein kann.

#### **[Pfeiltasten ▲ / ▼ / ◀ / ▶]:**

Schieben den Cursor auf dem Bildschirm von Menüpunkt zu Menüpunkt.

#### **[ENTER] Taste:**

Wählt die aktuell markierte Menüoption.

#### **[Die Zahlentasten]:**

Zum Wählen einer nummerierten Menüoption (auf gewissen Disks verfügbar).

### **3 Drücken Sie [MENU/LIST], um aus dem Menü zu gehen.**

#### **Hinweis**

• Menüs sind von Disk zu Disk verschieden. Siehe zu Einzelheiten die der Disk beiliegende Information.

### **Wiedergabe einer Disk mit dem Titelmenü**

### **DVD-V CVCD**

Manche DVDs haben ein Titelmenü, das die auf der DVD erhältlichen Titel aufführt. Sie können die Wiedergabe solcher Disks von einem bestimmten Titel an starten.

### **1 Drücken Sie [TOP MENU].**

Das Titelmenü erscheint.

Wenn das Merkmal nicht zur Verfügung steht, könnte  $\bigcirc$  auf dem Fernsehbildschirm erscheinen.

**2 Wählen Sie mit den [Pfeiltasten**  U **/** D **/** L **/** P**] den gewünschten Punkt, drücken Sie dann [ENTER].**

Die Disk beginnt die Wiedergabe ab dem von Ihnen gewählten Titel. Folgende Funktionen stehen zur Verfügung.

### **[TOP MENU] Taste**

Ruft das DVD Titlemenü auf welches von Disk zu Disk verschieden sein kann.

#### **[Pfeiltasten ▲ / ▼ / ◀ / ▶]:**

Schieben den Cursor auf dem Bildschirm von Menüpunkt zu Menüpunkt.

#### **[ENTER] Taste:**

Wählt die aktuell markierte Menüoption.

#### **[Die Zahlentasten]:**

Zum Wählen einer nummerierten Menüoption (auf gewissen Disks verfügbar).

**3 Drücken Sie zum Abbrechen [TOP MENU].**

#### **Hinweis**

- **[TOP MENU]** ist bei manchen DVDs nicht verfügbar.
- Menüs sind von Disk zu Disk verschieden. Siehe zu Einzelheiten die der Disk beiliegende Information.

### **PBC-Funktion für Video-CDs**

Dieses Gerät entspricht Version 1.1 und Version 2.0 der Video-CD-Standardwiedergabe-Kontrollfunktion (PBC). Dies gestattet Ihnen, mit den Menübildschirmen interaktive Software abzuspielen.

Lesen Sie die der Video-CD beiliegende Information. Version 1.1 (ohne PBC-Funktion): Sie können die Wiedergabe von Filmen und Musik von der CD vornehmen.

Version 2.0 (mit PBC-Funktion): "Pbc" erscheint auf dem Bildschirm und der Anzeige, wenn eine Video-CD mit PBC-Funktion abgespielt wird.

### **Tipp**

• Wenn Sie Video-CDs mit PBC-Funktion abspielen, wird statt der Spielzeit und den aktuellen Trackanzeigen "Pbc" auf der Frontkonsole angezeigt.

### **Hinweis**

- Manche Funktionen können nicht ausgeführt werden, solange diese Funktion nicht automatisch oder absichtlich von Ihnen gelöscht wird.
- Nicht zur Verfügung stehende Funktionen, solange die PBC-Funktion auf "EIN" steht, werden in dieser Bedienungsanleitung mit dem folgenden Symbol angezeigt:

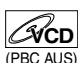

### **Wiedergabe einer Video-CD mit dem Titelmenü**

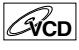

- **1 Wenn Sie eine Video-CD mit der PBC-Funktion abspielen, erscheint automatisch das Titelmenü.**
- **2 Drücken Sie [die Zahlentasten], um den gewünschten Titel zu wählen.** Die Wiedergabe beginnt ab dem gewählten Titel.
- **3 Drücken Sie [RETURN], um zurück ins Titelmenü zu gehen.**

### **Hinweis**

<sup>•</sup> Während das Bildschirmmenü erscheint, können Schritt 2 und 3 nicht durchgeführt werden.

### **Löschen und Wiederaufrufen der PBC-Funktion**

### **Legen Sie eine Video-CD ein.**

- **1 Im Stoppmodus drücken Sie [SET UP].** "Einfaches Menü" oder "Erweitertes Menü" erscheint.
- **2 Wählen Sie mit den [Pfeiltasten**  ▲ / **▼**1..CD-Wiedergabemodus", **drücken Sie dann [ENTER].**
- **3 Wählen Sie mit den [Pfeiltasten**  ▲ / **▼**] "PBC (nur Video-CD)", **drücken Sie dann [ENTER].**

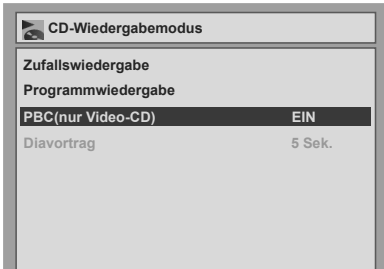

### **4 Wählen Sie mit den [Pfeiltasten**  ▲ / **▼**] "AUS", drücken Sie dann **[ENTER].**

### **5 Drücken Sie [SET UP], um abzubrechen.**

Um die PBC-Funktion wieder aufzurufen, wählen Sie in obigem Schritt 4 "EIN".

### **Hinweis**

• Standardmäßig steht "PBC(nur Video-CD)" auf "EIN".

### **Spezielle Wiedergabe**

### **Fortsetzen der Wiedergabe**

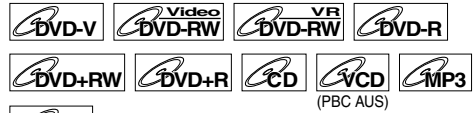

### **JPEG**

Sie können die Wiedergabe ab der Stelle, an der sie gestoppt wurde, fortsetzen.

### **1 Drücken Sie während der**  Wiedergabe [STOP **B**].

Die Fortsetzungsmeldung erscheint.

### **2 Drücken Sie [PLAY** P**].**

In ein paar Sekunden wird die Wiedergabe ab der Stelle fortgesetzt, an der sie zuvor gestoppt wurde. Selbst wenn Sie das Gerät ausschalten, können Sie die Wiedergabe nach dem Wiedereinschalten des Geräts an der selben Stelle fortsetzen.

### **Löschen der Wiedergabefortsetzung und Starten der Wiedergabe am Anfang der Disk:**

Drücken Sie bei gestoppter Wiedergabe zweimal **[STOP B**].

### **Hinweis**

- Bei Video-CDs wird die Fortsetzungsfunktion gelöscht, wenn Sie im Einstellungsmenü PBC einschalten.
- Bei MP3- und JPEG-Dateien wird die Wiedergabe am Anfang des Tracks, an dem die Wiedergabe gestoppt wurde, fortgesetzt.

### **Schnellvorlauf / Schnellrücklauf**

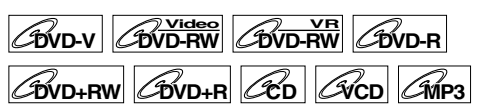

### **1 Drücken Sie während der Wiedergabe [FWD ▶▶] oder [REV 44].**

Mit jedem Drücken von **[FWD >>]** oder **[REV <4]** wechselt die ungefähre Geschwindigkeit wie folgt.

**Damit von der DVD im Schnellvorlauf bei x1,5facher Geschwindigkeit Ton ausgegeben**  wird, stellen Sie in der "Wiedergabe"-Einstellung im erweiterten "Erweitertes Menü" "Audio-Schnellvorlauf" auf "EIN".

Eine Wiedergabe im Schnellvorlauf oder Schnellrücklauf durch Titel (bei DVDs) oder Tracks (bei MP3) ist nicht möglich.

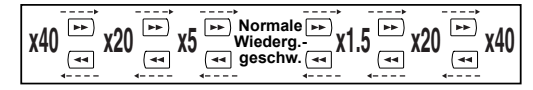

- Für Audio-CDs ist die Geschwindigkeit mit Ton ungefähr auf das 8fache festgelegt.
- Für Video-CDs betragen die ungefähren Vorlaufzeiten das 1,5fache, 8fache und das 16fache, die ungefähren Rücklaufzeiten das 2fache, 8fache und 16fache.
- Für MP3-Dateien ist die ungefähre Geschwindigkeit auf das 16fache festgelegt.
- Um zur Wiedergabe in normaler Geschwindigkeit zurückzukehren, drücken Sie **[PLAY** P**]**.

### **Tipp**

• Die Vorlauf- / Rücklaufgeschwindigkeiten werden mit folgenden Icons angezeigt.

```
Vorlauf (Ungef. Geschw. ):
x1.5: Px20 : ►►
x40 : \blacktrianglerightRücklauf (Ungef. Geschw. ):
x5 : 
x20 : ▶++
x40 : \blacktriangleright
```
### **Sprungfunktion während der Wiedergabe**

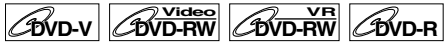

Um z.B. Fernsehwerbung zu überspringen drücken Sie **[** $\sim$ ].

### **1 Drücken Sie während der Wiedergabe**  $\lceil \sim \rceil$ **.**

Die normale Wiedergabe wird 30 Sekunden nach der Stelle gestartet, an der Sie **[ 4]** drücken. Mit jedem Drücken von **[ 4]** wird der Startpunkt um weitere 30 Sekunden vorgeschoben und die Wiedergabe automatisch fortgesetzt. Sie können **[ ]** bis zu 6 Mal drücken (180 Sekunden).

### **Pause**

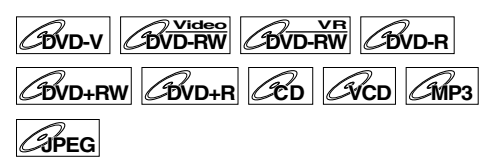

**1 Drücken Sie während der Wiedergabe [PAUSE II].** 

> Die Wiedergabe wird mit stummgeschaltetem Ton pausiert.

### **2 Drücken Sie [PLAY** P**], um die Wiedergabe fortzusetzen.**

Bei JPEG-Dateien wird die Wiedergabe am Anfang des Tracks beginnen.

### **Wiedergabe Schritt für Schritt**

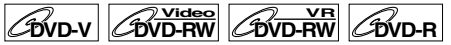

**DVD+RW DVD+R VCD**

### **1 Drücken Sie während der Wiedergabe [PAUSE II].**

### **2 Drücken Sie wiederholt [**B **/** F**].**

Mit jedem Tastendruck von **[**F**]**, geht die Wiedergabe bei stummgeschaltetem Ton jeweils ein Vollbild (oder einen Schritt) nach vorn. Um ein Vollbild (oder einen Schritt) rückwärts zu gehen, drücken Sie **[**B**]**.

Halten Sie **[**F**]** gedrückt, um kontinuierlich vorwärts zu gehen. Um kontinuierlich rückwärts zu gehen, halten Sie **[**B**]** gedrückt.

### **3 Drücken Sie [PLAY** P**], um die Wiedergabe fortzusetzen.**

### **Hinweis**

• Bei der Wiedergabe von Video-CDs steht nur der Schritt-für-Schritt-Vorlauf zur Verfügung.

### **Wiedergabe im langsamen Vorlauf / langsamen Rücklauf**

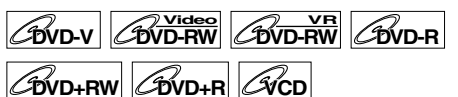

### **1 Drücken Sie während der Wiedergabe [PAUSE** p**], drücken Sie**  dann [SLOW **☉**] oder [SLOW ●].

Mit jedem Drücken von **[SLOW ]** oder **[SLOW**  $\bigcirc$ ] wechselt die ungefähre Geschwindigkeit wie folgt. (Der Ton ist hier stummgeschaltet.)

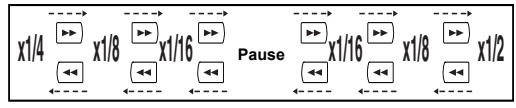

Um zur normalen Wiedergabe zurückzukehren, drücken Sie **[PLAY** P**]**.

### **Tipp**

- Die Vorlauf- / Rücklaufgeschwindigkeiten werden mit folgenden Icons angezeigt.
	- Vorlauf (Ungef. Geschw. ):
	- x1 / 16:
	- $x1/8$  :  $\blacktriangleright$
	- $x1/2$  :  $\blacktriangleright$
	- Rücklauf (Ungef. Geschw. ):
	- x1 / 16:
	- $x1/8 : \blacktriangleright$
	- $x1/4 : \blacktriangleright$

**Hinweis**

• Bei der Wiedergabe von Video-CDs steht nur der langsame Vorlauf zur Verfügung.

### **Zoom**

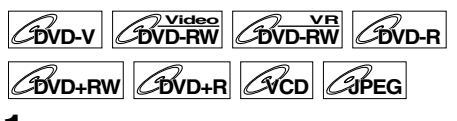

**1 Drücken Sie während der Wiedergabe [ZOOM].**

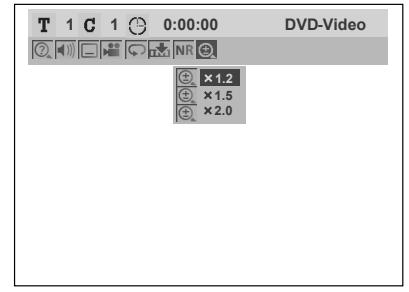

Es stehen vier Optionen zur Verfügung, 1,0fach, 1,2fach, 1,5fach und 2,0fach. Diese werden außer dem aktuellen Zoombereich angezeigt.

### **Tipp**

• Sie können auch die Zoomfunktion mit **[ON SCREEN]** wählen. Drücken Sie in diesem Fall zuerst **[ON SCREEN]**, und wählen Sie dann mit den **[Pfeiltasten**  $\blacktriangleleft$  **/**  $\blacktriangleright$ **]** das Icon  $\textcircled{f}$ , und drücken Sie dann **[ENTER]**.

### **2 Wählen Sie mit den [Pfeiltasten**  ▲ / **▼**] den gewünschten **Zoomfaktor, drücken Sie dann [ENTER].**

Der Zoombereich erscheint.

**3 Wählen sie mit den [Pfeiltasten**  U **/** D **/** L **/** P**] die gewünschte Zoom-Position, drücken Sie dann [ENTER].**

Die Zoom-Wiedergabe beginnt.

### **Tipp**

- Drücken Sie in Schritt 1 **[ZOOM]**, um aus dem Zoom-Menü zu gehen.
- Um die Zoom-Funktion abzubrechen, wählen Sie mit den **[Pfeiltasten ▲ / ▼]** 1,0fach, drücken Sie dann **[ENTER]**.

### **Hinweis**

- Wenn ein kleinerer Faktor als der aktuell gewählte Faktor gewählt wird, wird der Zoom-Bereich nicht angezeigt.
- Bei manchen JPEG-Dateien können Sie das Zoombild nicht als Diaschau sehen.

### **Markierungseinstellung**

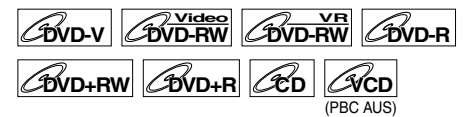

Sie können eine spezifische Stelle auf der Disk festlegen, an die später zurückgekehrt wird.

- **1 Drücken Sie während der Wiedergabe [ON SCREEN].**
- **2 Wählen Sie mit den [Pfeiltasten**  L **/** P**] das Icon , drücken Sie dann [ENTER].**

Markierungseinstellungsmenü für DVD-Videomodus

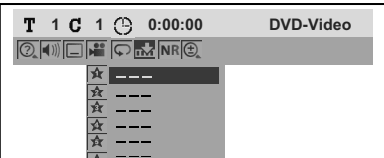

Markierungseinstellungsmenü für Audio-CD-Modus

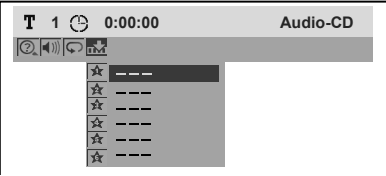

**3 Wählen Sie mit den [Pfeiltasten**  U **/** D**] die gewünschte Markierungsnummer. Wenn die Disk die gewünschte Stelle erreicht, drücken Sie [ENTER].**

Die Titel- (Track-)nummer und die Zeit erscheinen.

**4 Um später zu der Markierung zurückzugehen, wählen Sie mit den [Pfeiltasten** U **/** D**] die gewünschte Markierungsnummer, drücken Sie dann [ENTER].**

### **Tipp**

- Um eine Markierung zu löschen, wählen Sie die zu löschende Markierungsnummer, drücken Sie dann **[CLEAR]**.
- Sie können bis zu 6 Stellen markieren.

### **Hinweis**

- Alle Markierungen werden gelöscht, wenn Sie folgendermaßen vorgehen.
	- Öffnen Sie das Diskfach.
	- Schalten Sie das Gerät aus.
	- Zeichnen Sie eine beschreibbare Disk auf.
	- Wechseln Sie den Modus zwischen Original- und Playliste. (VR-Modus)

### **Suche**

### **Titel- / Kapitelsuche**

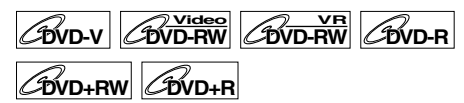

### **Mit den [**B **/** F**] Tasten**

**1 Drücken Sie während der Wiedergabe [**F**], um den aktuellen Titel oder das aktuelle Kapitel zu überspringen und zum nächsten zu gehen.**

Das Gerät geht zum jeweils nächsten Titel oder Kapitel weiter.

Um zum vorherigen Titel oder Kapitel zurückzugehen, drücken Sie wiederholt **[**B**]**.

### **Mit der [ON SCREEN] Taste**

- **1 Drücken Sie während der Wiedergabe [ON SCREEN].**
- **2 Wählen Sie mit den [Pfeiltasten**  L **/** P**] das Icon , drücken Sie dann [ENTER].**

für die Titelnummer wird hervorgehoben.

### **Suche eines Titels:**

**3 Geben Sie mit den [Pfeiltasten**  U **/** D**] oder [den Zahlentasten] die zu suchende Titelnummer ein, drücken Sie dann [ENTER].**

Die Titelsuche beginnt.

### **Tipp**

• Die Gesamtzahl der Kapitel und die Spielzeit des gewählten Titel werden ebenfalls angezeigt.

### **Suche eines Kapitels:**

- **3 Drücken Sie die [Pfeiltasten** L **/** P**], um die Nummer auf der rechten Seite**  des  $\blacksquare$  -Icons hervorzuheben.
- **4 Geben Sie mit den [Pfeiltasten**  U **/** D**] oder [den Zahlentasten] die zu suchende Kapitelnummer ein, drücken Sie dann [ENTER].**

Die Kapitelsuche beginnt.

### **Tipp**

• Die Titelnummer und die Spielzeit des gewählten Kapitels werden ebenfalls angezeigt.

### **Tracksuche**

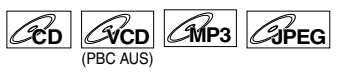

### **Mit den [** $\left|\frac{4}{4}\right|$  **/**  $\blacktriangleright\blacktriangleright\left| \right|$  **Tasten**

### **1 Drücken Sie während der Wiedergabe [**F**], um den aktuellen Track zu überspringen und zum nächsten zu gehen.**

Das Gerät geht zum jeweils nächsten Track weiter.

Um zum vorherigen Track zurückzugehen, drücken Sie wiederholt **[**B**]**. Das Gerät geht um einen Track zurück.

### **Mit der [ON SCREEN] Taste**

- **1 Drücken Sie während der Wiedergabe [ON SCREEN].**
- **2 Wählen Sie mit den [Pfeiltasten**  L **/** P**] das Icon , drücken Sie dann [ENTER].**

wird für die Tracknummer hervorgehoben.

**3 Geben Sie mit den [Pfeiltasten**  ▲ / **▼**] oder [den Zahlentasten] die **zu suchende Tracknummer ein, drücken Sie dann [ENTER].** Die Tracksuche beginnt.

### **Tipp**

• Bei Video-CDs können Sie die Tracksuchfunktion im Stoppmodus vornehmen, ohne PBC manuell auszuschalten.

### **Hinweis**

• Während Zufallswiedergabe oder Programmwiedergabe können Sie nicht nach dem gewüschten Track suchen.

### **Direkte Suche**

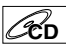

Sie können direkt den gewünschten Track suchen.

### **Mit [den Zahlentasten]**

**1 Drücken Sie, wenn das Anzeigemenü nicht angezeigt wird, während der Wiedergabe [die Zahlentasten], um die gewünschte Tracknummer zu wählen.**

### **Hinweis**

• Während der Zufallswiedergabe oder Programmwiedergabe können Sie den gewünschten Track nicht direkt suchen.

### **Spielzeitsuche**

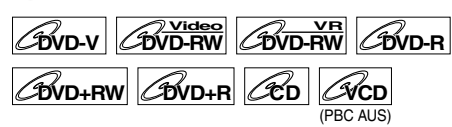

- **1 Drücken Sie während der Wiedergabe [ON SCREEN].**
- **2 Wählen Sie mit den [Pfeiltasten**  L **/** P**] das Icon , drücken Sie dann [ENTER].**

 für die Titel- oder Tracknummer wird hervorgehoben.

- **3 Drücken Sie die [Pfeiltasten** L **/** P**],**  um **O** hervorzuheben.
- **4 Geben Sie mit den [Pfeiltasten**  ▲ / **▼**] oder [den Zahlentasten] die **gewünschte Spielzeit ein, drücken Sie dann [ENTER].**

Die Spielzeitsuche beginnt.

### **Tipp**

• Bei Video-CDs können Sie die Spielzeitsuchfunktion im Stoppmodus vornehmen, ohne PBC manuell auszuschalten.

### **Hinweis**

- Während Wiederholungswiedergabe oder Programmwiedergabe können Sie nicht nach der gewüschten Zeit suchen.
- Die Titel- und die Kapitelnummer der eingestellten Spielzeit werden ebenfalls angezeigt.
- Die Spielzeitsuchfunktion steht nur im selben Track oder Titel zur Verfügung.
- Wenn die Spielzeitsuche nicht zur Verfügung steht. erscheint – –:– –: – – / – –: – –: – – (oder 0:00:00 / 0:00:00).

### **Wiederholungswiedergabe / Zufallswiedergabe / Programmwiedergabe / Diaschau**

### **Wiederholungswiedergabe**

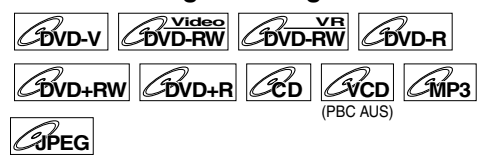

**1 Drücken Sie während der Wiedergabe [ON SCREEN].**

### **2 Wählen Sie mit den [Pfeiltasten**  L **/** P**] das Icon , drücken Sie dann [ENTER].**

Das Menü für Wiederholung erscheint. • Sie können auch sofort in dieses Menü

gelangen wenn Sie **[REPEAT]** drücken. **3 Wählen Sie mit den [Pfeiltasten**  U **/** D**] die zu wiederholende Option, drücken Sie dann [ENTER].**

Die gewählte Wiederholungswiedergabe beginnt. Folgende Funktionen stehen zur Verfügung. **Titel:**

Der aktuelle Titel wird wiederholt wiedergegeben. (nur DVD)

#### **Kapitel:**

Das aktuelle Kapitel wird wiederholt wiedergegeben. (nur DVD)

#### **Alle:**

Die aktuelle Disk wird wiederholt wiedergegeben. (nur DVD-RW (im VR-Modus), CD, Video-CD, MP3 und JPEG)

### **A-B:**

Die Stelle A-B wird wiederholt wiedergegeben. (nur DVD, CD und Video CD)

Wenn Sie **[ENTER]** drücken, während A-B hervorgehoben ist, wird A-B-Wiederholung eingestellt.

- Drücken Sie erneut **[ENTER]**, um den Startpunkt (A) festzulegen.
- Drücken Sie nach der Festlegung von Startpunkt (A) **[ENTER]**, um den Endpunkt (B) festzulegen.

#### **Track:**

Der aktuelle Track wird wiederholt wiedergegeben. (nur CD, Video-CD, MP3 und JPEG)

#### **Gruppe:**

Die aktuelle Gruppe wird wiederholt wiedergegeben. (nur MP3 und JPEG)

### **Tipp**

• Um die Wiederholungswiedergabe abzubrechen, wählen Sie in Schritt 3 "AUS". Die Wiederholungswiedergabe wird ebenfalls abgebrochen, wenn Sie die Wiedergabe stoppen.

### **Hinweis**

- Sie können die A-B-Wiederholungswiedergabe nur innerhalb des aktuellen Titels (bei DVDs) oder des aktuellen Tracks (bei Audio-CDs und Video-CDs) einstellen.
- Sie können während der Zufallswiedergabe von MP3-Dateien nicht "Gruppe" wählen.
- Bei Video-CDs mit PBC-Funktion funktioniert die Wiederholung der Wiedergabe nicht, solange die PBC-Funktion aktiv ist.

*Wiedergabe von Disks*

Wiedergabe von Disks

### **Zufallswiedergabe**

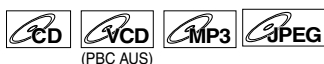

Sie können diese Funktion verwenden, um eine Disk in zufälliger statt in aufgezeichneter Reihenfolge abzuspielen.

- **1 Im Stoppmodus drücken Sie [SET UP].** "Einfaches Menü" oder "Erweitertes Menü" erscheint.
- **2 Wählen Sie mit den [Pfeiltasten**  ▲ / **▼**] "CD-Wiedergabemodus", **drücken Sie dann [ENTER].**
- Das CD-Wiedergabemodusmenü erscheint. **3 Wählen Sie mit den [Pfeiltasten**  ▲ / **▼**] "Zufallswiedergabe", drücken **Sie dann [ENTER].**

Die Zufallswiedergabe beginnt.

### **Tipp**

- Um die Zufallswiedergabe abzubrechen, drücken Sie während der Zufallswiedergabe zweimal **[STOP ]**. Es erscheint "Widrgabe AUS" auf dem Bildschirm.
- Bei Video-CDs mit PBC-Funktion wird die Einstellung PBC bei der Zufallswiedergabe automatisch abgeschaltet.

### **Hinweis**

- Wenn Sie den Track während der Zufallswiedergabe bis ans Ende vorspulen, wird der nächste Track wieder in normaler Geschwindigkeit wiedergegeben.
- Während der Zufallswiedergabe kann die Suchfunktion, außer mit den Tasten **[**B **/** F**]**, nicht verwendet werden. Durch Drücken von **[**B**]** kann nur an den Anfang des laufenden Tracks zurückgekehrt werden.

### **Programmwiedergabe**

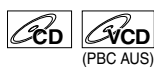

Sie können die Disk in der von Ihnen gewünschten Reihenfolge programmieren.

### **1 Führen Sie Schritte 1 und 2 in "Zufallswiedergabe" aus.**

**2 Wählen Sie mit den [Pfeiltasten**  ▲ / **▼**] "Programmwiedergabe", **drücken Sie dann [ENTER].**

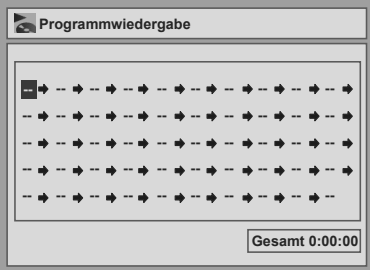

**3 Wählen Sie mit den [Pfeiltasten**  ▲ / **▼**] den gewünschten Track, **drücken Sie dann [ENTER] oder [Pfeiltaste** P**].**

### **4 Drücken Sie [PLAY** P**], um die Programmwiedergabe zu starten.**

### **Tipp**

- Um die gewählten Tracks zu löschen, drücken Sie **[CLEAR]**.
- Sie können bis zu 50 Trackeingaben vornehmen.
- Um die Programmwiedergabe abzubrechen, drücken Sie während der Programmwiedergabe zweimal [STOP **■**]. Es erscheint "Widrgabe AUS" auf dem Bildschirm.
- Sie können den gewünschten Track auch mit **[den Zahlentasten]** in Schritt 3 wählen.
- Bei Video-CDs mit PBC-Funktion wird die Einstellung PBC bei der Programmwiedergabe automatisch abgeschaltet.

### **Hinweis**

- Wenn Sie den Track während der Programmwiedergabe bis ans Ende vorspulen, wird der nächste Track wieder in normaler Geschwindigkeit wiedergegeben.
- Während der Programmwiedergabe kann die Suchfunktion, außer mit den Tasten **[**B **/** F**]**, nicht verwendet werden.

### **Diaschau**

### $\mathscr{Q}_{\text{IPEG}}$

Sie können die Anzeigezeit zwischen 5 und 10 Sekunden einstellen.

- **1 Führen Sie Schritte 1 und 2 in "Zufallswiedergabe" aus.**
- **2 Wählen Sie mit den [Pfeiltasten**  U **/** D**] "Diavortrag", drücken Sie dann [ENTER].**
- **3 Wählen Sie die Anzeigezeit mit den [Pfeiltasten** U **/** D**], drücken Sie dann [ENTER].**

### **Hinweis**

• Es dauert eine Weile, bis JPEG-Dateien großen Formats aufgerufen sind.

Download from Www.Somanuals.com. All Manuals Search And Download.

### **Wahl des Audio- und Videoformats**

Sie können das wiederzugebende Audio- und Videoformat zum Inhalt der Disk passend wählen.

### **Wechseln der Tonspur**

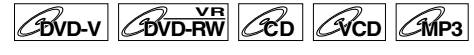

Bei der Wiedergabe von in zwei oder mehreren Tonspuren (oft in verschiedenen Sprachen) aufgezeichneten DVD-Videos können Sie diese während der Wiedergabe wechseln. Bei der Wiedergabe von im VR-Modus aufgezeichneten DVD-RW-Disks können Sie Audio 1 (L), Audio 2 (R) oder eine Kombination beider (L / R) wählen.

Bei der Wiedergabe von Audio-CDs, Video-CDs oder MP3-Dateien können Sie zwischen linkem und rechtem Kanal und Stereo wechseln.

### **1 Drücken Sie während der Wiedergabe [ON SCREEN].**

Drücken Sie während der Wiedergabe **[AUDIO]** und fahren Sie von Schritt 3 an fort.

**2 Wählen Sie mit den [Pfeiltasten**   $\blacktriangleleft$  **/ ▶ das Icon ...** drücken Sie dann **[ENTER].**

### **3 Wählen Sie mit den [Pfeiltasten**  U **/** D**] die gewünschte Tonspur oder den Audiokanal, drücken Sie dann [ENTER].**

Bei einem DVD-Video: Die Tonspur wechselt. Beispiel: Englisch → Spanisch → Französisch

Bei einer DVD-RW im VR-Modus: Das Audiokanalmenü erscheint. Führen Sie Schritt 4 aus.

Bei einer Audio-CD, Video-CD oder MP3-Dateien: Der Audiokanal wechselt. Beispiel:  $STEREO \rightarrow L\text{-}ch \rightarrow R\text{-}ch$ 

**4 Wählen Sie mit den [Pfeiltasten**  ▲ / **▼**] den gewünschten **Audiokanal, drücken Sie dann [ENTER].**

Der Audiokanal wechselt.

### **Hinweis**

• Bei manchen Disks kann man die Tonspur nur vom Diskmenü aus wechseln. Drücken Sie **[TOP MENU]** oder **[MENU/LIST]**, um das Diskmenü aufzurufen.

### **Wechseln der Untertitel**

### **COVD-VR**

Auf manchen DVD-Videos stehen die Untertitel in einer oder mehreren Sprachen zur Verfügung. Die verfügbaren Sprachen stehen normalerweise auf der Diskhülle. Sie können die Untertitelsprache jederzeit während der Wiedergabe wechseln.

- **1 Drücken Sie während der Wiedergabe [ON SCREEN].**
- **2 Wählen Sie mit den [Pfeiltasten**  L **/** P**] das Icon , drücken Sie dann [ENTER].**
- **3 Wählen Sie mit den [Pfeiltasten**  ▲ / **▼**] die gewünschte Untertitel**sprache, drücken Sie dann [ENTER].** Die Untertitel werden in der gewählen Sprache angezeigt. Wenn Sie "AUS" wählen, erlöschen die Untertitel.

### **Hinweis**

- Bei manchen Disks kann man die Untertitelsprache nur vom Diskmenü aus wechseln. Drücken Sie **[TOP MENU]** oder **[MENU/LIST]**, um das Diskmenü aufzurufen.
- Wenn in Schritt 2 ein 4stelliger Code im Untertitelmenü erscheint, lesen Sie "Sprachcode" auf Seite 64.

### **Wechseln der Kamera-Blickwinkel**

Manche Szenen der DVD-Videos wurden in zwei oder mehr Blickwinkeln aufgenommen. Auf der Diskhülle befindet sich normalerweise ein Sichtwinkel-Icon, wenn die Disk über Mehrfachblickwinkelszenen verfügt.

### **1 Drücken Sie während der Wiedergabe [ON SCREEN].**

Das Blickwinkel-Icon erscheint, wenn der Kamera-Blickwinkel gewechselt werden kann. (Nur dann verfügbar, wenn das Blickwinkel-Icon rechts unten auf dem Fernsehbildschirm erscheint.)

### **2 Wählen Sie mit den [Pfeiltasten**  L **/** P**] das Icon , drücken Sie dann [ENTER].**

Der Blickwinkel wechselt mit jedem Tastendruck von **[ENTER]**.

### **Tipp**

 $\overline{\bullet}$  Auch wenn das Icon  $\overline{\bullet}$  nicht erscheint, können Sie den Blickwinkel wählen, wenn der wiedergegebene Titel mindestens zwei Mehrfachblickwinkelszenen hat.

### **Rauschunterdrückung**

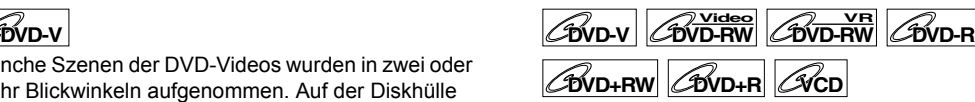

- **1 Drücken Sie während der Wiedergabe [ON SCREEN].**
- **2 Wählen Sie mit den [Pfeiltasten**  L **/** P**] das Icon , drücken Sie dann [ENTER].**

Das Rauschunterdrückungsmenü erscheint.

### **3 Wählen Sie mit den [Pfeiltasten**  ▲ / **▼**] die gewünschte Funktion, **drücken Sie dann [ENTER].**

Diese Funktion reduziert das Rauschen des Wiedergabebilds. Wählen Sie für die Wiedergabe von im Langzeitmodus wie SLP oder SEP aufgezeichneten Disks "Typ 1" oder "Typ 2". "Typ 2" ist wirksamer.

Stellen Sie die Funktion bei der Wiedergabe von Disks mit geringem Rauschen wie z. B. DVD-Videos auf "AUS".

### **Diskbearbeitung**

Sie können eine mit dem PAL-System aufgezeichnete Disk bearbeiten. Es ist nicht möglich, mit dem NTSC-System aufgezeichnete Disks zu bearbeiten.

### **Leitfaden für eine Titelliste**

Die Titelliste gestattet Ihnen eine bequeme Überprüfung der auf der Disk aufgezeichneten Titel. Sie können einen abzuspielenden Titel auf dem Bildschirm wählen und die Titel beliebig bearbeiten.

Folgende Titellistenpunkte stehen zur Verfügung.

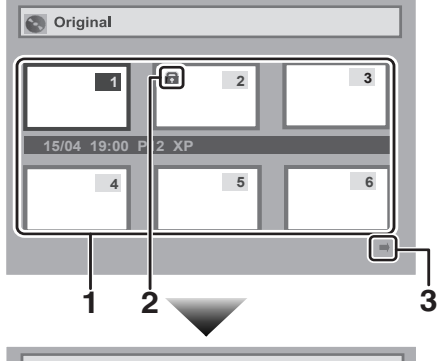

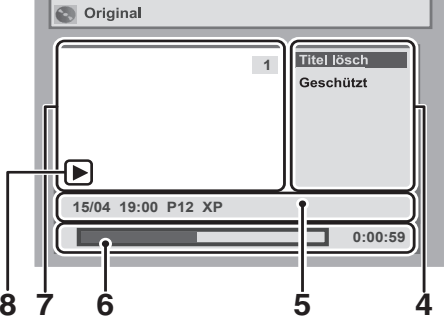

- **1** Zur Wahl eines auf der Disk aufgezeichneten zu bearbeitenden Titels schieben Sie den Cursor auf den Titel und drücken Sie **[ENTER]**.
- **2** Wenn der Titel schreibgeschützt ist, erscheint das Schreibschutz-Icon.
	- Ein Titel der Playliste kann nicht schreibgeschützt werden.
- **3** Pfeilsymbole bedeuten, dass die Titelliste eine nächste oder vorhergehende Seite aufweist. **Drücken Sie die <b>[Pfeiltasten ◀/▶]** in Richtung des Pfeilzeichens, dem Sie folgen möchten.
- **4** Die zur Verfügung stehenden Titelbearbeitungsmenüpunkte hängen vom Disk- und Formattyp ab.
- **5** Sie können den Titel und die Einzelheiten beliebig bearbeiten.
- **6** Aufnahmezeitstatusleiste.
	- Die Wiedergabe beginnt nach der Bearbeitung von dieser Stelle an.
- **7** Aus den Titellistenminibildern gewählter Titel. • Der gewählte Titel wird automatisch wiedergegeben.
- **8** Wiedergabestatus der aktuellen Disk.

### **Diskbearbeitung im Videomodus**

Sie können folgende Diskpunkte im Videomodus bearbeiten.

- Löschen von Titeln. (Siehe unten.)
- Titelbearbeitung. (Siehe Seite 47.)
- Kapitelmarkierungen setzen oder löschen. (Siehe Seite 48.)

### **Hinweis**

- Nachdem die Disk finalisiert wurde, kann die Disk nicht mehr bearbeitet oder aufgezeichnet werden (außer DVD-RW-Disks im VR-Modus).
- Für DVD-R- oder DVD-RW-Disks im Videomodus steht keine Playliste zur Verfügung.
- Eine in einem anderen Videosystem als PAL, wie z. B. NTSC, aufgezeichnete Disk kann nicht bearbeitet werden.

### **Legen Sie eine beschreibbare Disk ein.**

### **Löschen von Titeln**

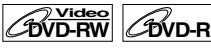

Unbenötigte Titel können gelöscht werden. Der freie Aufnahmeplatz einer DVD-RW-Disk vergrößert sich im Videomodus, wenn der letzte Titel der Titelliste gelöscht wird. Durch die Löschung des Titels auf einer DVD-R-Disk wird allerdings nichts am freien Aufnahmeplatz geändert werden. Bei finalisierten DVD-R- oder DVD-RW-Disks (im Videomodus), können Sie die Titel-Liste nicht wählen, da sie nicht bearbeitet werden kann, sobald sie einmal finalisiert ist.

### **Hinweis**

- Gelöschte Titel können nicht wiederhergestellt werden.
- **1 Im Stoppmodus drücken Sie [SET UP].** "Einfaches Menü" oder "Erweitertes Menü" erscheint.
- **2 Wählen Sie mit den [Pfeiltasten**  ▲ / **▼**] "Disk", drücken Sie dann **[ENTER].**
- **3 Wählen Sie mit den [Pfeiltasten**  U **/** D**] "Titel-Liste", drücken Sie dann [ENTER].**

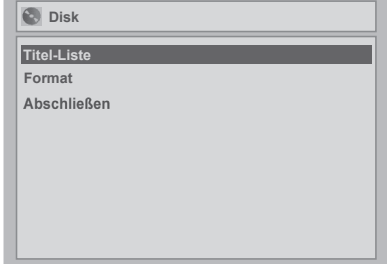

*Bearbeitung*

Bearbeitung

**4 Wählen Sie mit den [Pfeiltasten**  U **/** D **/** L **/** P**] den gewünschten Titel, drücken Sie dann [ENTER].**

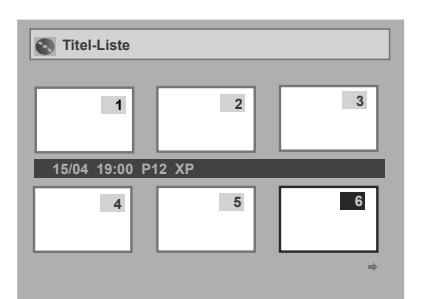

**5 Wählen Sie mit den [Pfeiltasten**  U **/** D**] "Titel lösch", drücken Sie dann [ENTER].**

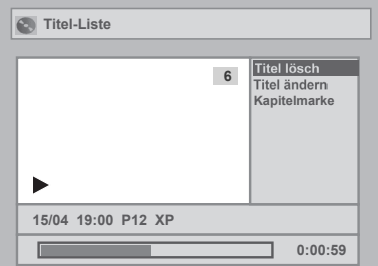

Sie können "Kapitelmarke" nicht wählen, wenn eine DVD-R-Disk ins Gerät eingelegt ist. Sie können bei DVD-RW-Disks im Videomodus keine Kapitelmarkierung für einen Titel setzen, der weniger als 5 Minuten lang ist.

**6** Wählen Sie mit den [Pfeiltasten  $\blacktriangle$  / $\nabla$ ] **"Ja", drücken Sie dann [ENTER].**

Der Titel wird gelöscht.

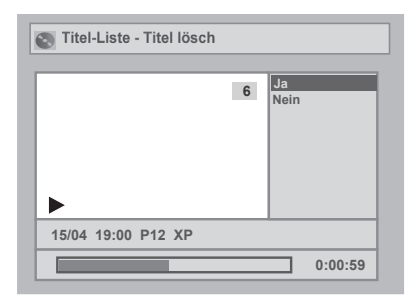

### **7 Drücken Sie [SET UP].**

Das Beschreiben der Disk beginnt. Das Beschreiben der Disk mit Daten könnte eine Weile dauern.

### **Titelbearbeitung**

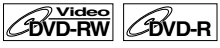

Sie können die Titelnamen mit diesem Menü bearbeiten. Die von Ihnen bearbeiteten Titelnamen erscheinen in

der Titelliste.

### **1 Führen Sie Schritte 1 bis 4 in "Löschen von Titeln" aus.**

**2** Wählen Sie mit den [Pfeiltasten  $\blacktriangle$  /  $\nabla$ ] **"Titel ändern", drücken Sie dann [ENTER].**

Es erscheint ein Fenster zur Eingabe des Titelnamens.

**3 Siehe zur Eingabe des Titelnamens "Leitfaden zur Titelnamenbearbeitung" auf dieser Seite.**

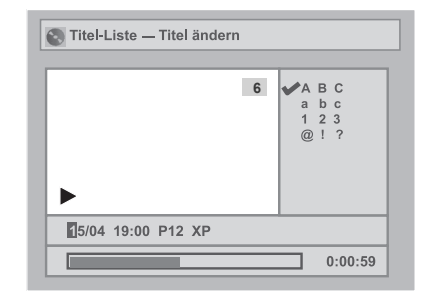

Wenn Sie die Titelnameneingabe beendet haben, drücken Sie **[ENTER]**.

**4** Wählen Sie mit den [Pfeiltasten ▲ / ▼] **"Ja", drücken Sie dann [ENTER].**

Der von Ihnen bearbeitete Name wird zum Titel.

### **5 Drücken Sie [SET UP].**

Das Beschreiben der Disk beginnt. Das Beschreiben der Disk mit Daten könnte eine Weile dauern.

### **Leitfaden zur Titelnamenbearbeitung**

- **Schritt 1**: Wählen Sie mit den **[Pfeiltasten** ▲ / **▼**] die gewünschte Buchstabengruppe, drücken Sie dann **[ENTER]**.
- **Schritt 2**: Drücken Sie mit untenstehender Liste als Leitfaden wiederholt **[die Zahlentasten]**, bis der gewünschte Buchstabe erscheint.

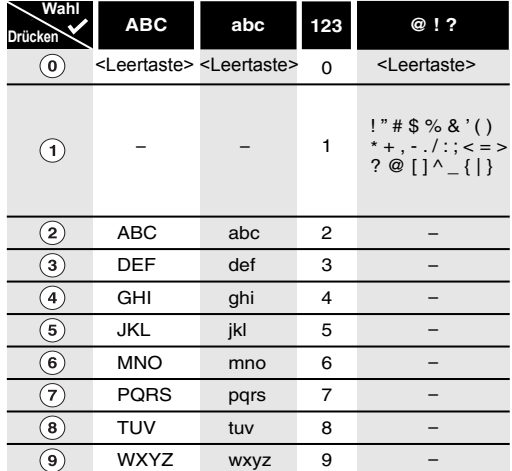

• Die eingegebenen Zeichen werden automatisch zu ..@!?", sobald Sie <a>[1]</a>drücken, nachdem Sie ..ABCoder "abc-" Modus gewählt haben.

#### **Hinweis**

- Um Buchstaben zu löschen, drücken Sie wiederholt **[CLEAR]**. Halten Sie **[CLEAR]** gedrückt, um alle Buchstaben zu löschen.
- Drücken Sie die **[Pfeiltaste** P**]**, um zur nächsten Buchstabengruppe weiterzugehen.
- Sie können bis zu 30 Buchstaben eingeben.
- Nicht lesbare Zeichen werden durch Asteriske (\*) ersetzt. Beim Löschen könnten angrenzende Zeichen in Asteriske (\*) oder Ähnliches umgewandelt werden.

### **Kapitelmarkierungen setzen oder löschen**

### **DVD-RW Video**

Sie können einem Titel Kapitelmarkierungen hinzufügen. Nachdem ein Titel in Kapitel eingeteilt wurde, können Sie die Kapitelsuchoption verwenden. Sie können die Abstände für Kapitelmarkierungen von Titeln festlegen, die über 5 Minuten lang sind.

### **1 Im Stoppmodus drücken Sie [SET UP].**

"Einfaches Menü" oder "Erweitertes Menü" erscheint.

- **2 Wählen Sie mit den [Pfeiltasten**  U **/** D**] "Disk", drücken Sie dann [ENTER].**
- **3 Wählen Sie mit den [Pfeiltasten**  U **/** D**] "Titel-Liste", drücken Sie dann [ENTER].**
- **4 Wählen Sie mit den [Pfeiltasten**  U **/** D **/** L **/** P**] den gewünschten Titel, drücken Sie dann [ENTER].**
- **5 Wählen Sie mit den [Pfeiltasten**  ▲ / **▼**] "Kapitelmarke", drücken Sie **dann [ENTER].**
- **6 Wählen Sie mit den [Pfeiltasten**  U **/** D**] die gewünschte Spielzeit, drücken Sie dann [ENTER].**

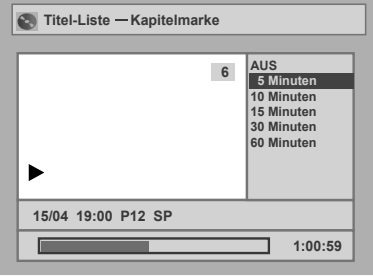

**7** Wählen Sie mit den [Pfeiltasten  $\blacktriangle$  / $\nabla$ ] **"Ja", drücken Sie dann [ENTER].**

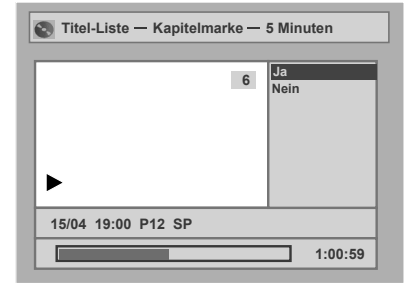

Die Kapitelmarkierungen werden hinzugefügt. Wenn Sie in Schritt 6 "AUS" wählen, werden alle Kapitelmarkierungen gelöscht.

### **8 Drücken Sie [SET UP].**

Das Beschreiben der Disk beginnt. Das Beschreiben der Disk mit Daten könnte eine Weile dauern.

### **Hinweis**

- Sie können keinen Kapitelmarkierungsabstand wählen, der die Länge eines Titels überschreitet.
- Die Länge der Kapitel könnte etwas von dem in Schritt 6 festgelegten Kapitel abweichen.
- Eine Kapitelmarkierung könnte je nach Aufnahmeinhalt zeitversetzt gesetzt werden.

### **Diskbearbeitung im VR-Modus**

Sie können die Bearbeitung von Disks im VR-Modus vom "Original"-Menü oder dem von Ihnen mit dem Original erstellten "Playlist"-Menü aus vornehmen.

### **Originaltitelbearbeitung Original**

Ihnen stehen folgende Funktionen für die Originaltitel zur Verfügung.

- Löschen von Titeln (Siehe diese Seite.)
- Titelschutz (Siehe Seite 50.)
- Aufhebung des Titelschutzes (Siehe Seite 50.)

### **Abspiellistenbearbeitung Playlist**

Sie können eine Abspielliste mit den Originaltiteln erstellen und diese beliebig bearbeiten, ohne die Originaltitel zu zerstören.

Ihnen stehen folgende Funktionen für die Abspielliste zur Verfügung.

- Löschen von Titeln (Siehe Seite 51.)
- Löschen von Teilen der Titel (Szenenlöschung) (Siehe Seite 51.)
- Titelbearbeitung (Siehe Seite 52.)
- Kapitelmarkierungen setzen oder löschen (Siehe Seite 52.)
- Bilder als Minibilder einstellen (Siehe Seite 53.)
- Teilen eines Titels (Siehe Seite 53.)
- Zusammenlegen von Titeln (Siehe Seite 54.)
- Hinzufügen von Titeln zur Abspielliste (Siehe Seite 54.)
- Löschen einer Abspielliste (Siehe Seite 54.)

### **Hinweis**

• Nach der Bearbeitung sind die Titel nicht mit denen der Originalaufnahme identisch. Wenn Sie das Original so behalten möchten, wie es ist, bearbeiten Sie nach Belieben die Abspielliste.

### **Original-Original Titelbearbeitung im VR-Modus**

**Legen Sie vor der Bearbeitung eine beschreibbare Disk ein.**

### **Löschen von Titeln Original ZDVD-RW**

Wenn ein Titel im VR-Modus aus der Originalliste gelöscht wird, erhöht sich die verfügbare Aufnahmezeit auf der Disk.

### **Hinweis**

- Gelöschte Titel können nicht wiederhergestellt werden.
- **1 Im Stoppmodus drücken Sie [SET UP].** "Einfaches Menü" oder "Erweitertes Menü" erscheint.
- **2** Wählen Sie mit den [Pfeiltasten  $\blacktriangle$  /  $\nabla$ ] **"Disk", drücken Sie dann [ENTER].**
- $3$  Wählen Sie mit den [Pfeiltasten  $\blacktriangle$  /  $\nabla$ ] **"Original", drücken Sie dann [ENTER].**

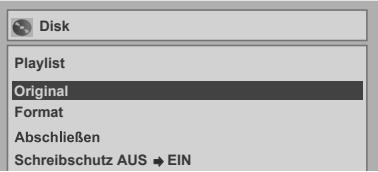

- **4 Wählen Sie mit den [Pfeiltasten**  U **/** D **/** L **/** P**] den gewünschten Titel, drücken Sie dann [ENTER].**
- **5 Wählen Sie mit den [Pfeiltasten**  U **/** D**] "Titel lösch", drücken Sie dann [ENTER].**

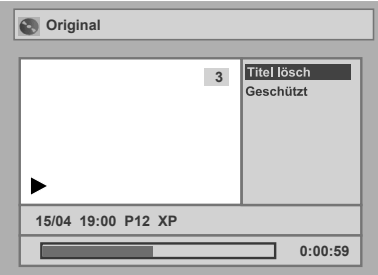

**6 Wählen Sie mit den [Pfeiltasten**  U **/** D**] "Ja", drücken Sie dann [ENTER].**

Der Titel wird gelöscht.

**7 Drücken Sie [SET UP].**

Das Beschreiben der Disk beginnt. Das Beschreiben der Disk mit Daten könnte eine Weile dauern.

**Hinweis**

• Wenn Sie einen Original-Titel löschen, wird der entsprechende Teil der Abspielliste ebenfalls gelöscht.

### **Titelschutz Original**

### **BUD-RW**

Um der versehentlichen Bearbeitung oder dem Löschen von Titeln vorzubeugen, können Sie sie im Originalmenü schützen.

- **1 Im Stoppmodus drücken Sie [SET UP].** "Einfaches Menü" oder "Erweitertes Menü" erscheint.
- **2 Wählen Sie mit den [Pfeiltasten**  U **/** D**] "Disk", drücken Sie dann [ENTER].**
- **3 Wählen Sie mit den [Pfeiltasten**  U **/** D**] "Original", drücken Sie dann [ENTER].**
- **4 Wählen Sie mit den [Pfeiltasten**  U **/** D **/** L **/** P**] den gewünschten Titel, drücken Sie dann [ENTER].**
- **5 Wählen Sie mit den [Pfeiltasten**  U **/** D**] "Geschützt", drücken Sie dann [ENTER].**

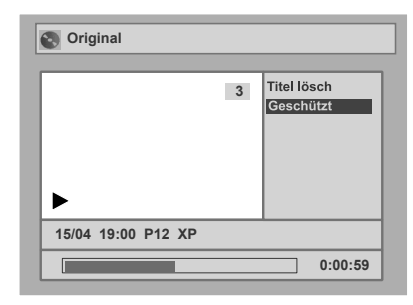

**6 Drücken Sie erneut [ENTER].**

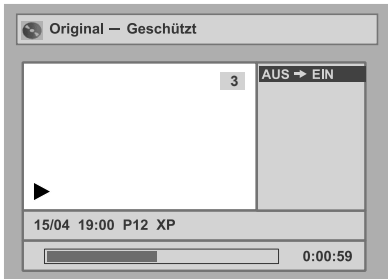

### **7 Drücken Sie [SET UP].**

Das Beschreiben der Disk beginnt. Das Beschreiben der Disk mit Daten könnte eine Weile dauern.

#### **Zum Schutz der gesamten Disk (nur DVD-RW im VR-Modus):**

Wählen Sie im Diskmenü "Schreibschutz", wählen Sie dann "Ja". Lesen Sie "Einstellung des Diskschutzes" auf Seite 32.

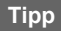

• Der geschützte Titel ist in der Originalliste mit einem Schlüssel-Icon gekennzeichnet.

### **Original Aufhebung des Titelschutzes**

### **CDVD-RW**

Sie können die Titelschutzfunktion aufheben, nachdem sie angewendet wurde.

- **1 Führen Sie Schritte 1 bis 4 in " Titelschutz" aus. Original**
- **2 Drücken Sie [ENTER].**

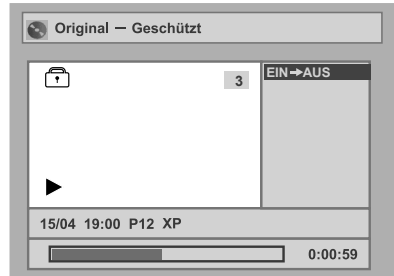

**3 Drücken Sie erneut [ENTER].**

Das Schlüssel-Icon erlischt aus dem Titel der Originalliste.

### **4 Drücken Sie [SET UP].**

Das Beschreiben der Disk beginnt. Das Beschreiben der Disk mit Daten könnte eine Weile dauern.

### **Bearbeitung der Playlist Playliste im VR-Modus**

#### **Hinweis**

• Wenn Sie die Disk abspielen, deren Abspielliste bearbeitet werden soll, wählen Sie im Titelmenü "Playlist".

### **Legen Sie vor der Bearbeitung eine beschreibbare Disk ein.**

### **Löschen von Titeln Playlist**

### **DED**

Im VR-Modus bleibt der Originaltitel, auch wenn der Titel aus der Playliste gelöscht wird, in der Originalliste erhalten.

Die verfügbare Aufnahmezeit auf der Disk erhöht sich nicht.

**1 Im Stoppmodus drücken Sie [SET UP].** "Einfaches Menü" oder "Erweitertes Menü"

erscheinen.

- **2 Wählen Sie mit den [Pfeiltasten**  U **/** D**] "Disk", drücken Sie dann [ENTER].**
- **3 Wählen Sie mit den [Pfeiltasten**  U **/** D**] "Playlist", drücken Sie dann [ENTER].**
- **4 Wählen Sie mit den [Pfeiltasten**  U **/** D **/** L **/** P**] den gewünschten Titel, drücken Sie dann [ENTER].**
- **5 Wählen Sie mit den [Pfeiltasten**  ▲ / **▼]** "Titel lösch", drücken Sie **dann [ENTER].**

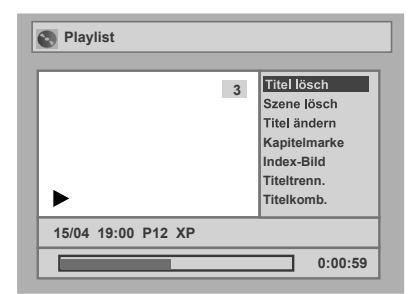

**6 Wählen Sie mit den [Pfeiltasten**  U **/** D**] "Ja", drücken Sie dann [ENTER].**

Der Titel wird gelöscht.

### **7 Drücken Sie [SET UP].**

Das Beschreiben der Disk beginnt. Das Beschreiben der Disk mit Daten könnte eine Weile dauern.

### **Löschen von Teilen der Titel Playlist (Szenenlöschung)**

### **COVD-RW**

Sie können einen bestimmten Teil des Titels löschen. Der Originaltitel bleibt erhalten, auch wenn der Titel aus der Abspielliste gelöscht wird.

Die verfügbare Aufnahmezeit auf der Disk erhöht sich nicht.

- **1 Führen Sie Schritte 1 bis 4 in " Löschen von Titeln" aus. Playlist**
- **2 Wählen Sie mit den [Pfeiltasten**  U **/** D**] "Szene lösch", drücken Sie dann [ENTER].**
- **3 Suchen Sie mit den Tasten [** $\blacktriangleright$  **|**  $\blacktriangleright$  $\blacktriangleright$ **]**, **[REV 44]**, **[FWD**  $\blacktriangleright$  $\blacktriangleright$ ], **[PLAY** P**] und [PAUSE** p**] den Startpunkt, drücken Sie dann [ENTER].**

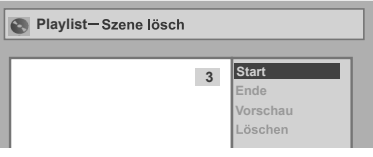

**Verwenden Sie erneut die Tasten [|44 / ▶▶|], [REV 44], [FWD ▶▶], [PLAY** P**] und [PAUSE** p**], um auf den Endpunkt zu gehen, drücken Sie dann [ENTER].**

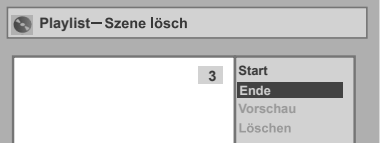

Der Cursor geht auf "Vorschau". Sie können die Vorschau durch Drücken von **[ENTER]** einsehen. Die Leiste am unteren Bildschirmrand zeigt die Gesamtlänge und Spielzeit des Titels an, und das zur Löschung gewählte Stück wird während der Vorschau in Rot angezeigt.

- **4 Wählen Sie mit den [Pfeiltasten**  U **/** D**] "Löschen", drücken Sie dann [ENTER].**
- **5 Wählen Sie mit den [Pfeiltasten**  ▲ / **▼**] "Ja", drücken Sie dann **[ENTER].**

Der Teil des Titels wird gelöscht.

### **6 Drücken Sie [SET UP].**

Das Beschreiben der Disk beginnt. Das Beschreiben der Disk mit Daten könnte eine Weile dauern.

### **Hinweis**

- Sie können "Szene lösch" nicht wählen, wenn die Anzahl der Kapitelmarkierungen in der Originaloder Playliste 900 überschreitet.
- Die verfügbare Aufnahmezeit auf der Disk erhöht sich nach dem Löschen von Teilen von Titeln nicht.

### **Titelbearbeitung Playlist**

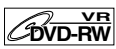

Sie können die Titelnamen aus diesem Menü bearbeiten. Die von Ihnen bearbeiteten Namen erscheinen in der

Titelliste.

- **1 Wiederholen Sie die Schritte 1 bis 4 in " Löschen von Titeln". Playlist**
- **2 Wählen Sie mit den [Pfeiltasten**  ▲ / **▼**] "Titel ändern", drücken Sie **dann [ENTER].**
- **3 Siehe zur Eingabe des Titelnamens "Leitfaden zur Titelnamenbearbeitung" auf Seite 47.**

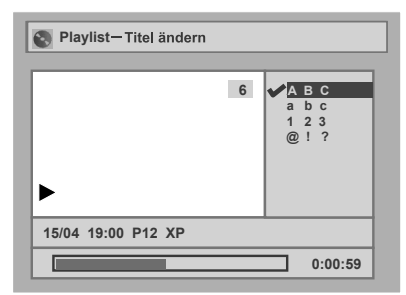

Wenn Sie die Titelnameneingabe beendet haben, drücken Sie **[ENTER]**.

**4 Wählen Sie mit den [Pfeiltasten**  U **/** D**] "Ja", drücken Sie dann [ENTER].**

Der von Ihnen bearbeitete Name wird zum Titel.

### **5 Drücken Sie [SET UP].**

Das Beschreiben der Disk beginnt. Das Beschreiben der Disk mit Daten könnte eine Weile dauern.

### **Kapitelmarkierungen setzen Playlist oder löschen**

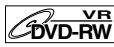

Sie können einem Titel Kapitelmarkierungen hinzufügen. Nachdem ein Titel in Kapitel eingeteilt wurde, können Sie die Kapitelsuchoption verwenden. Sie können an jeder beliebigen Stelle Kapitelmarkierungen setzen.

Sie können nicht mehr als 999 Kapitelmarkierungen in der Playliste setzen.

- **1 Führen Sie Schritte 1 bis 4 in " Löschen von Titeln" aus. Playlist**
- **2 Wählen Sie mit den [Pfeiltasten**  ▲ / **▼**] "Kapitelmarke", drücken Sie **dann [ENTER].**
- **3 Suchen Sie mit den Tasten [**B **/** F**], [REV** r**], [FWD** f**], [PLAY** P**] und [PAUSE** p**] die Stelle, an der Sie eine neue Kapitelmarkierung erstellen möchten.** Oder verwenden Sie [ $\left|\frac{d}{d} \right|$  /  $\blacktriangleright$ Fi], um **eine Kapitelmarkierung zu suchen, die Sie löschen möchten.**
- **4 Wählen Sie mit den [Pfeiltasten**  ▲ / **▼**] "Hinzufügen" oder **"Löschen", drücken Sie dann [ENTER].**

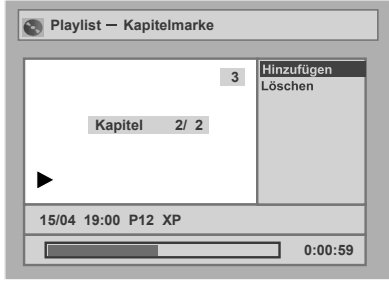

Sie können das erste Kapitel eines Titels nicht löschen.

**5 Wählen Sie mit den [Pfeiltasten**  U **/** D**] "Ja", drücken Sie dann [ENTER].**

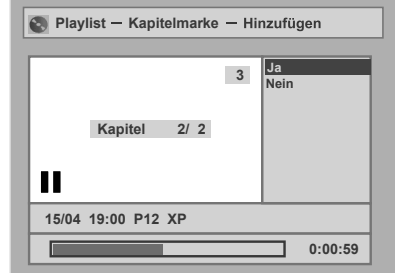

Eine Kapitelmarkierung wird hinzugefügt.

#### **Hinzufügen einer Kapitelmarkierung:**

Wenn Sie in Schritt 4 "Hinzufügen" wählen, wird an der von Ihnen festgelegten Stelle eine neue Kapitelmarkierung erstellt.

#### **Löschen einer Kapitelmarkierung:**

Wenn Sie in Schritt 4 "Löschen" wählen, wird die von Ihnen gewählte Kapitelmarkierung gelöscht.

### **6 Drücken Sie [SET UP].**

Das Beschreiben der Disk beginnt. Das Beschreiben der Disk mit Daten könnte eine Weile dauern.

### **Bilder als Minibilder Playlist einstellen**

### **COVD-RW**

Sie können für jeden Titel ein Bild als Minibild festlegen. Dies hilft Ihnen, sich an den Inhalt des Titels zu erinnern, ohne ihn abspielen zu müssen. Standardmäßig wird das erste Bild jedes Titels gewählt.

- **1 Führen Sie Schritte 1 bis 4 in " Löschen von Titeln" aus. Playlist**
- **2 Verwenden Sie die Tasten [** $|A$  / **>>**], **[REV 44]**, **[FWD >>]**, **[PLAY** P**] und [PAUSE** p**], um das Bild zu suchen, das Sie als Minibild festlegen möchten, drücken Sie dann [ENTER].**
- **3 Wählen Sie mit den [Pfeiltasten**  U **/** D**] "Index-Bild", drücken Sie dann [ENTER].**
- **4 Wählen Sie mit den [Pfeiltasten**  U **/** D**] "Ja", drücken Sie dann [ENTER].**

Das Bild wird als Minibild festgelegt.

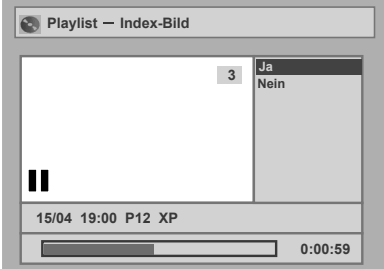

### **5 Drücken Sie [SET UP].**

Das Beschreiben der Disk beginnt. Das Beschreiben der Disk mit Daten könnte eine Weile dauern.

### **Hinweis**

• Wenn ein als Minibild gewähltes Bild durch das Löschen eines Teils des Titels gelöscht wird, wird das standardmäßige Bild gewählt.

### **Teilen eines Titels Playlist**

### $\mathscr{D}_{\mathsf{W}}$ <sub>D-RW</sub>

Sie können einen Titel in zwei neue Titel aufteilen.

- **1 Wiederholen Sie die Schritte 1 bis 4 in " Löschen von Titeln". Playlist**
- **2 Verwenden Sie die Tasten [Bear / PPI], [REV 44], [FWD PP], [PLAY** P**] und [PAUSE** p**] um die Stelle zu suchen, an der Sie den Titel teilen möchten.**
- **3 Wählen Sie mit den [Pfeiltasten**  ▲ / **▼**] "Titeltrenn.", drücken Sie **dann [ENTER].**
- **4 Wählen Sie mit den [Pfeiltasten**  ▲ / **▼**] "Ja", drücken Sie dann **[ENTER].**

Der Titel wird in zwei neue Titel des selben Titelnamens aufgeteilt.

Das von Ihnen festgelegte Minibild wird dem ersten Bild jedes der Titel zugewiesen.

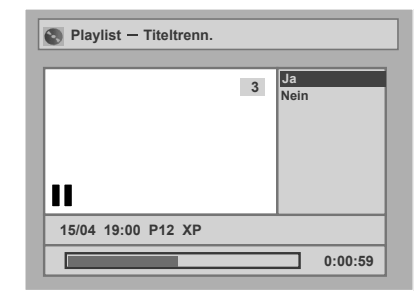

### **5 Drücken Sie [SET UP].**

Das Beschreiben der Disk beginnt. Das Beschreiben der Disk mit Daten könnte eine Weile dauern.

#### **Hinweis**

- Wenn eine Disk die Höchstzahl an Aufnahmen (99) aufweist, können Sie keine Titel teilen.
- Sie können die Titel nicht teilen, wenn die Gesamtkapitelzahl schon 999 erreicht hat.

### **Zusammenlegen von Titeln Playlist**

### *COVD-RW*

Sie können zwei Titel zu einem einzigen Titel zusammenlegen.

- **1 Wiederholen Sie die Schritte 1 bis 4 in " Löschen von Titeln". Playlist**
- **2 Wählen Sie mit den [Pfeiltasten**  ▲ / **▼**] "Titelkomb.", drücken Sie **dann [ENTER].**
- **3 Um einen anderen Titel zusammenzulegen, wählen Sie mit den [Pfeiltasten ▲ / ▼ / ◀ / ▶], drücken Sie dann [ENTER].**
- **4 Wählen Sie mit den [Pfeiltasten**  L **/** P**] "Ja", drücken Sie dann [ENTER].**

Die zwei Titel werden zu einem einzigen Titel zusammengelegt.

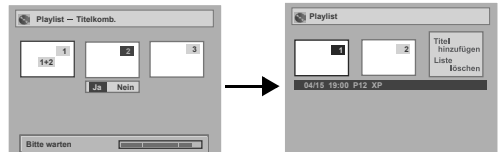

### **5 Drücken Sie [SET UP].**

Das Beschreiben der Disk beginnt. Das Beschreiben der Disk mit Daten könnte eine Weile dauern.

### **Hinweis**

- Sie können den selben Titel nicht zweimal wählen und ihn in einen einzigen Titel verwandeln.
- Wenn einer der zwei Originaltitel gelöscht wird, wird auch der zusammengelegte neue Titel gelöscht.

### **Hinzufügen von Titeln zur Playlist Playliste**

### **ZDVD-RW**

Sie können der Playliste beliebig Titel hinzufügen. Sie können der Playliste bis zu 99 Titel hinzufügen (so lange die Gesamtzahl der Playlists 999 Kapitel nicht überschreitet).

- **1 Führen Sie Schritte 1 bis 3 in " Löschen von Titeln" aus. Playlist**
- **2 Wählen Sie mit den [Pfeiltasten**  ▲ / ▼ / ◀ / ▶] "Titel hinzufügen", **drücken Sie dann [ENTER].**

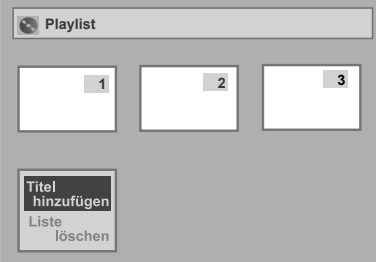

### **3 Wählen Sie mit den [Pfeiltasten**  U **/** D **/** L **/** P**] den gewünschten Titel, drücken Sie dann [ENTER].**

### **4 Drücken Sie [SET UP].**

Das Beschreiben der Disk beginnt. Das Beschreiben der Disk mit Daten könnte eine Weile dauern.

### **Tipp**

- Um einen Titel aus der Playliste zu löschen, lesen Sie "Löschen von Titeln" auf Seite 51.
- Um die Playliste zu löschen, lesen Sie "Löschen einer Playliste".

### **Löschen einer Playliste Playlist**

### **COVD-RW**

Eine Playliste kann gelöscht werden, wenn sie nicht länger gebraucht wird.

- **1 Führen Sie Schritte 1 bis 3 in " Löschen von Titeln" aus. Playlist**
- **2 Wählen Sie mit den [Pfeiltasten**  ▲ / ▼ / ◀ / ▶] "Liste löschen", **drücken Sie dann [ENTER].**

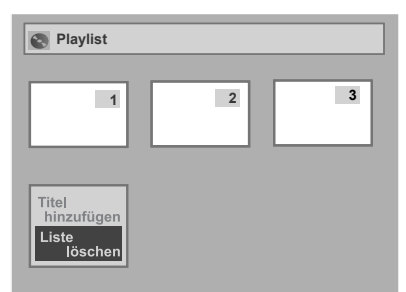

**3 Wählen Sie mit den [Pfeiltasten**  L **/** P**] "Ja", drücken Sie dann [ENTER].**

Die Playliste wird gelöscht.

### **4 Drücken Sie [SET UP].**

Das Beschreiben der Disk beginnt. Das Beschreiben der Disk mit Daten könnte eine Weile dauern.

### **Hinweis**

- Die verfügbare Aufnahmezeit auf der Disk erhöht sich durch das Löschen der Playliste nicht.
- Wenn eine Disk 99 Titel oder mehr, oder 999 Kapitel oder mehr aufweist, kann "Titel hinzufügen" nicht gewählt werden.

### **Rundgang durch das Einstellungsmenü**

In folgender Tabelle sind die von Ihnen einstellbaren Punkte und deren Standardeinstellungen dargestellt. Verwenden Sie die Tabelle als Bezugspunkt für einen effektiven Betrieb.

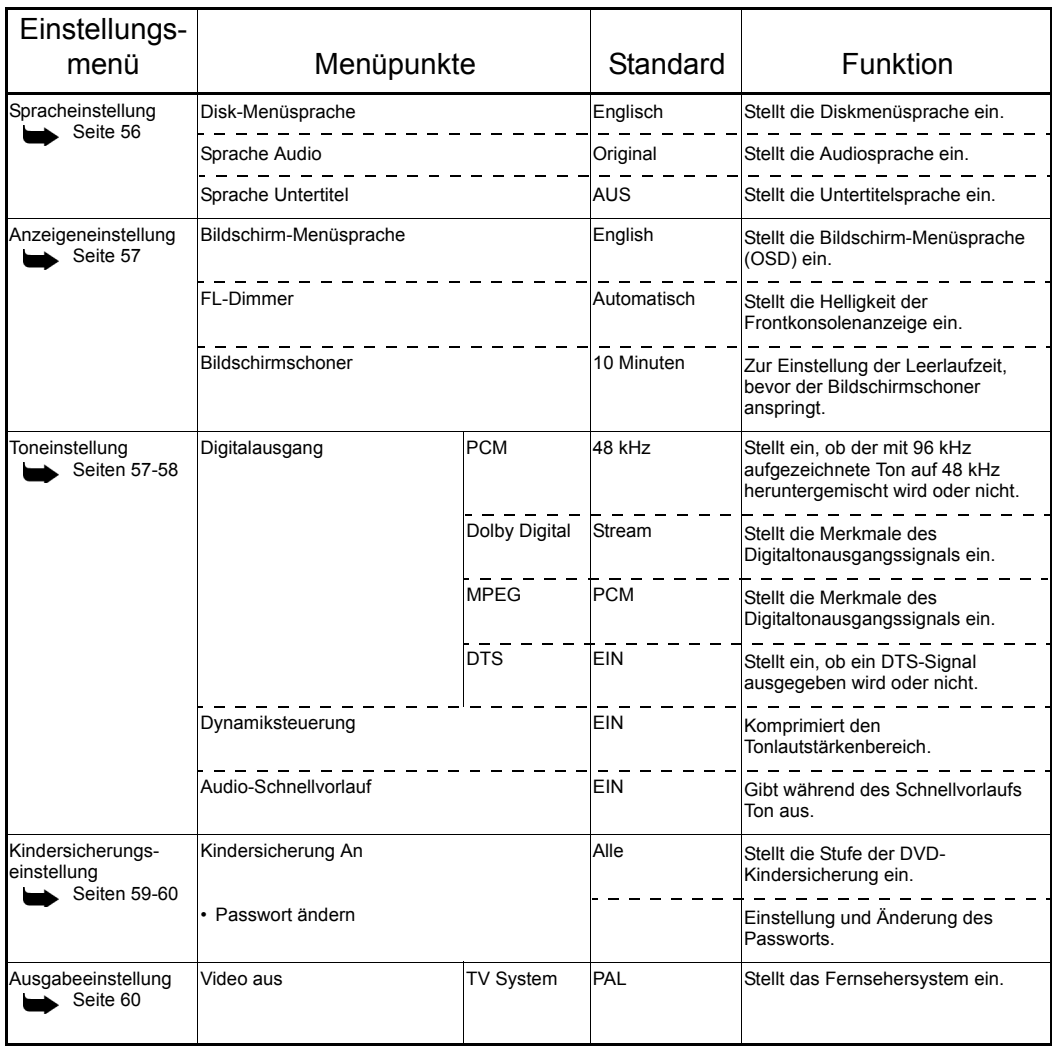

#### **Hinweis**

• Vorgenommene Änderungen im Einstellungsmenü bleiben auch dann gespeichert, wenn Sie das Gerät ausschalten oder das Diskfach geöffnet oder geschlossen wird.

### **Spracheinstellung**

- **1 Im Stoppmodus drücken Sie [SET UP].**
- **2 Wählen Sie mit den [Pfeiltasten**  ▲ / **▼**] "Erweitertes Menü", drücken **Sie dann [ENTER].**

Wenn dies bereits erscheint, gehen Sie weiter zu Schritt 3.

- **3 Wählen Sie mit den [Pfeiltasten**  ▲ / **▼**] "Wiedergabe", drücken Sie **dann [ENTER].**
- **4 Wählen Sie mit den [Pfeiltasten**  U **/** D**] den gewünschten Menüpunkt, drücken Sie dann [ENTER].**

### **Disk-Menüsprache (Standard: Englisch)**

Stellen Sie die Diskmenüsprache ein.

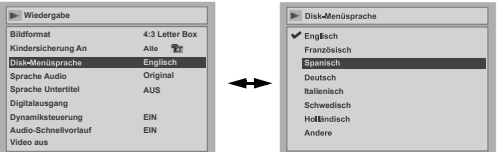

### **Wählen Sie mit den [Pfeiltasten**  U **/** D**] eine Einstellung, drücken Sie dann [ENTER].**

Ihre Einstellung ist aktiviert.

### **Sprache Audio (Standard: Original)**

Stellen Sie die Audiosprache ein.

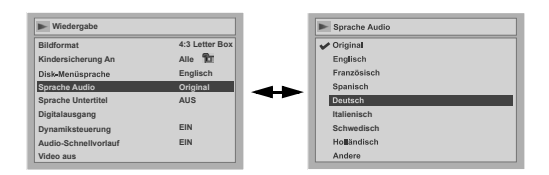

### **Wählen Sie mit den [Pfeiltasten**  U **/** D**] eine Einstellung, drücken Sie dann [ENTER].**

Ihre Einstellung ist aktiviert. Wenn "Original" gewählt wird, entspricht die Audiosprache dem Standard der eingelegten Disk.

### **Sprache Untertitel (Standard: AUS)**

Stellen Sie die Untertitelsprache ein.

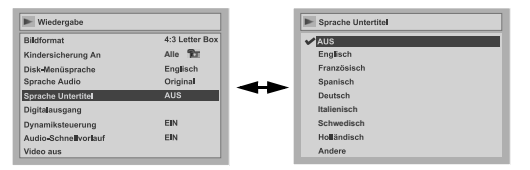

### **Wählen Sie mit den [Pfeiltasten**  U **/** D**] eine Einstellung, drücken Sie dann [ENTER].**

Ihre Einstellung ist aktiviert.

### Wenn "Andere" gewählt ist, geben **Sie mit [den Zahlentasten] den passenden 4stelligen Code ein.**

Lesen Sie zur Sprachcodetabelle Seite 64.

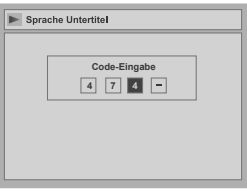

### **Wenn Sie die Codeeingabe beendet haben, drücken Sie [ENTER].**

**5 Drücken Sie [SET UP], um abzubrechen.**

### **Tipp**

- Sie können die Untertitel einer DVD auch vom Diskmenü aus ändern oder ausschalten, wenn dieses zur Verfügung steht.
- Drücken Sie [CLEAR] oder die [Pfeiltaste <], um falsch eingegebene Zahlen zu löschen.

### **Hinweis**

- Sie können nur von der eingelegten Disk unterstützte Sprachen wählen.
- Die Audiospracheinstellung könnte bei manchen Disks nicht zur Verfügung stehen.

### **Anzeigeneinstellung**

- **1 Im Stoppmodus drücken Sie [SET UP].**
- **2** Wählen Sie mit den [Pfeiltasten ▲ / ▼] **"Erweitertes Menü", drücken Sie dann [ENTER].**

Wenn dies bereits erscheint, gehen Sie weiter zu Schritt 3.

- **3** Wählen Sie mit den [Pfeiltasten  $\blacktriangle$  /  $\nabla$ ] **"Anzeige", drücken Sie dann [ENTER].**
- **4** Wählen Sie mit den [Pfeiltasten▲ / ▼] **den gewünschten Menüpunkt, drücken Sie dann [ENTER].**

### **Bildschirm-Menüsprache (Standard: English)**

Wählen Sie die Bildschirm-Menüsprache. Siehe Seite 17 zu Einzelheiten.

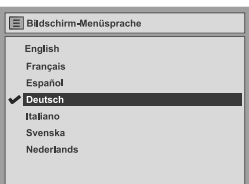

### **FL-Dimmer (Standard: Automatisch)**

Stellen Sie die Helligkeit der Frontkonsolenanzeige ein.

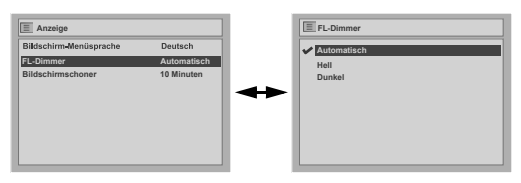

### **Wählen Sie mit den [Pfeiltasten ▲/▼] eine Einstellung, drücken Sie dann [ENTER].**

Sie können unter "Automatisch", "Hell" und "Dunkel" wählen.

Wenn "Automatisch" gewählt wird, verdunkelt sich die Anzeige, wenn der Strom ausgeschaltet wird.

### **Bildschirmschoner (Standard: 10 Minuten)**

Stellen Sie den Zeitraum ein, nach dem der Bildschirmschoner anspringt.

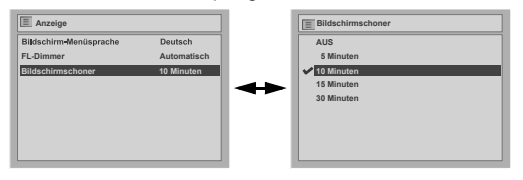

### **Wählen Sie mit den [Pfeiltasten ▲ / ▼] eine Einstellung, drücken Sie dann [ENTER].**

Ihre Einstellung ist aktiviert.

**5 Drücken Sie [SET UP], um abzubrechen.**

### **Toneinstellung**

Wählen Sie die für Ihr Audiogerät geeigneten Toneinstellungen. Dies betrifft nur die Wiedergabe von DVDs.

- **1 Im Stoppmodus drücken Sie [SET UP].**
- **2** Wählen Sie mit den [Pfeiltasten  $\blacktriangle$  /  $\nabla$ ] **"Erweitertes Menü", drücken Sie dann [ENTER].**

Wenn dies bereits erscheint, gehen Sie weiter zu Schritt 3.

- $3$  Wählen Sie mit den [Pfeiltasten  $\blacktriangle$  /  $\nabla$ ] **"Wiedergabe", drücken Sie dann [ENTER].**
- **4** Wählen Sie mit den [Pfeiltasten ▲ / ▼] **den gewünschten Menüpunkt, drücken Sie dann [ENTER].**

### **Hinweis**

• Die Dynamikumfangsüberwachung steht nur auf im Dolby Digital-Format aufgezeichneten Disks zur Verfügung.

### **Digitalausgang**

Stellen Sie den Digitalausgang ein.

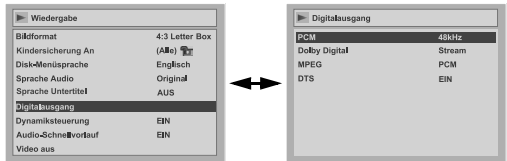

### **Wählen Sie mit den [Pfeiltasten ▲ / ▼] eine Einstellung, drücken Sie dann [ENTER].**

Nehmen Sie einen der folgenden Schritte vor.

### **PCM-Abtastung (Standard: 48 kHz)**

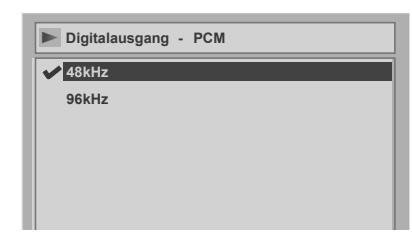

### **Wählen Sie mit den [Pfeiltasten ▲ / ▼] eine Einstellung, drücken Sie dann [ENTER].**

Ihre Einstellung ist aktiviert.

- 48 kHz: Wenn Ihr Verstärker / Decoder NICHT 96 kHz PCM-kompatibel ist, wählen Sie "48 kHz". Bei 96 kHz aufgezeichneter Ton wird auf 48 kHz heruntergemischt.
- 96 kHz: Wenn Ihr Verstärker / Decoder 96 kHz PCMkompatibel ist, wählen Sie "96 kHz". Der Ton wird auf 96 kHz heruntergemischt.

#### **Hinweis**

- Bei der Wiedergabe einer Disk mit Urheberrechtsschutz:
- Selbst wenn Sie "96 kHz" wählen, wird der Ton auf 48 kHz heruntergemischt.

### **Dolby Digital-Konvertierung (Standard: Stream)**

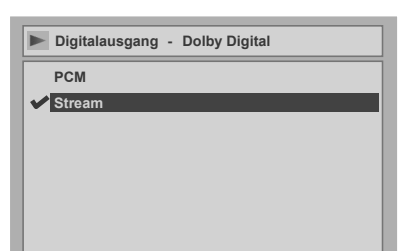

### **Wählen Sie mit den [Pfeiltasten ▲ / ▼] eine Einstellung, drücken Sie dann [ENTER].**

Ihre Einstellung ist aktiviert.

PCM: Konvertiert Dolby Digital in PCM (2-Kanal). Wenn Ihr Verstärker / Decoder NICHT Dolby

Digital-kompatibel ist, stellen Sie ihn auf "PCM".

Stream: Gibt Dolby Digital-Signale aus. Wenn Ihr Verstärker / Decoder Dolby Digitalkompatibel ist, stellen Sie ihn auf "Stream".

### **Tipp**

Zur Wiedergabe einer im VR-Modus aufgezeichneten DVD-RW-Disk:

• Wenn die Tonquelle der Disk im Dolby Digital-Format ist, stellen Sie "Dolby Digital" auf "PCM", so dass Sie mit Ihrem Verstärker / Decoder auf Audio 1 (L), Audio 2 (R), oder eine Kombination beider (L / R) wechseln können.

**Einstellungen für MPEG (Standard: PCM)**

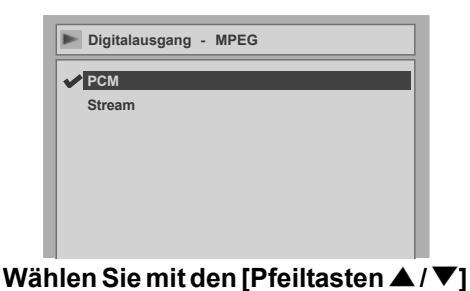

**eine Einstellung, drücken Sie dann** 

Wenn Ihr Verstärker / Decoder MPEGkompatibel ist, stellen Sie ihn auf "Stream".

Wenn Ihr Verstärker / Decoder NICHT MPEGkompatibel ist, stellen Sie ihn auf "PCM".

**[ENTER].**

Ihre Einstellung ist aktiviert. PCM: Konvertiert MPEG in PCM.

Stream: Gibt MPEG-Tonsignale aus.

#### **Einstellungen für DTS (Standard: EIN)**

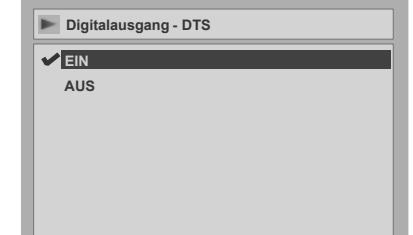

### **Wählen Sie mit den [Pfeiltasten**  U **/** D**] eine Einstellung, drücken Sie dann [ENTER].**

Ihre Einstellung ist aktiviert.

- EIN: Gibt DTS-Signale aus.
	- Wenn Ihr Verstärker / Decoder DTS-kompatibel ist, stellen Sie ihn auf "EIN".
- AUS: Es wird kein DTS-Signal ausgegeben. Wenn Ihr Verstärker / Decoder NICHT DTSkompatibel ist, stellen Sie ihn auf "AUS".

### **Dynamiksteuerung (Standard: EIN)**

Stellen Sie sie auf "EIN", um den Dynamikumfang enger zu stecken.

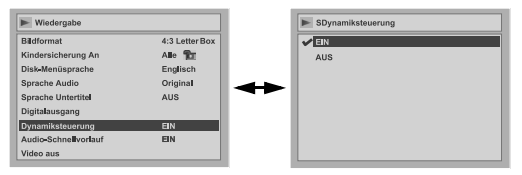

### **Wählen Sie mit den [Pfeiltasten**  U **/** D**] eine Einstellung, drücken Sie dann [ENTER].**

Ihre Einstellung ist aktiviert. Die Dynamikumfangsüberwachung steht nur bei analogem Audioanschluss zur Verfügung.

### **Audio-Schnellvorlauf (Standard: AUS)**

Stellen Sie ihn auf "EIN", damit während der DVD-Wiedergabe in 1,5facher Geschwindigkeit Ton ausgegeben wird.

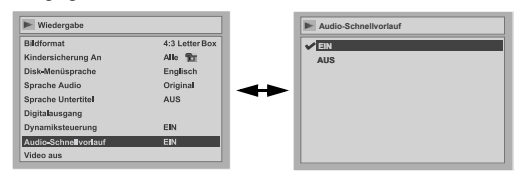

### **Wählen Sie mit den [Pfeiltasten**  U **/** D**] eine Einstellung, drücken Sie dann [ENTER].**

Ihre Einstellung ist aktiviert.

**5 Drücken Sie [SET UP], um abzubrechen.**

#### Nehmen Sie einen der folgenden Schritte vor.

### **DVD-Video-Kindersicherungsstufe**

Manche DVD-Videos weisen eine Kindersicherungs funktion auf.

Wenn die Einstufung die von Ihnen eingestellte Stufe überschreitet, wird die Wiedergabe gestoppt. Sie müssen vor der Wiedergabe der Disk das Passwort eingeben. Diese Funktion verhindert, dass Kinder ungeeignetes Filmmaterial betrachten.

### **1 Im Stoppmodus drücken Sie [SET UP].**

**2** Wählen Sie mit den [Pfeiltasten ▲ / ▼] **"Erweitertes Menü", drücken Sie dann [ENTER].**

Wenn dies bereits erscheint, gehen Sie weiter zu Schritt 3.

- $3$  Wählen Sie mit den [Pfeiltasten  $\blacktriangle$  /  $\nabla$ ] **"Wiedergabe", drücken Sie dann [ENTER].**
- **4** Wählen Sie mit den [Pfeiltasten  $\blacktriangle$  /  $\nabla$ ] **"Kindersicherung An", drücken Sie dann [ENTER].**

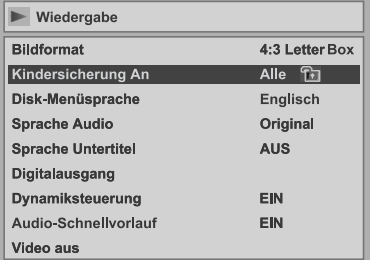

### **Hinweis**

- Die Kindersicherungsfunktion könnte auf manchen Disks nicht zur Verfügung stehen.
- Es könnte schwer festzustellen sein, ob manche DVDs die Kindersicherungsfunktion unterstützen. Achten Sie darauf, dass die Kindersicherungs funktion so arbeitet, wie Sie sie eingestellt haben.
- Halten Sie das Passwort irgendwo fest für den Fall, dass Sie es vergessen.

### **Kindersicherung (Standard: Alle)**

Stellen Sie die Kindersicherung ein.

**Wechseln Sie mit den [Pfeiltasten**  U **/** D**] die Kindersicherungsstufe, drücken Sie dann [ENTER].**

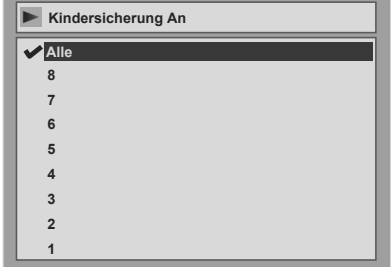

#### **Kindersicherungsstufe**

- Alle: Alle Kindersicherungen werden gelöscht. 8: DVD-Software jeden Grades (Erwachsene / allgemein / Kinder) kann wiedergegeben werden.
- 7 bis 2: Nur für den allgemeinen Gebrauch und Kinder bestimmte DVD-Software kann wiedergegeben werden.
	- 1: Nur für Kinder bestimmte DVD-Software kann wiedergegeben werden.

### **Es wurde noch kein Passwort festgelegt**

**Wählen Sie mit den [Pfeiltasten ▲ / ▼] "Ja", geben Sie dann mit [den Zahlentasten] ein neues Passwort ein, drücken Sie dann [ENTER].**

Ihre Einstellung ist aktiviert.

Wenn Sie "Nein" wählen, gehen Sie zu Schritt 5 weiter

### **Es wurde bereits ein Passwort festgelegt**

### **Geben Sie mit [den Zahlentasten] das aktuelle Passwort ein.**

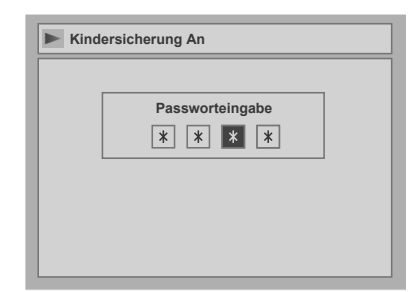

### Ändern Sie das Passwort.

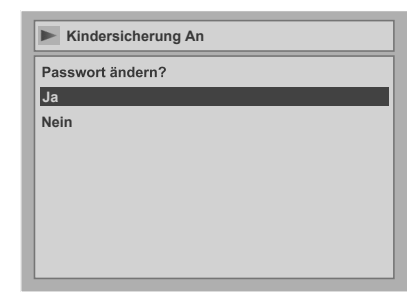

### **Wählen Sie mit den [Pfeiltasten**  ▲ / **▼**] "Ja", geben Sie dann mit **[den Zahlentasten] ein neues Passwort ein, drücken Sie dann [ENTER].**

Ihre Einstellung ist aktiviert. Wenn Sie **[ENTER]** drücken, ohne ein Passwort einzugeben, können Sie das Gerät ohne Passwort einstellen.

### **5 Drücken Sie [SET UP], um abzubrechen.**

#### **Hinweis**

- Drücken Sie **[CLEAR]**, um falsch eingegebene Zahlen zu löschen.
- Wenn Sie Ihr Passwort vergessen haben oder alle Einstellungen der Kindersicherung löschen möchten, geben Sie mit **[den Zahlentasten]** im Optionsfenster **[4]**, **[7]**, **[3]**, **[7]** ein. Ihr Passwort wird gelöscht und die Kindersicherungsstufen werden auf "Alle" gestellt.

### **Änderung des Videoausgabesystems**

### **Einstellung des Fernsehsystems**

- **1 Drücken Sie im Stoppmodus [SET UP].**
- **2 Wählen Sie mit den [Pfeiltasten**  ▲ / **▼**] "Erweitertes Menü", drücken **Sie dann [ENTER].**

Wenn dies bereits erscheint, gehen Sie weiter zu Schritt 3.

- **3 Wählen Sie mit den [Pfeiltasten** U **/** D**] "Wiedergabe", drücken Sie dann [ENTER].**
- **4 Wählen Sie mit den [Pfeiltasten** U **/** D**] "Video aus", drücken Sie dann [ENTER].**
- **5 Drücken Sie [ENTER].**
- **6 Wählen Sie mit den [Pfeiltasten** ▲ / **▼**] die gewünschte Systemein**stellung, drücken Sie dann [ENTER].**

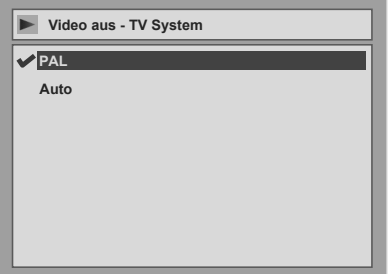

- PAL: Gibt ein modifiziertes PAL-Signal zum Betrachten von mit dem NTSC-System auf einem PAL-Systemfernseher aufgezeichneten Disks aus.
- Auto: Wechselt das Videosystem (PAL / NTSC) automatisch je nach Format der eingelegten Disk.
- **7 Drücken Sie [SET UP], um abzubrechen.**

### **Hinweis**

- Für mit dem PAL-System aufgezeichnete Disks wird ein PAL-Signal zur Betrachtung auf einem PAL-Systemfernseher ausgegeben.
- Mit dem PAL-System aufgezeichnete Disks können nicht auf einem NTSC-Systemfernseher betrachtet werden.
- Für mit dem NTSC-System aufgezeichnete Disks wird ein NTSC-Signal zur Betrachtung auf einem NTSC- oder Multisystemfernseher ausgegeben.
- Wählen Sie für mit dem NTSC-System aufgezeichnete Disks PAL, um sie auf einem PAL-Systemfernseher zu betrachten.

## Sonstiges

### **Störungsbehebung**

Bevor Sie dieses Gerät zur Reparatur geben, prüfen Sie untenstehende Tabelle auf mögliche Ursachen des Problems. Manchmal reicht eine einfache Prüfung oder eine geringfügige Einstellungsänderung, um das Problem zu beheben und den ordnungsgemäßen Betrieb wiederherzustellen.

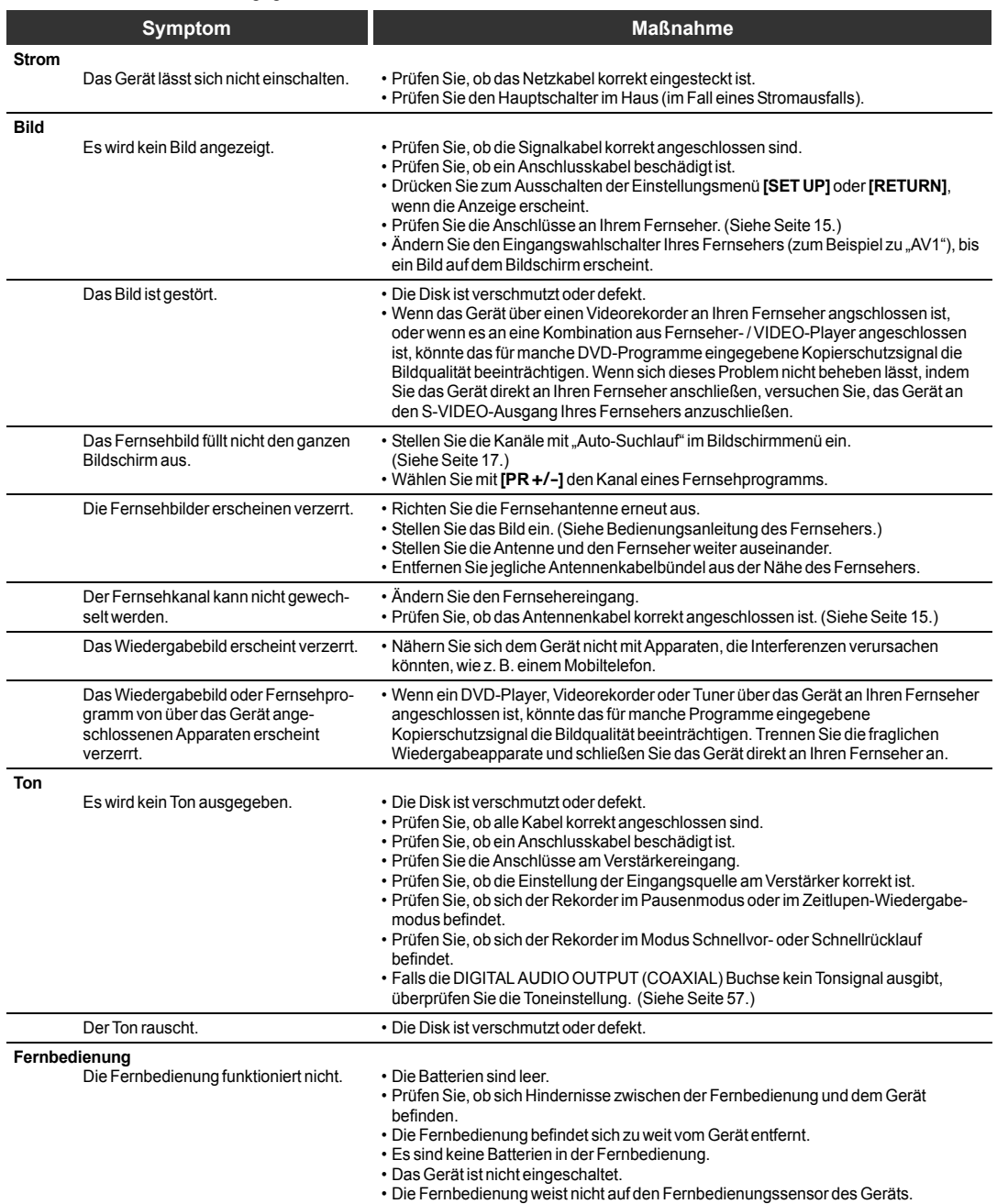

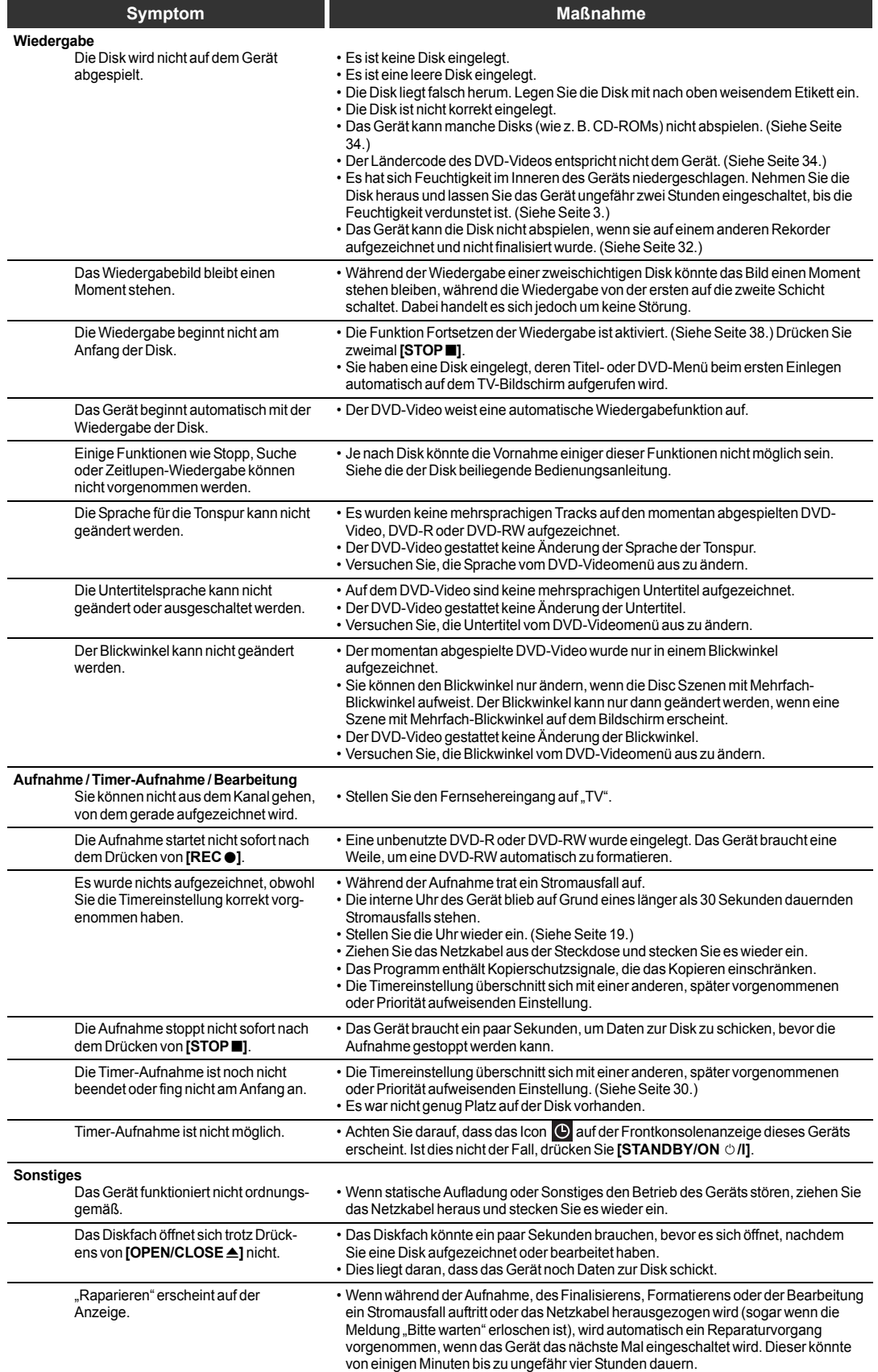

\* Wenn das Problem nicht durch obere Maßnahmen behoben werden kann, fragen Sie bitte beim Kundendienstcenter an.

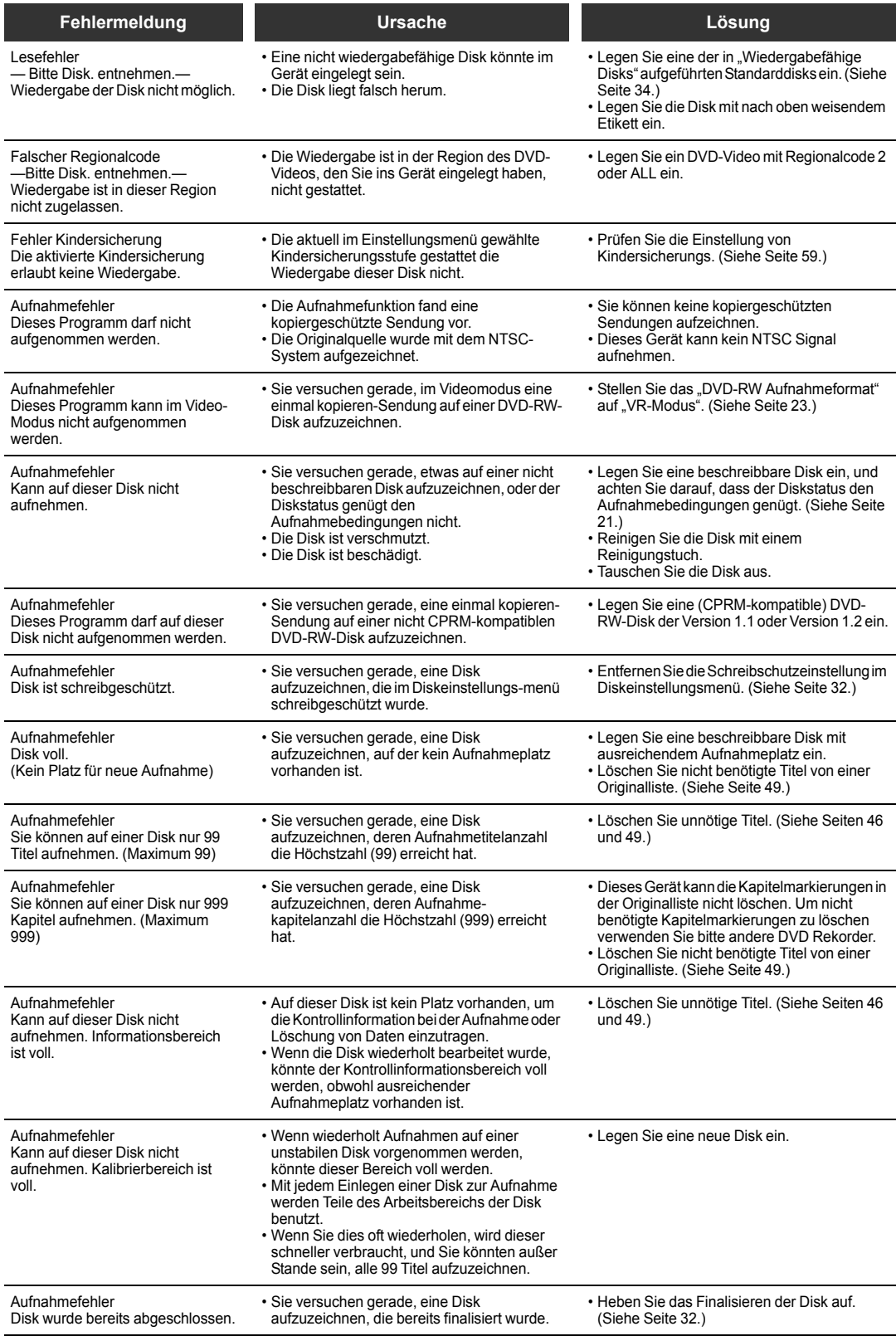

\* Sollten Sie nach der Überprüfung aller Punkte der Störungsbehebung immer noch Probleme mit dem Gerät haben, schreiben Sie die Fehlernummer und die Fehlerbeschreibung auf und wenden Sie sich an Ihren Händler oder an ein Fachkundendienstcenter.

### **Sprachcode**

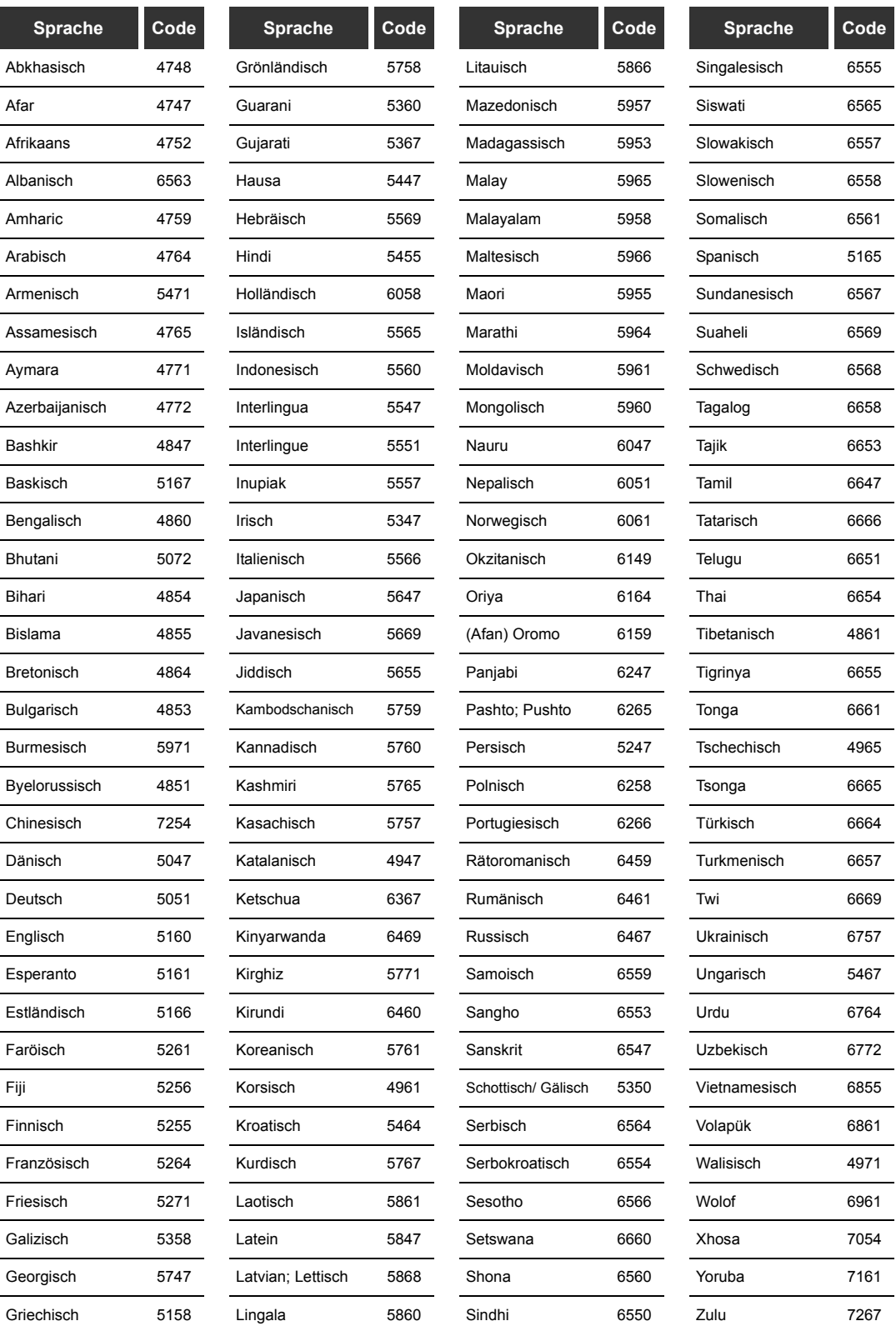

### **Glossar**

#### **Analogton**

Ein elektrisches Signal, das unmittelbar den Ton darstellt. Wohingegen Digitalton auch ein elektrisches Signal sein kann, jedoch nur indirekt den Ton darstellt. **Siehe auch Digitalton.** 

#### **Abtastfrequenz**

Die Häufigkeit der Abtastung des Tons innerhalb bestimmter Zeitintervalle und dessen Umwandlung in Digitaltondaten. Die Anzahl der Abtastungen in einer Sekunde wird als Abtastfrequenz definiert. Je höher die Häufigkeit, desto besser die Tonqualität.

#### **Bildformat**

Die Breite eines Fernsehbildschirms im Verhältnis zu seiner Höhe. Konventionelle Fernsehgeräte weisen das Verhältnis 4:3 auf (d. h. der Bildschirm ist fast ein Quadrat); Breitbildschirme weisen das Verhältnis 16:9 auf (der Bildschirm ist fast doppelt so breit wie hoch).

#### **CM SKIP**

Dieses Gerät kann während der DVD-Videowiedergabe Fernsehwerbungen überspringen. Wenn Sie einmal [ **1**] drücken, wird der Startpunkt um 30 Sekunden vorgeschoben und die Wiedergabe automatisch fortgesetzt. (Sie können [ **4**] bis zu 6 Mal drücken.)

### **CPRM**

#### **(Content Protection for Recordable Media) (dt. Kopierschutz)**

CPRM ist ein Verschlüsselungs-Kopierschutzsystem zum Schutz von "einmal-kopieren"-Fernsehsendungen (z. B. manche Satellitensendungen).

#### **Digitalton**

Eine indirekte Darstellung des Tons durch Zahlen. Während der Aufnahme wird der Ton in regelmäßigen Zeitabständen durch einen Analog/Digital-Wandler abgetastet (44 oder 100 Mal pro Sekunde bei CD-Ton), wodurch ein Zahlenstrom entsteht. Bei der Wiedergabe erzeugt ein Analog/ Digital-Wandler auf der Grundlage dieser Zahlen ein Analogsignal. Siehe auch Abtastfrequenz und Analogton.

#### **Dolby Digital**

Ein von den Dolby Laboratories entwickeltes System zur Komprimierung von Digitalton. Dieses arbeitet mit Stereo (2- Kanalton) oder Mehrkanalton.

#### **DTS**

#### **(Digital Theater System)**

DTS ist ein von Dolby Digital verschiedenes Mehrkanal-Surroundtonsystem. Die Formate wurden von Digital Theater System, Inc. entwickelt.

#### **Finalisieren**

Um aufgezeichnete DVDs auf DVD-Playern abspielen zu können. Mit diesem Gerät können DVD-R- / DVD-RW-Disks finalisiert werden.

#### **JPEG (Joint Photographic Experts Group)**

JPEG ist eine Standbild-Komprimierungsmethode. Sie können JPEG-Dateien vom Computer auf CD-RW / R-Disks kopieren und sie auf diesem Gerät abspielen.

#### **Kapitel**

So wie ein Buch in mehrere Kapitel aufgeteilt ist, enthält auch ein Titel auf einer DVD-Disk normalerweise Kapitel. Siehe auch Titel.

#### **MP3**

#### **(MPEG Audio Layer 3)**

MP3 ist eine Datei-Komprimierungsmethode. Sie können MP3-Dateien vom Computer auf CD-RW / R-Disks kopieren und sie auf diesem Gerät abspielen.

#### **PBC (nur Video-CD) (Playback Control)**

Diese Funktion gestattet Ihnen, mit dem Menübildschirm interaktive Software abzuspielen. Siehe auch Titel.

### **PCM**

#### **(Pulse Code-Modulation)**

PCM ist ein Format, das Audiodaten in Digitaldaten umwandelt. Es wird hauptsächlich für Audio-CDs und DAT verwendet. Dieses Gerät kann den Ton so realistisch wie möglich wiedergeben, indem es sogar komprimiertem Dolby Digital- und MPEG-Ton in PCM umwandelt.

#### **Playlist (Abspielliste)**

Von dieser Liste aus können Sie den Inhalt einer Disk in der von Ihnen gewünschten Reihenfolge abspielen. Sie können auch direkt nach einer bestimmten Szene suchen.

#### **Regionalcode**

Disks und Player werden hierdurch bestimmten Gegenden in der Welt zugeordnet. Dieses Gerät gibt nur Disks wieder, die einen kompatiblen Regionalcode haben. Der Regionalcode Ihres Geräts befindet sich auf der Rückseite des Geräts. Manche Disks sind zu mehr als nur einer Region kompatibel (oder zu allen Regionen).

#### **S-Videoausgang**

Das Bild wird als individuelle Farb- (C) und Luminanzsignale (Y) ausgegeben, so dass eine höhere Bildqualität erreicht wird.

### **Titel**

#### **(DVD)**

Eine Sammlung von Kapiteln auf einer DVD. Siehe auch Kapitel.

#### **(Video-CD)**

Der Inhalt einer Video-CD. Wenn Sie eine Video-CD mit der PBC-Funktion abspielen, erscheint automatisch das Titelmenü.

#### **Track**

Audio-CDs und Video-CDs verwenden Tracks zur Aufteilung des Inhalts einer Disk. Die Entsprechung der selben für DVDs wird Kapitel genannt. Siehe auch Kapitel.

### **Technische Daten**

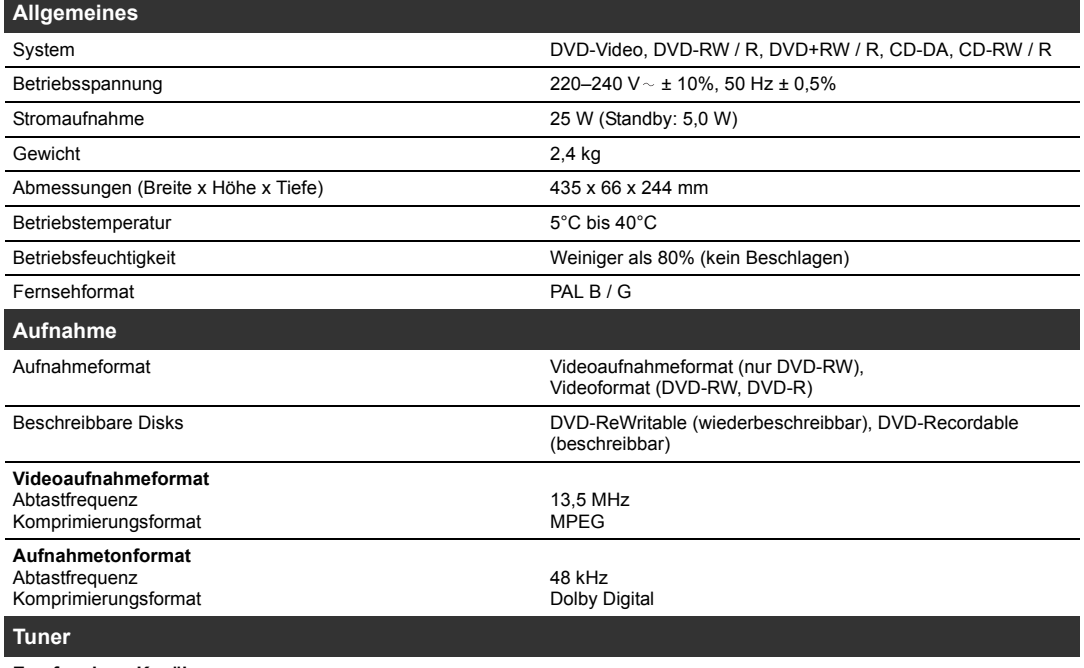

**Empfangbare Kanäle** E2-E69

**Hinweis**

• Unangekündigte Änderungen des Designs und der technischen Daten bleiben jederzeit vorbehalten.

### **Konformitätserklärung**

Dieses Produkt erfüllt die Vorschriften der Richtlinien<br>EMC-Richtlinie: 89/336/EEC EMC-Richtlinie: 89 / 336 / EEC Niederspannungs-Richtlinie: 73 / 23 / EEC<br>CE-Kennzeichnung: 93 / 68 / EEC CE-Kennzeichnung:

Wir erklären hiermit, dass das folgende Produkt: DVD-Video-Rekorder, Modell DR-M70SEU

folgenden Vorschriften entspricht.

EN55013: 2001+A1: 2003, EN55020: 2002+ A1: 2003, EN61000-3-2: 2000, EN61000-3-3: 1995 + A1: 2001 EN60065: 1998 EN60825-1 Edition 1.2: 2001

 $\mathcal{C}\mathcal{C}$ 

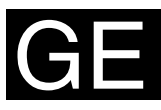

# **JVC**

EU 0805MNH-FN-FN Gedruckt in China E6850ED/1VMN21206\*\*\*\*

© 2005 Victor Company of Japan, Limited

Download from Www.Somanuals.com. All Manuals Search And Download.

Free Manuals Download Website [http://myh66.com](http://myh66.com/) [http://usermanuals.us](http://usermanuals.us/) [http://www.somanuals.com](http://www.somanuals.com/) [http://www.4manuals.cc](http://www.4manuals.cc/) [http://www.manual-lib.com](http://www.manual-lib.com/) [http://www.404manual.com](http://www.404manual.com/) [http://www.luxmanual.com](http://www.luxmanual.com/) [http://aubethermostatmanual.com](http://aubethermostatmanual.com/) Golf course search by state [http://golfingnear.com](http://www.golfingnear.com/)

Email search by domain

[http://emailbydomain.com](http://emailbydomain.com/) Auto manuals search

[http://auto.somanuals.com](http://auto.somanuals.com/) TV manuals search

[http://tv.somanuals.com](http://tv.somanuals.com/)